PL.IO.PC.PR.28.MODBUS MAJ 2023

,

Edycja 03.A.001

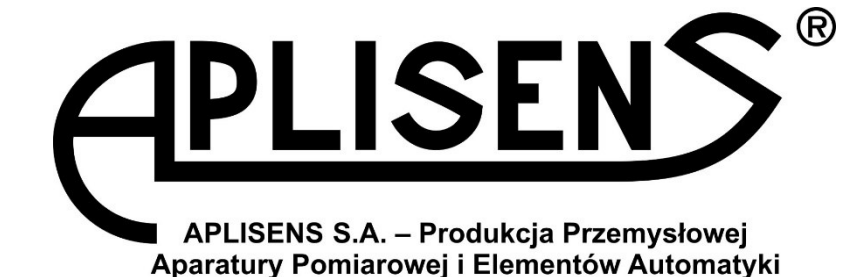

# **INSTRUKCJA OBSŁUGI**

PRZETWORNIKI CIŚNIENIA I RÓŻNICY CIŚNIEŃ **PC-28.Modbus, PR-28.Modbus, PC-28.Modbus16, PR-28.Modbus16, PC-28.Modbus-ALW**

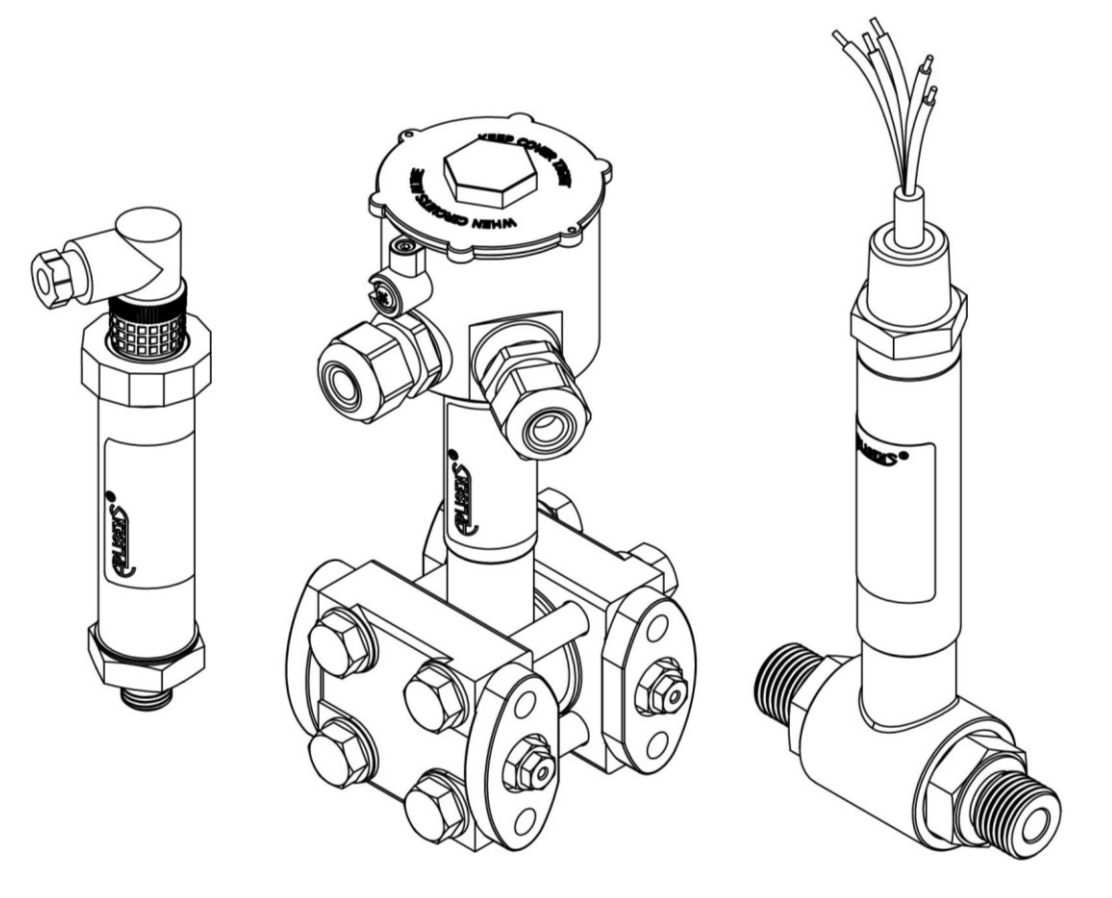

APLISENS S.A., 03-192 Warszawa, ul. Morelowa 7 tel. +48 22 814 07 77; fax +48 22 814 07 78 [www.aplisens.pl,](http://www.aplisens.pl/) e-mail: [marketing@aplisens.pl](mailto:marketing@aplisens.pl)

#### KOD WYROBU – patrz: ➔ [Oznaczenie identyfikacyjne](#page-8-0) przetwornika.

Kod QR lub numer ID umożliwia identyfikację przetwornika oraz szybki dostęp do dokumentacji znajdującej się na stronie producenta: Instrukcji Obsługi, deklaracji zgodności oraz kopii certyfikatów.

## **PC-28.Modbus**

ID: 0032 0001 0002 0000 0000 0000 0001 88 <https://www.aplisens.pl/ID/003200010002000000000000000188>

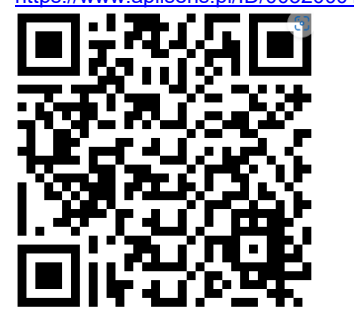

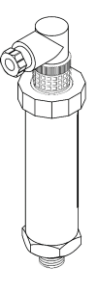

**PC-28.Modbus (Exi)**

ID: 0032 0002 0002 0000 0000 0001 0001 08 <https://www.aplisens.pl/ID/003200020002000000000001000108>

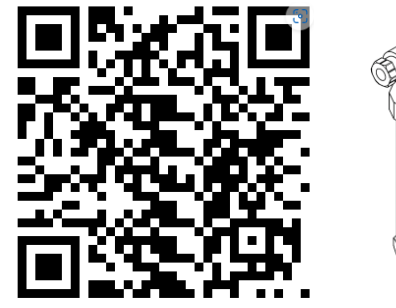

# **PC-28.Modbus (Exd)**

ID: 0032 0002 0002 0000 0000 0002 0001 56 <https://www.aplisens.pl/ID/003200020002000000000002000156>

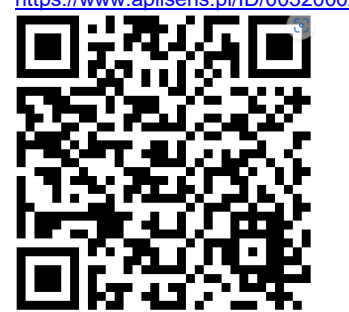

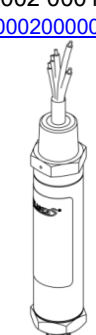

# **PR-28.Modbus**

ID: 0037 0001 0002 0000 0000 0000 0001 73 <https://www.aplisens.pl/ID/003700010002000000000000000173>

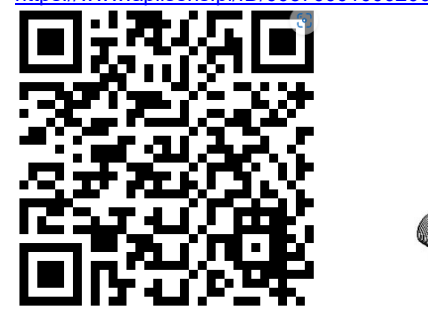

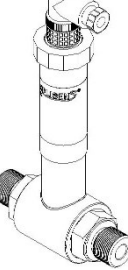

# **PR-28.Modbus (Exi)**

ID: 0037 0002 0002 0000 0000 0001 0001 90 <https://www.aplisens.pl/ID/003700020002000000000001000190>

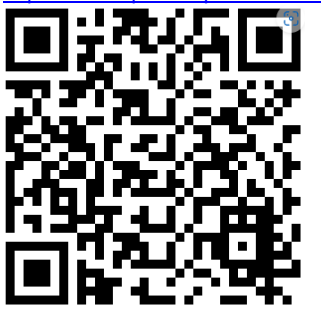

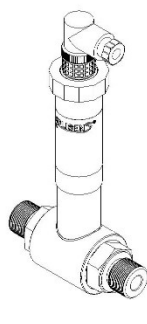

**PR-28.Modbus (Exd)** ID: 0037 0002 0002 0000 0000 0002 0001 41

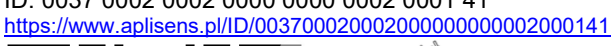

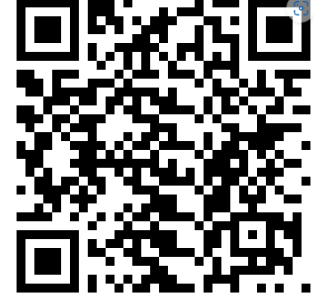

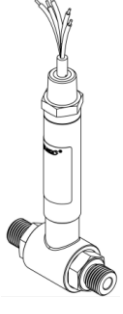

# **PC-28.Modbus16 (Exi)**

ID: 0069 0001 0002 0000 0000 0001 0001 25 <https://www.aplisens.pl/ID/006900010002000000000001000125>

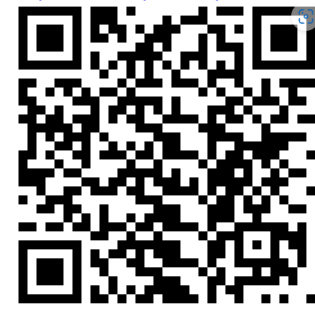

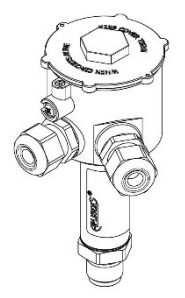

# **PR-28.Modbus16 (Exi)**

ID: 0070 0001 0002 0000 0000 0001 0001 22 https://www.aplisens.pl/ID/0070000100020000000000001000122

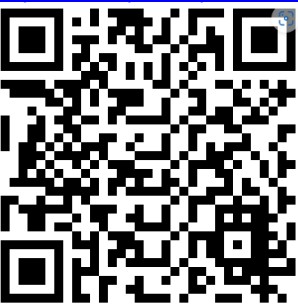

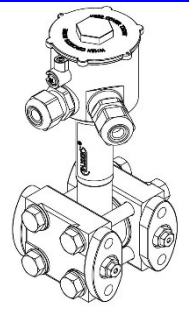

#### **PC-28.Modbus-ALW** ID: 0068 0001 0002 0000 0000 0000 0001 77

<https://www.aplisens.pl/ID/006800010002000000000000000177>

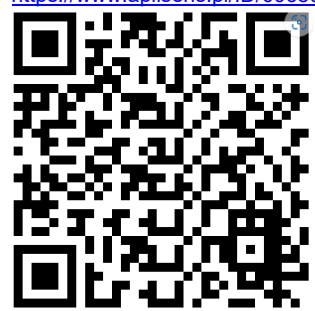

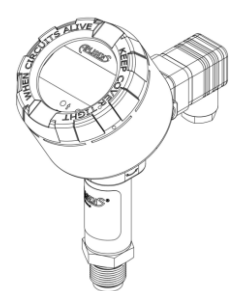

#### **Stosowane oznaczenia**

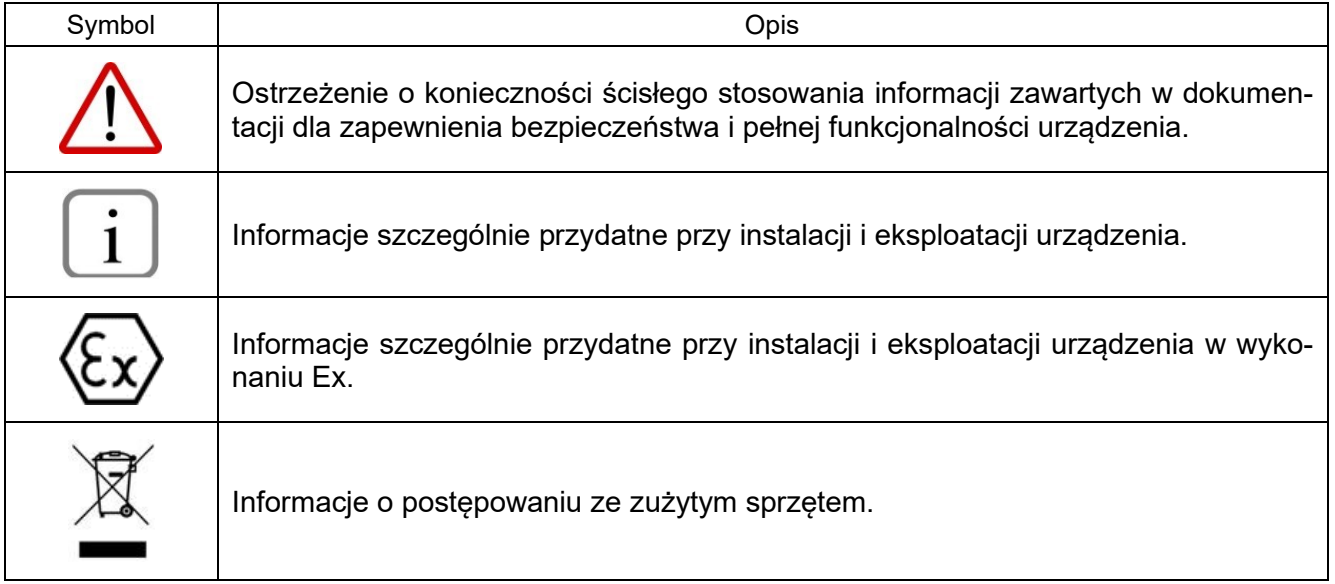

#### **PODSTAWOWE WYMAGANIA I BEZPIECZEŃSTWO UŻYTKOWANIA**

Producent nie ponosi odpowiedzialności za szkody wynikające z niewłaściwego zainstalowania urządzenia, nieutrzymania go we właściwym stanie technicznym oraz użytkowania niezgodnego z jego przeznaczeniem.

Instalacja powinna być przeprowadzona przez wykwalifikowany personel posiadający uprawnienia do instalowania urządzeń elektrycznych oraz aparatury kontrolnopomiarowej. Na instalatorze spoczywa obowiązek wykonania instalacji zgodnie z instrukcją oraz przepisami i normami dotyczącymi bezpieczeństwa i kompatybilności elektromagnetycznej, właściwymi dla rodzaju wykonywanej instalacji.

W instalacji z aparaturą kontrolno-pomiarową istnieje, w przypadku przecieku, zagrożenie dla personelu od strony medium pod ciśnieniem. W trakcie instalowania, użytkowania i przeglądów urządzenia należy uwzględnić wszystkie wymogi bezpieczeństwa i ochrony.

W przypadku niesprawności urządzenie należy odłączyć i oddać do naprawy producentowi.

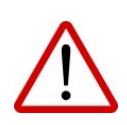

W celu zminimalizowania możliwości wystąpienia awarii i związanych z tym zagrożeń dla personelu, unikać instalowania urządzenia w szczególnie niekorzystnych warunkach, gdzie występują następujące zagrożenia:

- − możliwość udarów mechanicznych, nadmiernych wstrząsów i wibracji;
- − nadmierne wahania temperatury;
- − kondensacja pary wodnej, zapylenie, oblodzenie.

Zmiany wprowadzane w produkcji wyrobów mogą wyprzedzać aktualizacje dokumentacji papierowej użytkownika. Aktualne instrukcje znajdują się na stronie internetowej producenta pod adresem [www.aplisens.pl.](http://www.aplisens.pl/)

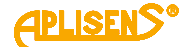

# **SPIS TREŚCI**

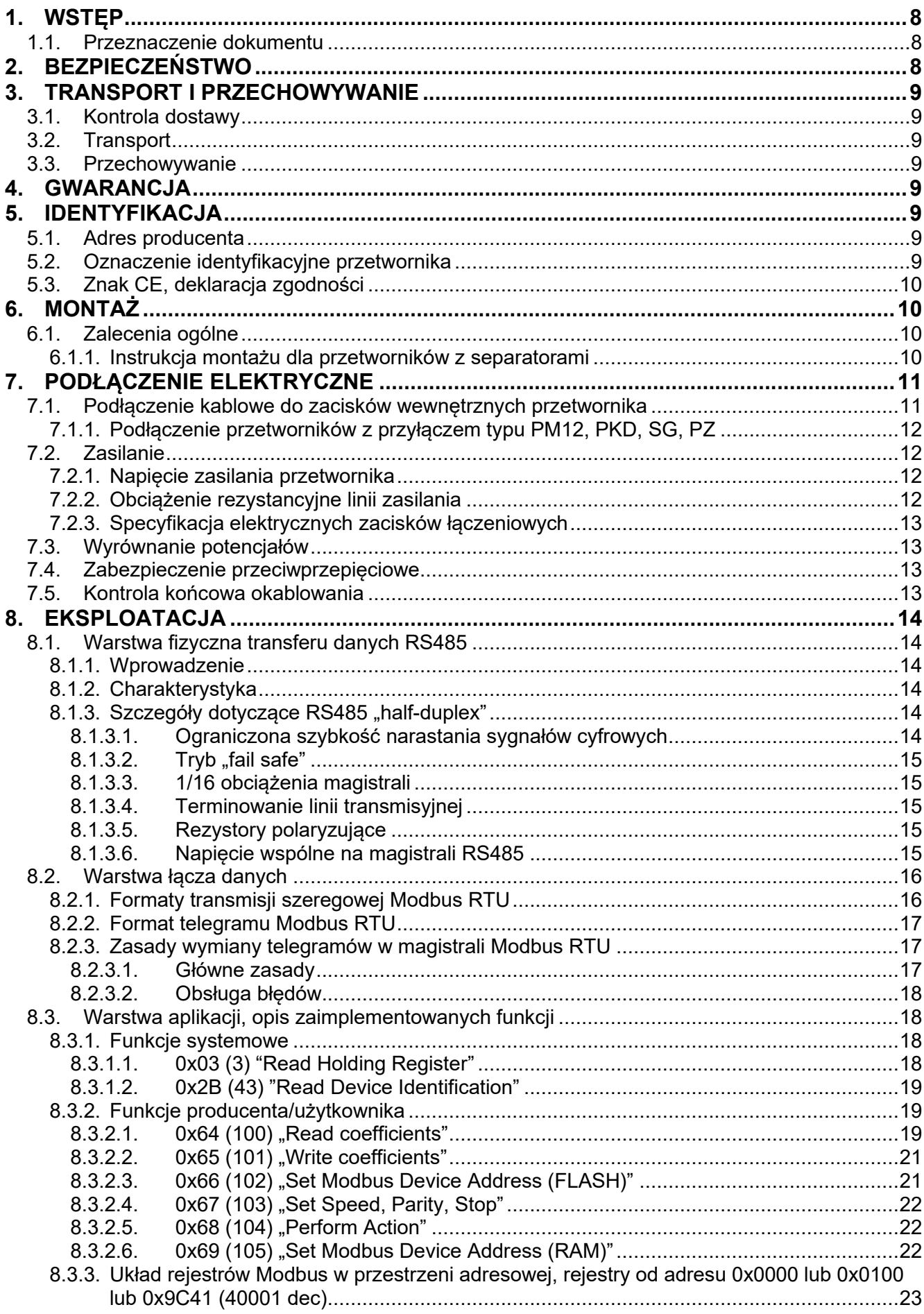

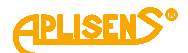

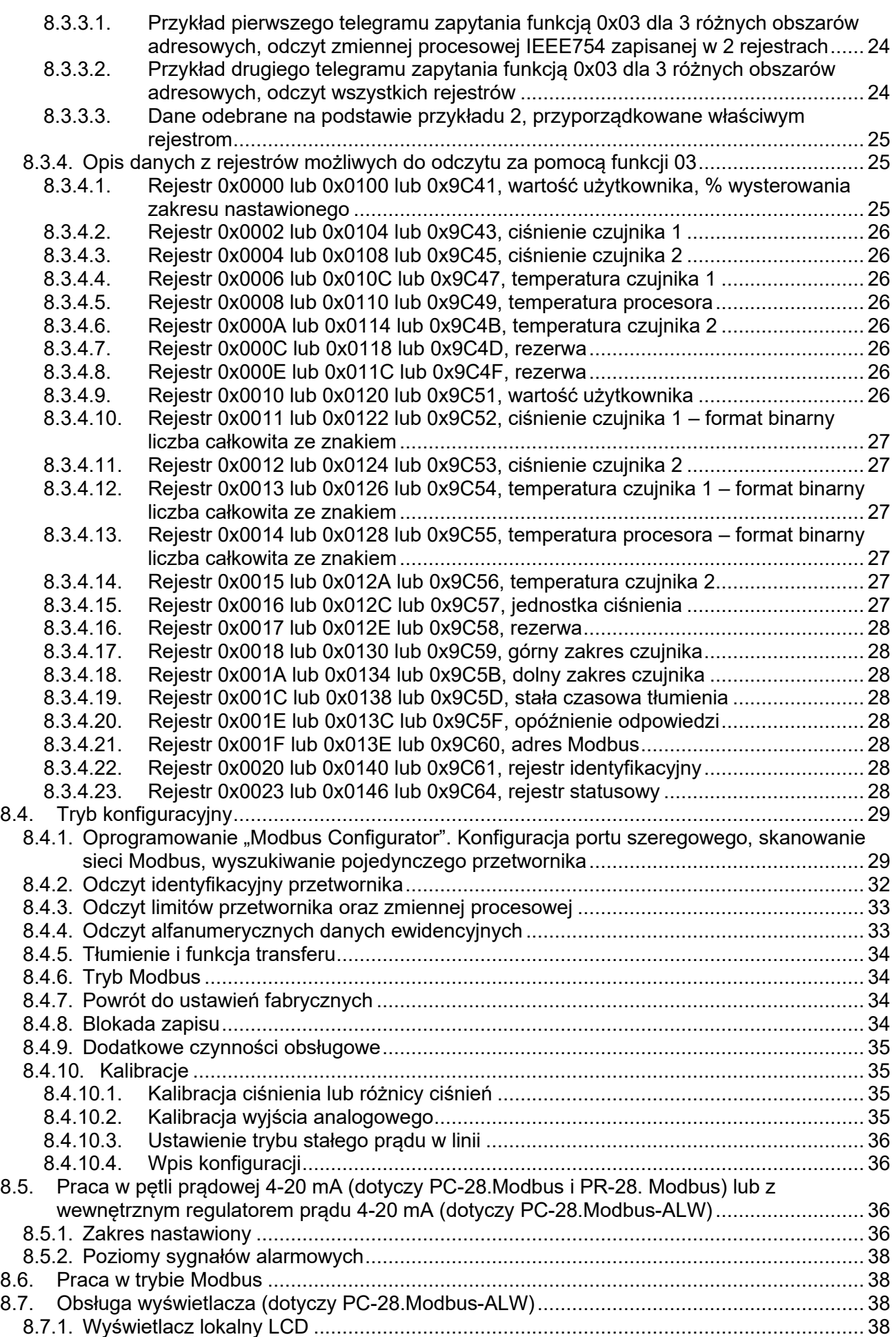

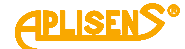

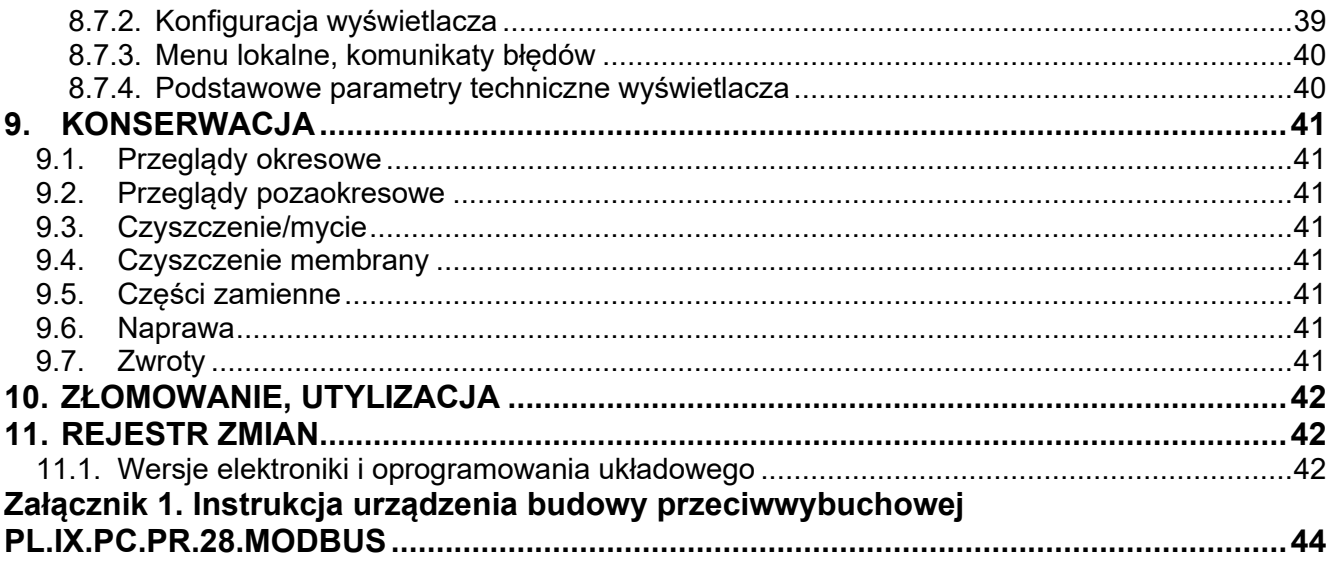

# **SPIS RYSUNKÓW**

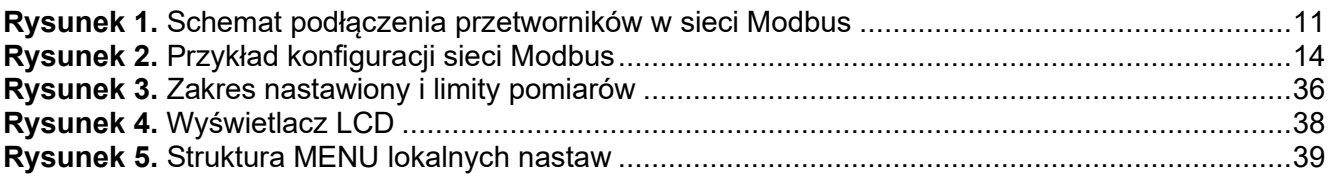

# **SPIS TABEL**

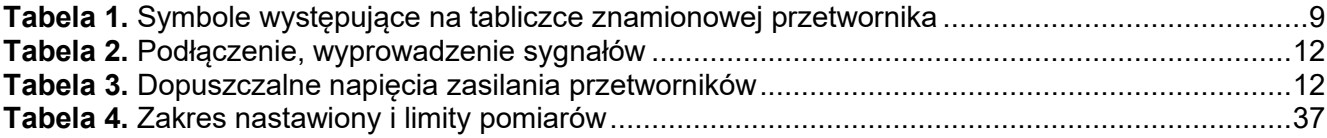

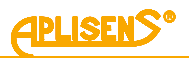

# <span id="page-7-0"></span>**1. WSTĘP**

#### <span id="page-7-1"></span>**1.1. Przeznaczenie dokumentu**

Przedmiotem instrukcji są przetworniki ciśnienia **PC-28.Modbus,** przetworniki różnicy ciśnień **PR-28.Modbus** w wykonaniu standardowym, iskrobezpiecznym Exi, ognioszczelnym Exd oraz **PC-28.Modbus16** i **PR-28.Modbus16** w wykonaniu iskrobezpiecznym Exi dalej nazywane przetwornikami.

Instrukcja zawiera dane, wskazówki oraz zalecenia ogólne dotyczące bezpiecznego instalowania i eksploatacji przetworników, a także postępowania w przypadku ewentualnej awarii.

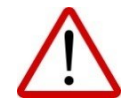

Używanie urządzeń w strefach zagrożonych nieposiadających odpowiednich dopuszczeń jest zabronione.

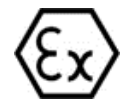

Dane dotyczące przetworników **PC–28.Modbus i PC-28.Modbus16,** oraz **PR–28.Modbus** i **PR-28.Modbus16** w wyk. iskrobezpiecznym wg ATEX zawarte są w Instrukcji Urządzenia Budowy Przeciwwybuchowej PL.IX.PC.PR.28.MODBUS. Dane dotyczące przetworników **PC–28.Modbus** i **PR–28.Modbus** w wykonaniu

ognioszczelnym wg ATEX i IECEx zawarte są w instrukcji obsługi przetworników ciśnienia PL.IO.PC.PR.28.29.EXD.

# <span id="page-7-2"></span>**2. BEZPIECZEŃSTWO**

- − Instalację i uruchomienie przetwornika oraz wszelkie czynności związane z eksploatacją należy wykonywać po dokładnym zapoznaniu się z treścią instrukcji obsługi oraz instrukcji z nią związanych.
- − Instalacja i konserwacja powinna być przeprowadzona przez wykwalifikowany personel posiadający uprawnienia do instalowania urządzeń elektrycznych oraz pomiarowych.
- − Urządzenie należy używać zgodnie z jego przeznaczeniem z zachowaniem dopuszczalnych parametrów określonych na tabliczce znamionowej (➔ [Oznaczenie identyfi](#page-8-0)kacyjne [przetwornika\)](#page-8-0).

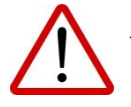

− Zastosowane przez producenta zabezpieczenia zapewniające bezpieczeństwo przetwornika mogą być mniej skuteczne, jeżeli urządzenie eksploatuje się w sposób niezgodny z jego przeznaczeniem.

- − Przed montażem bądź demontażem przetwornika należy bezwzględnie odłączyć go od źródła zasilania.
- − Nie dopuszcza się żadnych napraw ani innych ingerencji w układ elektroniczny przetwornika. Oceny uszkodzenia i ewentualnej naprawy może dokonać jedynie producent lub upoważniony przedstawiciel.
- − Nie należy używać przyrządów uszkodzonych. W przypadku niesprawności urządzenia należy wyłączyć je z eksploatacji.

# <span id="page-8-1"></span>**3. TRANSPORT I PRZECHOWYWANIE**

### <span id="page-8-2"></span>**3.1. Kontrola dostawy**

Po otrzymaniu dostawy należy zapoznać się ogólnymi warunkami umów dostępnymi na stronie producenta: [https://aplisens.pl/ogolne\\_warunki\\_umow.html.](https://aplisens.pl/ogolne_warunki_umow.html)

#### <span id="page-8-3"></span>**3.2. Transport**

Transport przetworników powinien odbywać się krytymi środkami transportu, w oryginalnych opakowaniach z zabezpieczonymi membranami procesowymi. Opakowania powinny być zabezpieczone przed przesuwaniem się i bezpośrednim oddziaływaniem czynników atmosferycznych.

#### <span id="page-8-4"></span>**3.3. Przechowywanie**

Przetworniki powinny być przechowywane w opakowaniu fabrycznym, w pomieszczeniu pozbawionym oparów i substancji agresywnych, zabezpieczone przed udarami mechanicznymi.

Dopuszczalny zakres temperatur otoczenia według karty katalogowej.

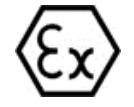

Zakres temperatur pracy i mierzonego medium dla przetworników w wersji Ex wg Instrukcji Urządzenia Budowy Przeciwwybuchowej PL.IX.PC.PR.28.MODBUS.

# <span id="page-8-5"></span>**4. GWARANCJA**

Ogólne warunki gwarancji są dostępne na stronie producenta: [www.aplisens.pl/ogolne\\_warunki\\_gwarancji.](http://www.aplisens.pl/ogolne_warunki_gwarancji)

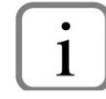

Gwarancja zostaje uchylona w przypadku zastosowania przetwornika niezgodnie z przeznaczeniem, niezastosowania się do instrukcji obsługi lub ingerencji w budowe urządzenia.

# <span id="page-8-6"></span>**5. IDENTYFIKACJA**

#### <span id="page-8-7"></span>**5.1. Adres producenta**

APLISENS S.A. 03-192 Warszawa ul. Morelowa 7 Polska

#### <span id="page-8-0"></span>**5.2. Oznaczenie identyfikacyjne przetwornika**

W zależności od wersji wykonania przetwornika tabliczki mogą się różnić między sobą ilością informacji i parametrów.

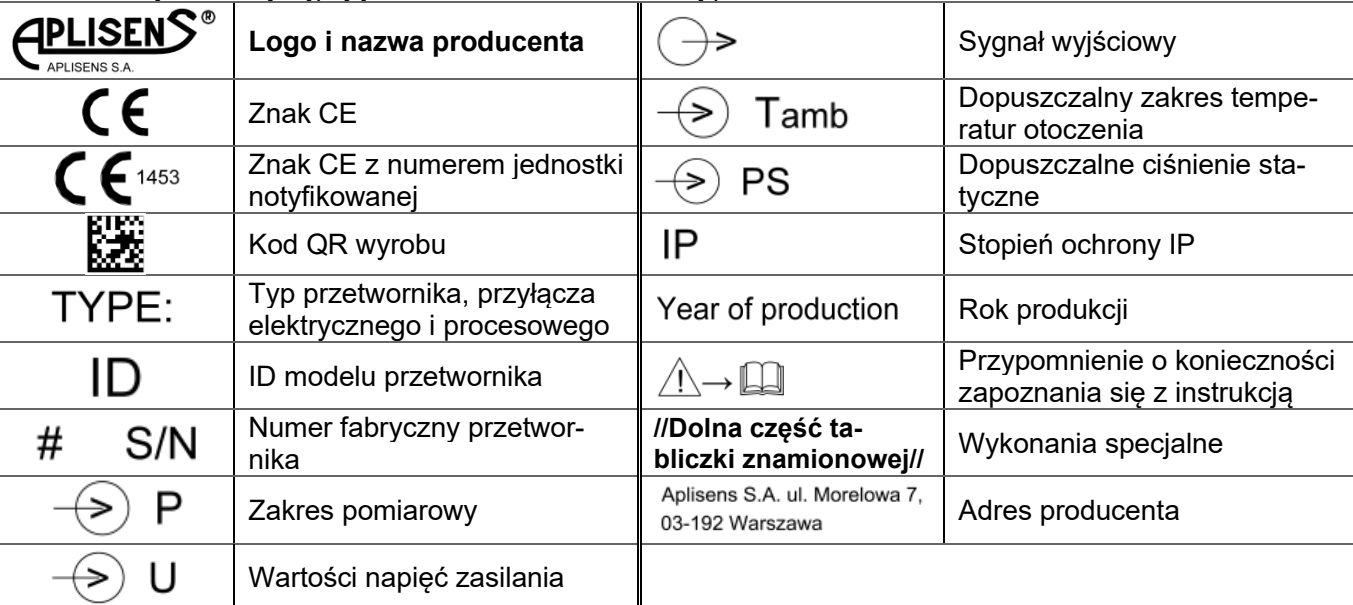

<span id="page-8-8"></span>**Tabela 1.** Symbole występujące na tabliczce znamionowej przetwornika

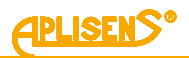

### <span id="page-9-0"></span>**5.3. Znak CE, deklaracja zgodności**

Urządzenie zostało zaprojektowane tak, aby spełniało najwyższe wymagania bezpieczeństwa, zostało przetestowane i opuściło fabrykę w stanie, w którym jest bezpieczne w obsłudze. Urządzenie jest zgodne z obowiązującymi normami i przepisami wymienionymi w deklaracji zgodności EU i posiada oznaczenie CE na tabliczce znamionowej.

### <span id="page-9-1"></span>**6. MONTAŻ**

#### <span id="page-9-2"></span>**6.1. Zalecenia ogólne**

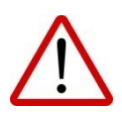

W celu uniknięcia błędów pomiarowych spowodowanych gromadzeniem się skroplin (instalacje gazowe) lub pęcherzyków gazowych (instalacje cieczowe) w przewodach impulsowych, należy stosować rozwiązania montażowe wykorzystujące konstrukcje oparte na dostępnej wiedzy inżynierskiej. Dla medium gazowego może to być instalowanie przetworników powyżej punktu poboru ciśnienia, natomiast dla cieczy poniżej tego punktu.

Dla niskich zakresów pomiarowych może wystąpić wpływ pozycji przetwornika oraz wpływ ułożenia i sposobu napełnienia cieczą przewodów impulsowych na sygnał wyjściowy. Ewentualne przesunięcie sygnału powinno być skorygowane poprzez wyzerowanie przetwornika po zamontowaniu.

#### <span id="page-9-3"></span>**6.1.1. Instrukcja montażu dla przetworników z separatorami**

Zabezpieczenie membrany separatora usunąć na krótko przed instalacją.

Ciśnienie hydrostatyczne słupa cieczy manometrycznej w układzie przetwornik – separator może powodować błędne wskazanie wartości mierzonej. Po zainstalowaniu przetwornik należy wyzerować ciśnieniowo.

Nie należy czyścić lub dotykać membran separatorów za pomocą twardych lub ostrych przedmiotów.

Separatory wraz z przetwornikiem ciśnienia tworzą zamknięty, wypełniony cieczą manometryczną skalibrowany system. Otwór do napełniania cieczą manometryczną jest uszczelniony i nie może być otwierany.

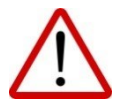

Miejsce montażu dobrać tak, aby zapewnić wystarczające odciążenie naciągu kapilar w celu uniknięcia ich nadmiernego zagięcia.

Nieprawidłowo przeprowadzony montaż uszczelnienia może być przyczyną błędnych wskazań pomiaru.

Należy zwrócić szczególną uwagę podczas doboru prawidłowych wymiarów uszczelnienia.

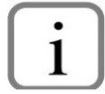

Standardowo uszczelki nie są dołączane do separatorów.

# <span id="page-10-0"></span>**7. PODŁĄCZENIE ELEKTRYCZNE**

<span id="page-10-1"></span>

# **7.1. Podłączenie kablowe do zacisków wewnętrznych przetwornika**

Wszystkie czynności podłączeniowe i montażowe należy wykonywać przy odłączonym napięciu zasilającym i innych napięciach zewnętrznych, jeżeli są wykorzystywane.

Nieprawidłowe podłączenie przetwornika może zagrażać bezpieczeństwu. Ryzyko porażenia prądem i/lub zapłonu w strefach zagrożonych wybuchem.

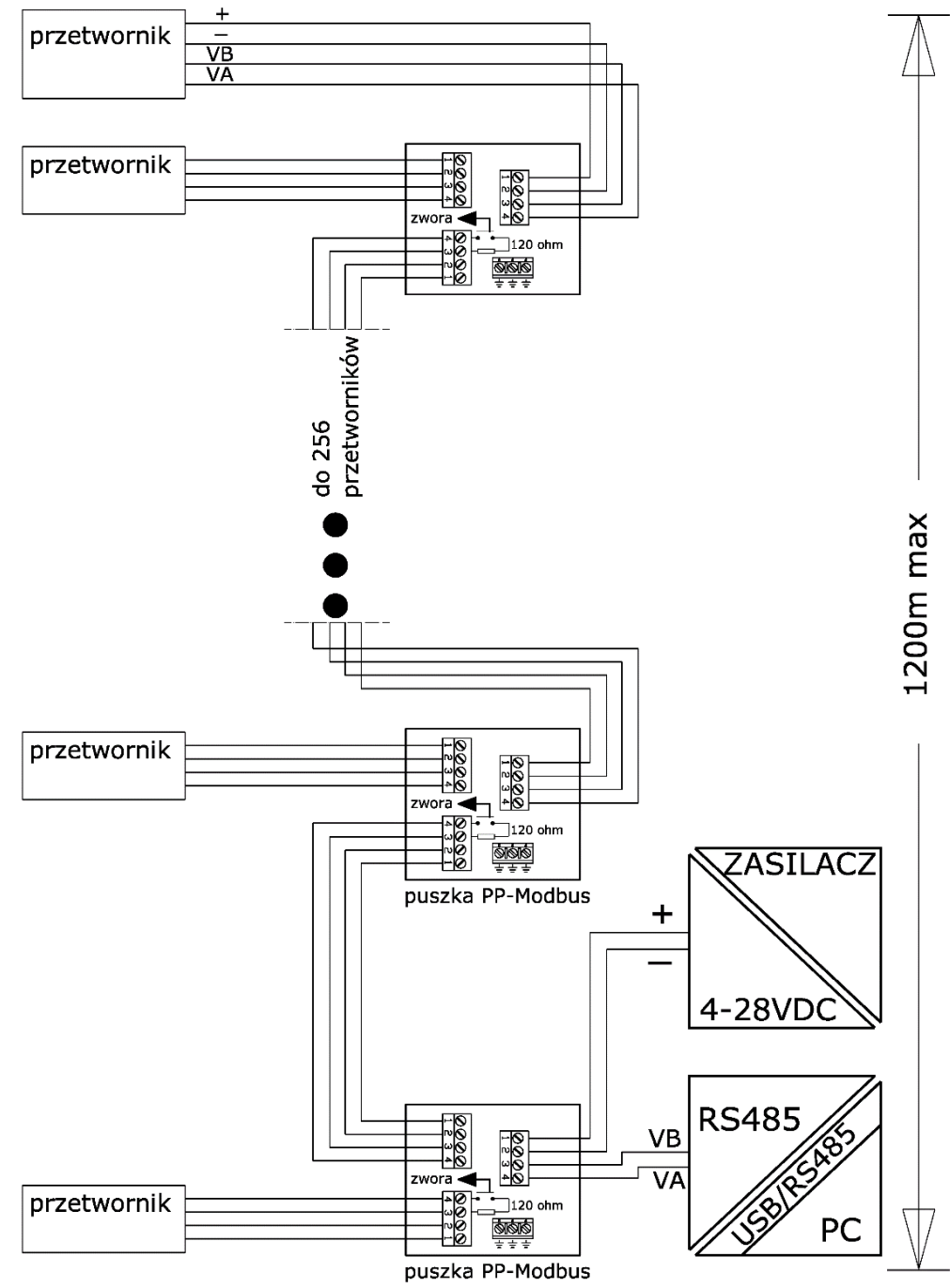

<span id="page-10-2"></span>**Rysunek 1.** Schemat podłączenia przetworników w sieci Modbus

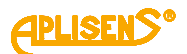

#### <span id="page-11-0"></span>**7.1.1. Podłączenie przetworników z przyłączem typu PM12, PKD, SG, PZ**

Podłączenia elektryczne przetworników wyposażonych w przyłącze typu PKD, SG, PM12 wykonuje się za pośrednictwem puszki przyłączeniowej z dławnicą, w której kabel przetwornika łączy się z dalszą częścią linii sygnałowej. Puszka łączeniowa powinna mieć otworek "oddychający" wyrównujący ciśnienie wewnątrz puszki do ciśnienia atmosferycznego.

#### <span id="page-11-4"></span>**Tabela 2.** Podłączenie, wyprowadzenie sygnałów

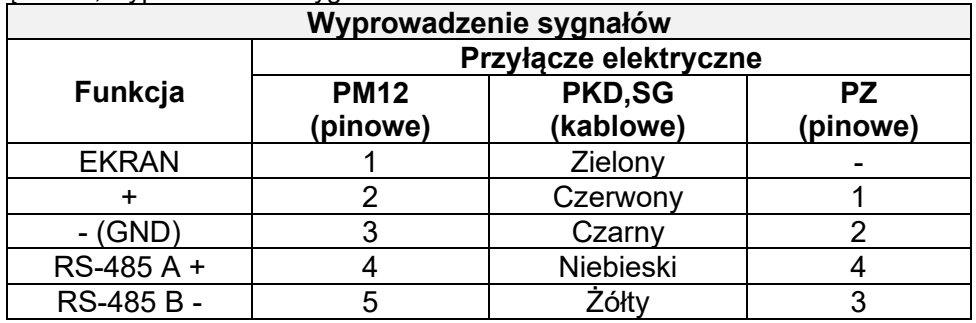

#### <span id="page-11-1"></span>**7.2. Zasilanie**

#### <span id="page-11-2"></span>**7.2.1. Napięcie zasilania przetwornika**

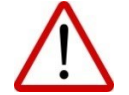

Przewody zasilające mogą być pod napięciem. Istnieje ryzyko porażenia elektrycznego i/lub eksplozji.

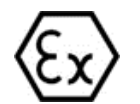

Instalacja w strefach zagrożonych wybuchem musi być zgodna z lokalnymi normami i przepisami.

#### <span id="page-11-5"></span>**Tabela 3.** Dopuszczalne napięcia zasilania przetworników

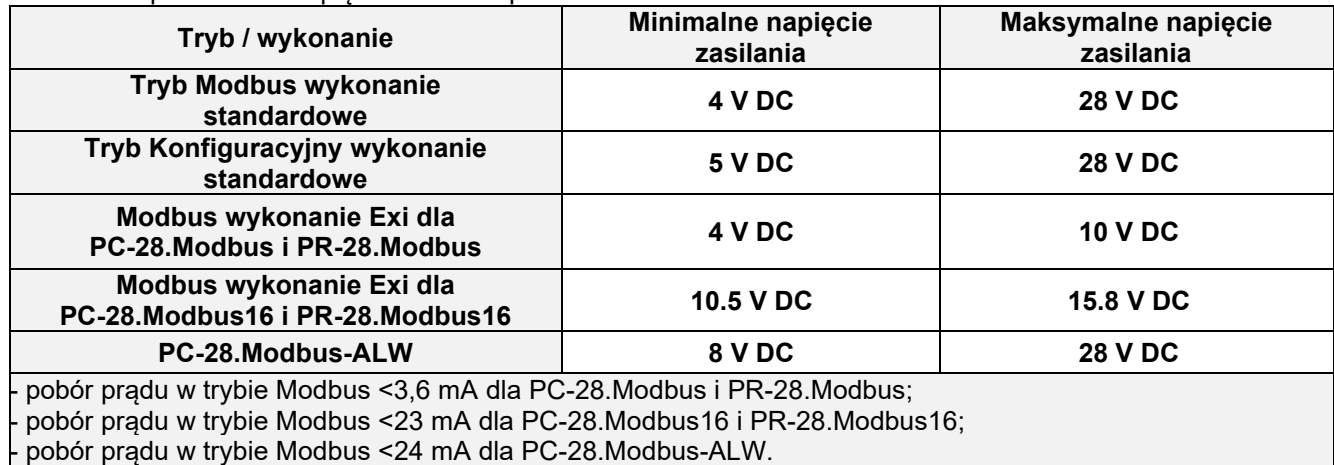

#### <span id="page-11-3"></span>**7.2.2. Obciążenie rezystancyjne linii zasilania**

Rezystancja linii zasilającej, rezystancja źródła zasilania oraz dodatkowe rezystancje szeregowe zwiększają spadki napięcia pomiędzy źródłem zasilania a przetwornikiem. Maksymalny prąd wynosi 0,022 A. Maksymalną wartość rezystancji w obwodzie zasilającym (wraz z rezystancjami przewodów zasilających) określa wzór:

$$
R_{Lmax} \frac{(U_{zas} - U_{min})}{0.022 \text{ A}}
$$

gdzie:

Uzas - napięcie na zaciskach zasilacza pętli prądowej 4…20 mA w [V],

Umin - minimalne napięcie zasilania przetwornika ➔**Tabela 3**. [Dopuszczalne napięcia zasilania](#page-11-5) prze[tworników](#page-11-5),

RLmax - maksymalna rezystancja linii zasilającej w [Ω].

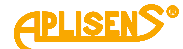

#### <span id="page-12-0"></span>**7.2.3. Specyfikacja elektrycznych zacisków łączeniowych**

Zależnie od wersji wewnętrzne elektryczne zaciski łączeniowe akceptują przewody o przekroju  $0,5$  do  $2,5$  mm<sup>2</sup>.

#### <span id="page-12-1"></span>**7.3. Wyrównanie potencjałów**

W przypadku zastosowania kabla w ekranie należy podłączyć ekran z jednej strony w miejscu zasilania przetwornika.

Iskrobezpieczny przetwornik należy zasilić z separowanego galwanicznie źródła zasilania lub w przypadku braku takiej możliwości zapewnić wyrównanie potencjałów przetwornika i urządzenia zasilającego za pomocą przewodów wyrównawczych. W tym względzie należy stosować się do lokalnie obowiązujących przepisów.

#### <span id="page-12-2"></span>**7.4. Zabezpieczenie przeciwprzepięciowe**

Przetworniki mogą być narażone na oddziaływanie przepięć łączeniowych lub będących wynikiem wyładowań atmosferycznych. Zabezpieczeniem od przepięć pomiędzy przewodami linii przesyłowej są diody przeciwprzepięciowe instalowane we wszystkich typach przetworników.

Celem zabezpieczenia od przepięć pomiędzy linią przesyłową a ziemią lub obudową (przed którymi nie chronią diody podłączane pomiędzy przewodami linii) stosuje się dodatkową ochronę w postaci ograniczników gazowych przepięć. Dodatkowo można zastosować urządzenie ochronne zewnętrzne np. układ UZ-2 produkcji APLISENS S.A. lub inne.

#### <span id="page-12-3"></span>**7.5. Kontrola końcowa okablowania**

Po zakończeniu instalacji elektrycznej przetwornika należy sprawdzić:

- − czy napięcie zasilania mierzone na zaciskach przetwornika przy maksymalnym prądzie wysterowania jest zgodne z zakresem napięć zasilania podanym na tabliczce znamionowej przetwornika;
- − czy przetwornik jest podłączony zgodnie z informacją podaną w punkcie ➔ [7.1.](#page-10-1) [Podłączenie](#page-10-1)  [kablowe do zacisków wewnętrznych przetwornika](#page-10-1);
- − czy wszystkie mocowania kablowe są dokręcone (zależnie od wersji);
- − czy dławnica kablowa jest dokręcona (zależnie od wersji).

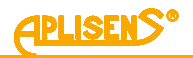

# <span id="page-13-0"></span>**8. EKSPLOATACJA**

#### <span id="page-13-1"></span>**8.1. Warstwa fizyczna transferu danych RS485**

#### <span id="page-13-2"></span>**8.1.1. Wprowadzenie**

Przetwornik podłącza się do systemu za pomocą interfejsu szeregowego RS485. Interfejs ten gwarantuje dużą odporność na zakłócenia oraz udostępnia elastyczność struktury magistrali, np. szereg urządzeń typu Slave może być zarządzany poprzez pojedynczy Master. W celu zmniejszenia liczby przewodów użytych do komunikacji zastosowany został tryb RS485 "half-duplex". Oznacza to, że do komunikacji wymagane są dwa przewody.

#### <span id="page-13-3"></span>**8.1.2. Charakterystyka**

W celu zapewnienia poprawnej pracy wielu urządzeń na jednej szeregowej magistrali komunikacyjnej należy połączyć do niej równolegle odpowiednie wyprowadzenia urządzeń - (RS485A, RS485B, GND i +Vcc). Przed dołączeniem do magistrali każde z urządzeń musi być zaprogramowane unikalnym adresem. Możliwe jest skonfigurowanie sieci o długości do 1200 metrów z maksymalnie 247 urządzeniami Modbus. Każde odgałęzienie przewodu od magistrali może mieć maksymalnie do 15 metrów długości. Zastosowane kable powinny spełniać wymagania normy EIA RS485.

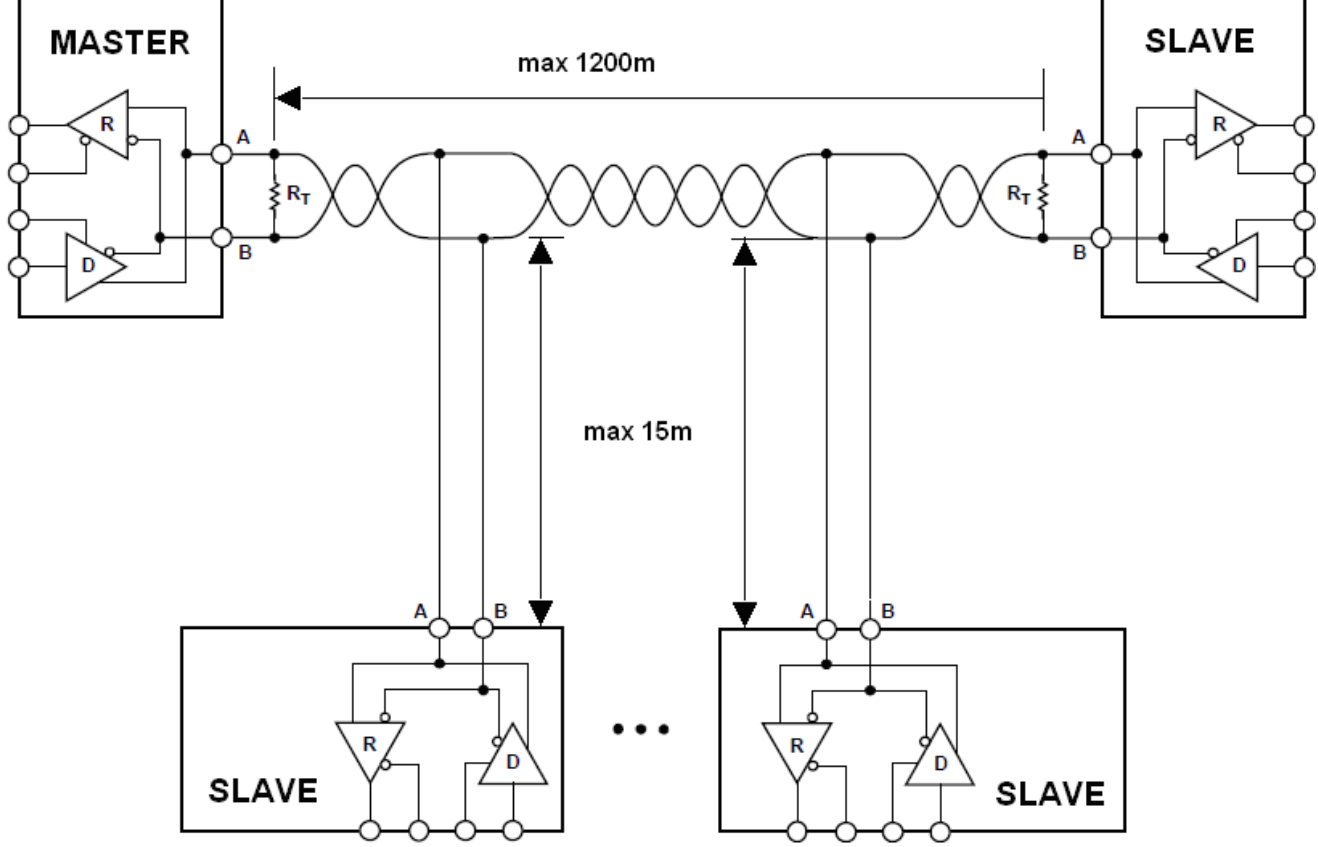

<span id="page-13-6"></span>**Rysunek 2.** Przykład konfiguracji sieci Modbus

#### <span id="page-13-4"></span>**8.1.3. Szczegóły dotyczące RS485 "half-duplex"**

W celu zapewnienia najlepszej możliwej pracy w środowisku przemysłowym Aplisens S.A. stosuje w przetwornikach transceiver RS485 o odpowiednio dostosowanych parametrach pracy. Aby zapewnić kompatybilność oraz najlepsze warunki współpracy, transceiver Mastera powinien spełniać poniższą specyfikację.

#### <span id="page-13-5"></span>**8.1.3.1. Ograniczona szybkość narastania sygnałów cyfrowych**

W celu uniknięcia oscylacji i interferencji szybkość narastania napięcia wyjściowego sygnału z przetworników jest ograniczona poprzez zastosowanie odpowiednich transceiver-ów RS485. Pozwala to na stosowanie standardowych kabli połączeniowych i/lub niestandardowych topologii (np. odgałęzienia o długościach do 15 m).

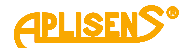

#### <span id="page-14-0"></span>**8.1.3.2. Tryb** ..fail safe"

Tryb bezpiecznej pracy w czasie błędu "fail safe" oznacza ściśle zdefiniowany poziom odbieranego sygnału – zarówno w przypadku stanu rozwarcia jak i zwarcia magistrali. Jest to bardzo ważne w trybie pracy "half-duplex" w chwili, gdy wszystkie urządzenia na magistrali znajdują się w trybie odbioru. Właściwość ta eliminuje także potrzebę stosowania zewnętrznych rezystorów polaryzujących. Straty mocy w transceiver RS485 spowodowane np. zwarciem magistrali są ograniczone poprzez zabezpieczenie termiczne układów nadawczo – odbiorczych.

#### <span id="page-14-1"></span>**8.1.3.3. 1/16 obciążenia magistrali**

Impedancja wejściowa zastosowanych w przetwornikach Aplisens S.A. transceiver-ów RS485 w trybie odbioru jest wyższa niż zdefiniowana w standardzie, umożliwia to podłączenie do 256 urządzeń w magistrali.

#### <span id="page-14-2"></span>**8.1.3.4. Terminowanie linii transmisyjnej**

Rezystory terminujące na magistrali RS485 należy zakładać pomiędzy punkty A i B na początku oraz na końcu magistrali komunikacyjnej. W sytuacji pracy z długimi odcinkami linii transmisyjnej przy najwyższych prędkościach transmisji wartość rezystorów powinna być zgodna z impedancją kabla, zazwyczaj jest to wartość 120 Ω. Przy krótszych odcinkach magistral i niższych prędkościach transmisji w celu zredukowania skoków prądu w linii transmisyjnej (przy zastosowaniu 2 rezystorów 120 Ω amplituda może wynieść około 50 mA) można zastosować rezystor o większej wartości, np. 1 kΩ. W celu zapewnienia stabilnej komunikacji powinien być zastosowany co najmniej jeden rezystor.

W przypadku gdy dołączony do magistrali Master jest typu "fail safe", środowisko elektromagnetyczne, w którym znajduje się magistrala komunikacyjna, jest wolne od zakłóceń i linia transmisyjna jest stosunkowo krótka (kilkanaście metrów), rezystory terminujące nie są konieczne.

Żaden z przetworników APLISENS S.A., których dotyczy niniejszy opis, nie posiada wbudowanego rezystora terminującego.

#### <span id="page-14-3"></span>**8.1.3.5. Rezystory polaryzujące**

Rezystory polaryzujące mogą być stosowane w celu posiadania zawsze zdefiniowanej wartości napięć w stosunku do zasilania na magistrali komunikacyjnej. Rezystory te są włączane odpowiednio:

- pomiędzy punkt A magistrali a +Vcc zasilania;
- pomiędzy punkt B magistrali a GND zasilania.

Są one niezbędne, jeżeli jakikolwiek z transceiver-ów urządzeń w magistrali nie jest typu "fail safe". Wartość rezystancji takich rezystorów zależy od napięcia zasilania magistrali, prądów wejściowych dołączonych urządzeń pracujących w trybie odbioru i powinna być wyliczona lub dobrana doświadczalnie. Zazwyczaj zawiera się ona pomiędzy 450 a 650 Ω. Jeżeli Master jest typu "fail safe" i współpracuje jedynie z przetwornikami Modbus firmy Aplisens S.A., rezystory te nie są konieczne.

#### Żaden z przetworników APLISENS S.A., których dotyczy niniejszy opis, nie posiada wbudowanych rezystorów polaryzujących.

#### <span id="page-14-4"></span>**8.1.3.6. Napięcie wspólne na magistrali RS485**

Przetworniki nie posiadają izolacji galwanicznej, dlatego poziom napięcia wspólnego należy wyrównać do wspólnego potencjału łącząc ze sobą ujemne bieguny zasilania przetworników (np. GND).

Definicia linii transmisvinych:

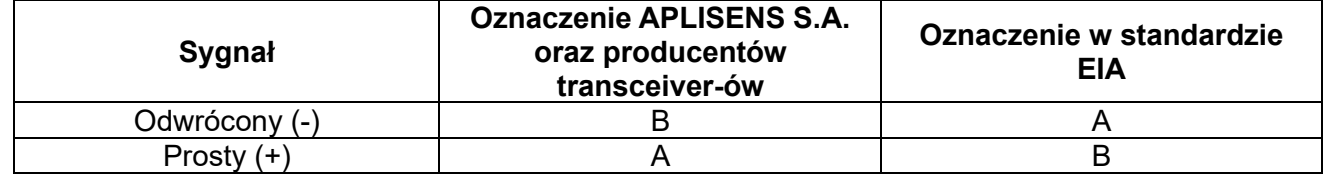

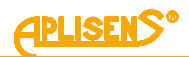

#### <span id="page-15-0"></span>**8.2. Warstwa łącza danych**

Podrozdział ten opisuje sposób w jaki odbywa się wymiana danych na magistrali. Dane, ich struktury kontrolne i sterujące są pogrupowane i tworzą telegram. Telegramy stanowią najmniejszą jednostkę komunikacyjną i tylko one mogą być wymieniane pomiędzy urządzeniami. Użyty tu tryb "half-duplex" oznacza, że w danym czasie tylko jedno z urządzeń może być w trybie nadawania, pozostałe muszą być w trybie odbioru. Master może posiadać formę komputera PC lub sterownika, zaś dołączone urządzenia pomiarowe lub wykonawcze są typu Slave.

Każda wymiana telegramów odbywa się pod kontrolą Mastera. Każdy telegram zawiera adres Slave. Wynikają z tego 2 opcje wymiany danych:

#### • **Tryb rozgłoszeniowy, tzw. "broadcast"**

Ten tryb komunikacji Mastera umożliwia urządzeniom Slave jednoczesny odbiór i wykonanie funkcji niezależnie od adresu sieciowego Slave. W przypadku przetworników APLISENS S.A., których dotyczy niniejsza instrukcja, tryb rozgłoszeniowy służy do wykonania wpisów do przetworników za pomocą funkcji 101, 102, 103, 104, 105*.* W trybie "broadcast" przetworniki nie odsyłają telegramu potwierdzającego przyjęcie telegramu i wykonanie funkcji.

#### **Tryb wymiany danych "unicast"**

Ten tryb komunikacji umożliwia urządzeniu Master komunikację z wybranym urządzeniem Slave. Odbywa się to na zasadzie wysłania przez urządzenie Master telegramu zapytania, na który adresowane urządzenie Slave odpowiada telegramem odpowiedzi. Jedynie urządzenie Master jest zdolne do wysłania telegramu zapytania. Zapytanie to jest odbierane przez wszystkie urządzenia Slave włączone w magistralę, jednak odpowiada jedynie urządzenie z określonym w telegramie adresem. Urządzenie Slave musi odpowiedzieć na poprawnie odebrany telegram zapytania w określonym maksymalnym czasie, w przeciwnym wypadku urządzenie Master uzna, że zapytanie nie powiodło się i zgodnie z zaprogramowanym algorytmem ponowi wysłanie telegramu.

#### <span id="page-15-1"></span>**8.2.1. Formaty transmisji szeregowej Modbus RTU**

Dane w magistrali RS485 są transmitowane szeregowo. Można stosować następujące formaty zgodne ze standardem Modbus RTU (Modbus over serial line specification and implementation guide V1.02):

- **1 bit startu;**
- **8 bitów danych** (kodowanie binarne, pierwszy wysłany bit jest najmniej znaczący);
- **Bit kontroli parzystości:**
	- 1 bit **Even** (wartość domyślna) lub
	- 1 bit **Odd** lub
	- 0 bitów **None** (brak bitu parzystości).
- 1 bit stopu dla parzystości Even lub Odd lub
- 2 bity stopu dla braku bitu parzystości (None).

Znak jest przesyłany zawsze na 11 bitach. Liczbę bitów stopu (1 lub 2) przetwornik wybiera sam w zależności od tego, czy ustawiono bit parzystości, czy też nie ustawiono tego bitu.

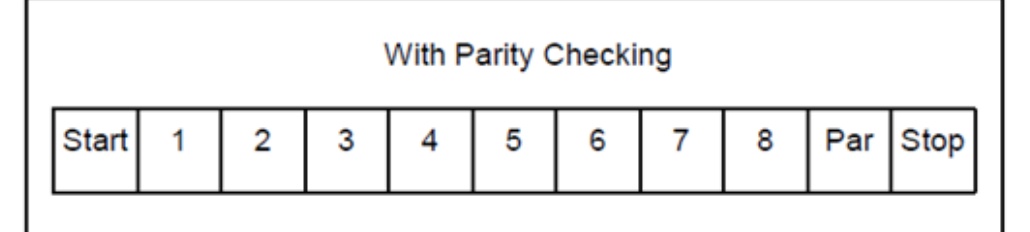

Struktura znaku z kontrolą parzystości.

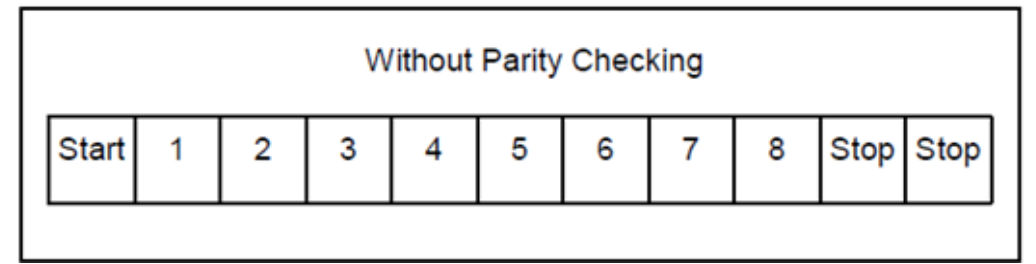

Struktura znaku bez kontroli parzystości.

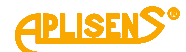

#### <span id="page-16-0"></span>**8.2.2. Format telegramu Modbus RTU**

Każdy telegram Modbus RTU posiada następujący format:

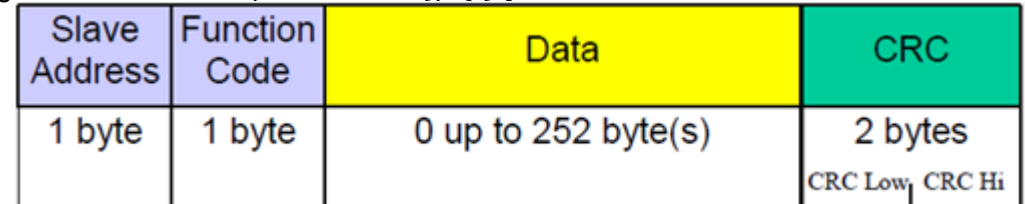

Opis pól w telegramie:

**Slave Address** – adres sieciowy urządzenia Slave. Adres 0 jest zarezerwowany dla trybu rozgłoszeniowego "broadcast" w trybie zapytania urządzenia Master. Urządzenia Slave niezależnie od posiadanego adresu sieciowego powinny być zdolne do wykonania funkcji związanej z operacją zapisu, nie odsyłając w tym trybie telegramu odpowiedzi.

Do adresacji urządzeń Slave w magistrali mogą być stosowane adresy od 1 do 247. W jednej sieci nie może występować więcej niż jedno urządzenie z adresem z tego zakresu. Adresy w zakresie 248…255 są zarezerwowane dla przyszłych zastosowań.

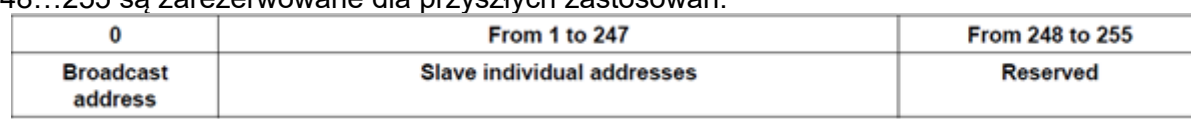

- **Function Code** kod funkcji, który wskazuje adresowanemu urządzeniu Slave, jakiego typu działanie ma ono podjąć. Kod funkcji jest kodowany za pomocą 7 bitów (0..127). Najstarszy 8 bit jest przy wysyłaniu telegramu przez Master zawsze zerem. W telegramie odpowiedzi Slave odsyłany jest, w tym polu, ten sam kod funkcji. Jeżeli najstarszy 8 bit jest zerem, oznacza to, że wykonanie funkcji odbyło się poprawnie i dane odsyłane w telegramie są także poprawne. Jeżeli najstarszy 8 bit w odpowiedzi Slave jest jedynką, oznacza to, że wystąpił błąd wykonania funkcji lub błąd urządzenia.
- **Data** za kodem funkcji "Function Code" może występować pole danych "Data" zawierające zależne od numeru funkcji dane sterujące (zapytanie Master) lub dane odczytane (odpowiedź Slave). Pole to może zawierać maksymalnie do 252 bajtów danych. W przypadku gdy najstarszy 8 bit kodu funkcji "Function code" w odpowiedzi Slave jest jedynką, dane odczytane nie są umieszczane w polu "Data" w telegramie odpowiedzi, lecz na jednym bajcie "Data" przesyłany jest kod błędu.
- **CRC** na końcu telegramu zawsze występuje pole 2 bajtowej sumy kontrolnej CRC16 przesyłanej w kolejności "CRC Low | CRC High". Sposób obliczania sumy kontrolnej definiuje dodatek B normy "Modbus over serial line specification and implementation guide V1.02" dostępnej na stronie <http://www.modbus.org/>.

#### <span id="page-16-1"></span>**8.2.3. Zasady wymiany telegramów w magistrali Modbus RTU**

#### <span id="page-16-2"></span>**8.2.3.1. Główne zasady**

- Adres z zakresu 1…247 może być przydzielony tylko do jednego urządzenia Slave dołączonego do magistrali. Jeżeli więcej urządzeń dołączonych do magistrali będzie miało ten sam adres, będą one jednocześnie wysyłały telegram z odpowiedzią powodując konflikt na magistrali.
- Każda wymiana danych za pomocą telegramów jest inicjowana przez Master. Oznacza to, że urządzenia Slave mogą wysyłać telegramy z danymi jedynie po poprawnym odebraniu adresowanego do nich telegramu zapytania od Master.

• Telegram składa się z szeregu bajtów. Bajty te powinny być wysyłane bez jakichkolwiek przerw. Maksymalny dopuszczalny czas pomiędzy dwoma sukcesywnymi znakami telegramu nie może przekroczyć 1.5T, gdzie T – czas transmisji jednego znaku (11 bitów). Jeżeli czas pomiędzy dwoma sukcesywnymi znakami przekroczy 1.5T, telegram może zostać uznany przez urządzenie za nieważny i będzie odrzucony.

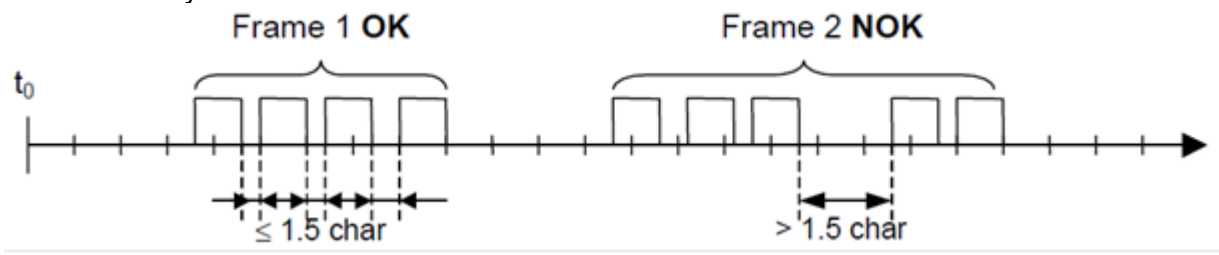

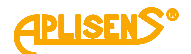

• Adresowane urządzenie Slave musi odpowiedzieć w określonym czasie, w przeciwnym wypadku telegram odpowiedzi zostanie uznany przez Master za nieważny i będzie odrzucony.

Czas pomiędzy telegramem zapytania wysłanym przez Master a telegramem odpowiedzi wysłanym przez Slave nie może być krótszy niż 3,5T, gdzie T- czas transmisji jednego znaku (11 bitów). Maksymalny czas, po którym urządzenie Slave odpowiada na telegram zapytania Master, zależy od kodu funkcji zawartej w zapytaniu oraz od ilości danych. Czasy odpowiedzi przetworników APLISENS S.A., których dotyczy dokument, wynoszą około 5 ms z uwzględnieniem najmniej korzystnych warunków (ilość danych, prędkość transmisji).

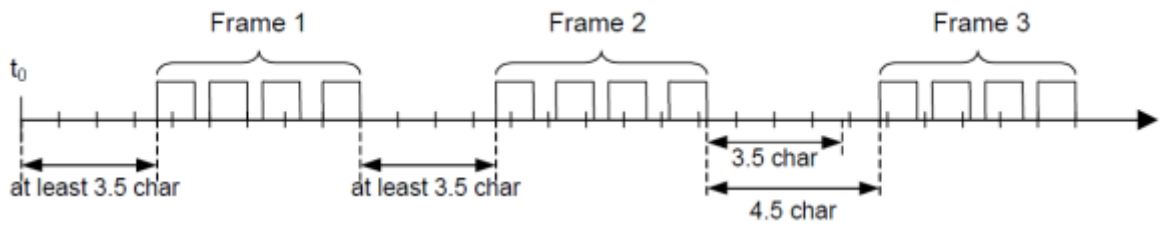

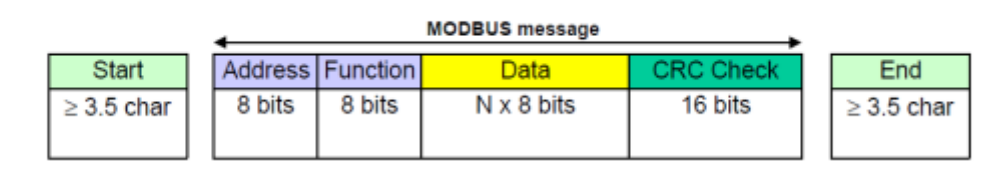

#### <span id="page-17-0"></span>**8.2.3.2. Obsługa błędów**

Podczas wymiany telegramów pomiędzy Master a Slave mogą zaistnieć dwa główne typy błędów: błędy związane z samą transmisją oraz błędy związane z funkcjonowaniem urządzenia Slave.

#### **Błędy związane z transmisją, przyczyny:**

- Odebrany telegram jest zbyt krótki, spowodowane to może być np. przez zbyt dużą przerwę pomiędzy przesyłanymi w telegramie bajtami.
- Odebrany telegram jest dłuższy niż zezwala na to bufor odbiorczy urządzenia, może to być spowodowane niewłaściwie zaprogramowaną w sterowniku składnią ramki telegramu.
- Występuje przekroczenie dopuszczalnych czasów transmisji znaku wskutek niedopasowania prędkości transmisji.
- Wartość obliczonej na podstawie odebranego telegramu sumy kontrolnej nie zgadza się z wartością przesłaną w telegramie na pozycji CRC.

Urządzenia Slave nie odpowiadają na telegram z wykrytym błędem transmisji, urządzenie Master w przypadku stwierdzenia odbioru błędnego telegramu może ponowić telegram zapytania. Algorytm postępowania w takim przypadku jest zaprogramowany w urządzeniu Master.

- Niedozwolony kod funkcyjny.
- Niedozwolony adres danych.
- Nieprawidłowa ilość danych.

#### **Błędy związane z funkcjonowaniem urządzenia Slave, przyczyny:**

- Uszkodzenia przetwornika ADC, uszkodzenia czujnika ciśnień.
- Uszkodzenia lokalnego oscylatora mikrokontrolera.
- Uszkodzenia pamięci RAM, FLASH, EEPROM.

Kody błędów są zgodne ze specyfikacją "Modbus over serial line specification and implementation guide V1.02".

#### <span id="page-17-1"></span>**8.3. Warstwa aplikacji, opis zaimplementowanych funkcji**

#### <span id="page-17-2"></span>**8.3.1. Funkcje systemowe**

#### <span id="page-17-3"></span>**8.3.1.1. 0x03 (3) "Read Holding Register"**

Funkcja używana do odczytu ciągłej przestrzeni adresowej bloku danych. Urządzenie Master specyfikuje adres startowy rejestru (2 bajty) oraz liczbę 2 bajtowych rejestrów do odczytu.

Rejestry z adresacją rejestrową są alokowane od adresu 0x0000 lub od adresu 0x9C41 (40001 dec), np. pierwszy w kolejności rejestr ma adres 0x0000 lub 0x9C41, drugi ma adres 0x0001 lub 0x9C42, trzeci ma adres 0x0002 lub 0x9C43 itd.

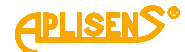

Rejestry z adresacją bajtową są alokowane od adresu 0x0100, np. pierwszy w kolejności rejestr ma adres 0x0100, drugi ma adres 0x0102, trzeci ma adres 0x0104 itd.

Wybór metody adresowania zależy od preferencji użytkownika.

Dane odczytane z każdego z rejestrów są przesyłane przez Slave jako 2 bajty na każdy rejestr, gdzie pierwszy w kolejności bajt jest bajtem starszym niż bajt następny. W przypadku odczytu danych z więcej niż jednego rejestru, dane ze Slave są przesyłane w kolejności numeracji rejestrów.

W rejestrach znajdują się dane związane z pomiarami zmiennej procesowej, temperatur jak i innych nastaw przetwornika. Liste rejestrów z adresami oraz opisem przedstawia tabela w punkcie  $\rightarrow$  [8.3.3.](#page-22-0) Układ rejestrów Modbus [w przestrzeni adresowej, rejestry od adresu 0x0000](#page-22-0) lub 0x0100 lub 0x9C41 [\(40001 dec\).](#page-22-0)

#### <span id="page-18-0"></span>**8.3.1.2. 0x2B (43) "Read Device Identification"**

Używana do odczytu w trybie strumieniowym podstawowych danych identyfikacyjnych przetwornika takich jak nazwa producenta, kod produktu, rewizja oprogramowania.

Read Device Identification | 7 bytes request, 46 bytes response |

Req: [ADD][FC][0x0E][0x01][0x00][CRC\_H][CRC\_L]

Resp: according to **Modbus Application Protocol Specification V1.1**

#### <span id="page-18-1"></span>**8.3.2. Funkcje producenta/użytkownika**

#### <span id="page-18-2"></span>8.3.2.1. **0x64 (100)** "Read coefficients"

Funkcja używana do odczytu 4 bajtów współczynników.

Read Coefficients | 5 bytes request, 9 bytes response |

Req: [ADD][FC][COEFF\_NUMBER][CRC\_H][CRC\_L]

#### Resp: [ADD][FC][COEFF\_NUMBER][DATA0] [DATA1] [DATA2] [DATA3] [CRC\_H][CRC\_L]

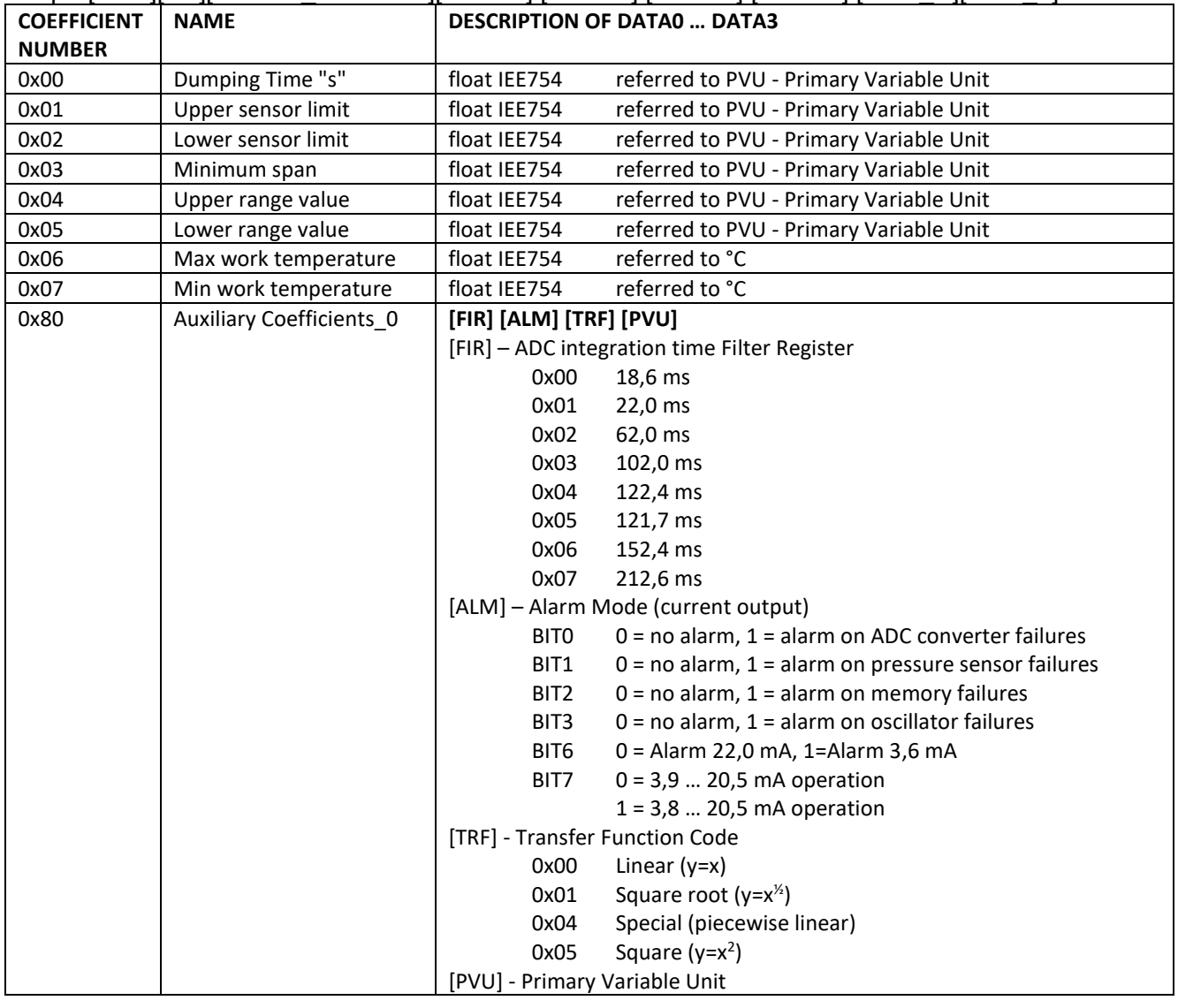

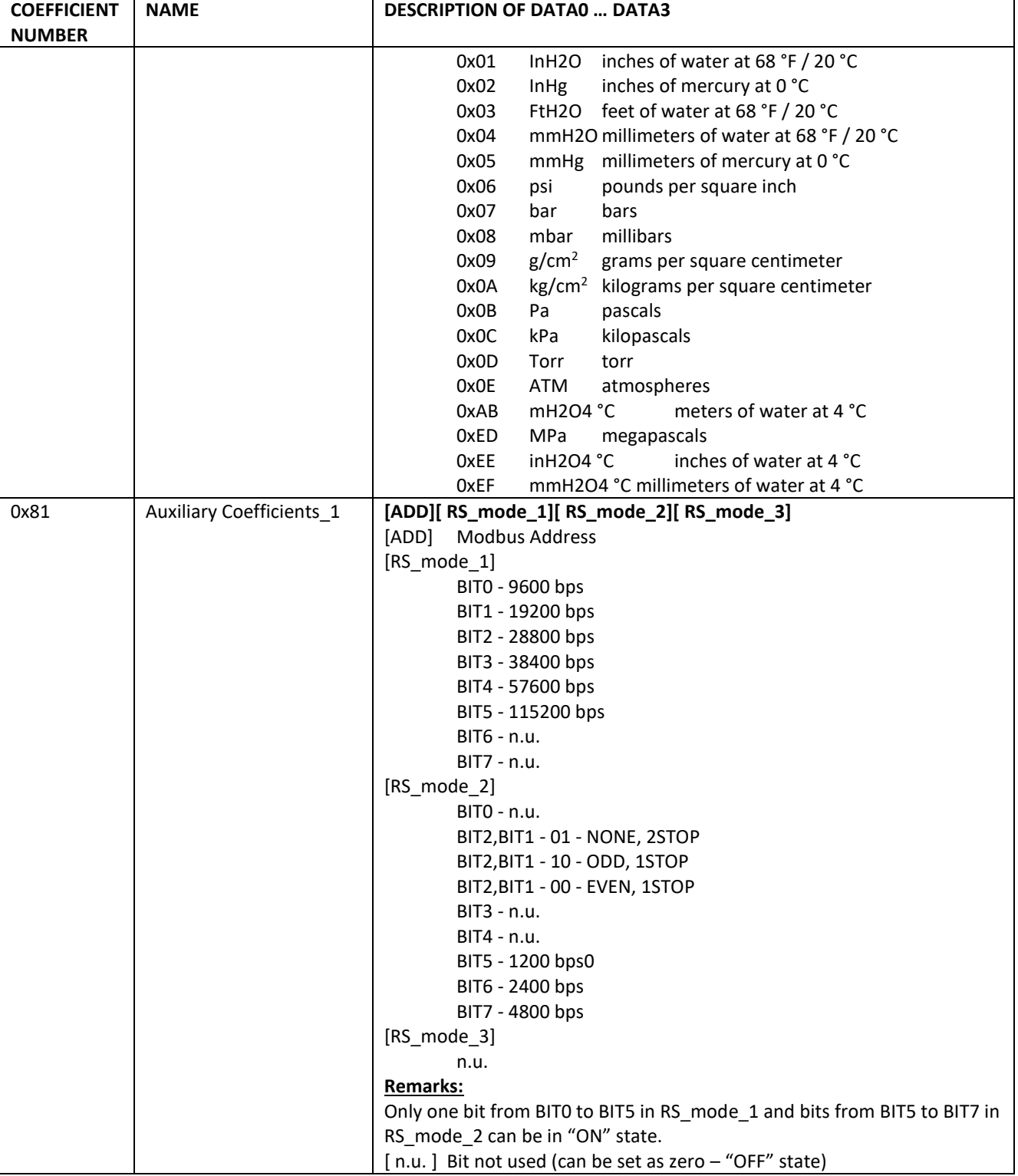

**APLIS** 

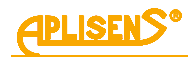

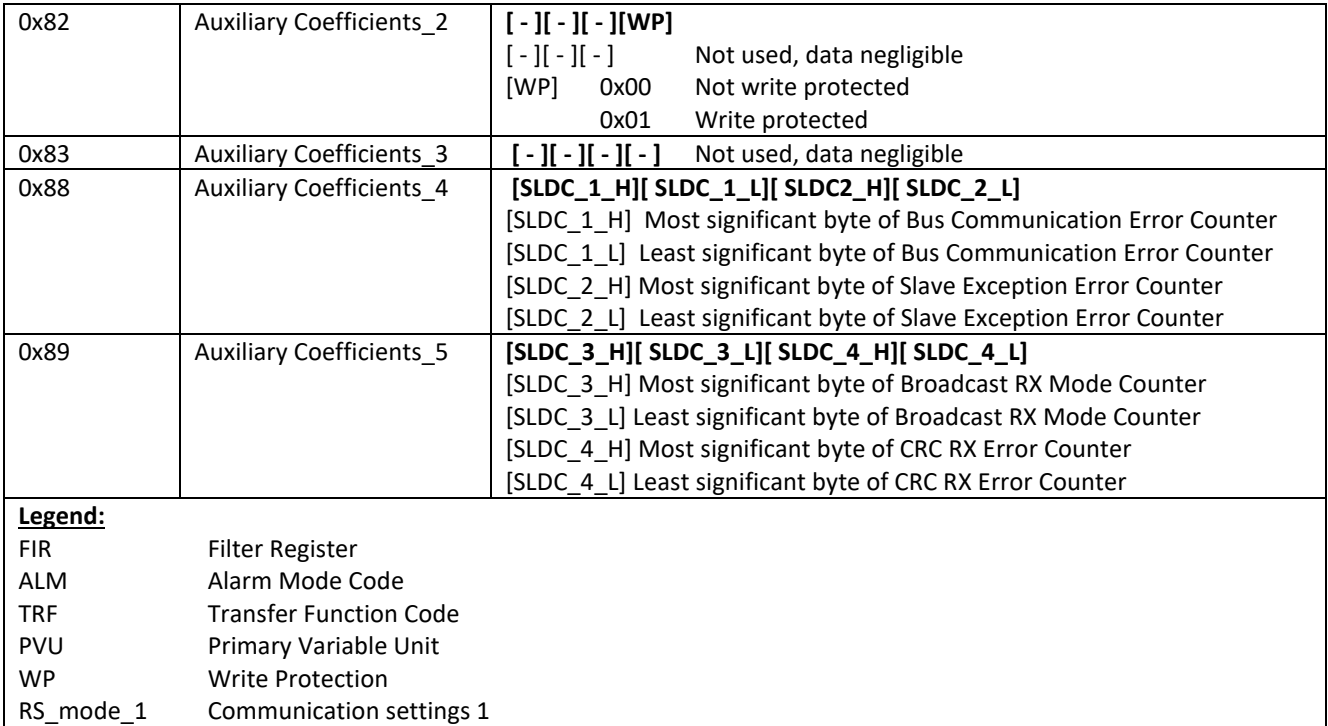

RS mode 2 Communication settings 2 RS mode 3 Communication settings 3

SLDC 1 H,L Bus Communication Error Counter, a 16-bit binary counter, reset after overflow or POR

SLDC 2 H,L Slave Exception Error Counter, a 16-bit binary counter, reset after overflow or POR

SLDC\_3\_H,L Broadcast RX Mode Counter, a 16-bit binary counter, reset after overflow or POR

#### <span id="page-20-0"></span>8.3.2.2. **0x65 (101)** "Write coefficients"

Funkcja używana do zapisu 4 bajtów współczynników.

Write Coefficients | 9 bytes request, 9 bytes response |

#### Req: [ADD][FC][COEFF\_NUMBER][DATA0][DATA1][DATA2][DATA3][CRC\_H][CRC\_L]

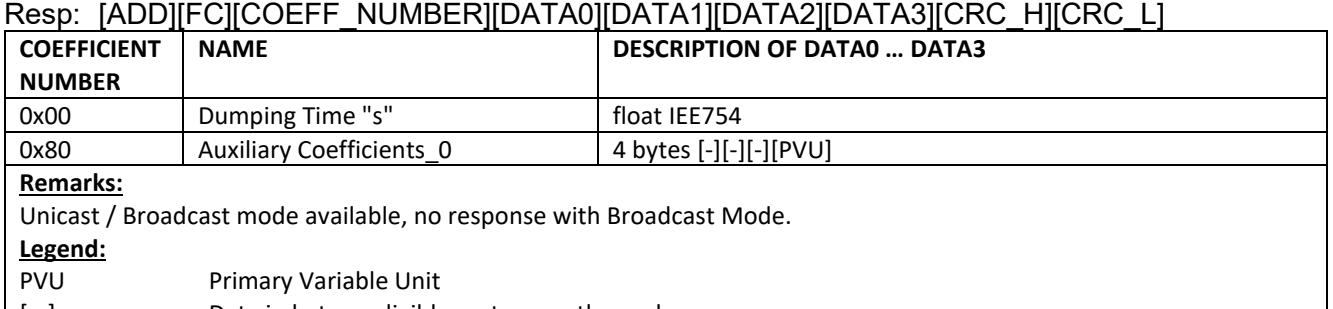

| [-] Data in byte negligible, not currently used

#### <span id="page-20-1"></span>8.3.2.3. Ox66 (102) "Set Modbus Device Address (FLASH)"

Używana do zapisu adresu Modbus w nieulotnej pamięci FLASH.

**Uwaga!** Użycie trybu Broadcast dla tej funkcji w stosunku do większej od jednego liczby urządzeń połączonych w sieci spowoduje ustawienie ich na ten sam adres i zablokuje możliwość dalszej komunikacji.

Set Modbus Device Address (FLASH) | 5 bytes request, 5 bytes response |

Req: [ADD][FC][new ADD][CRC\_H][CRC\_L]

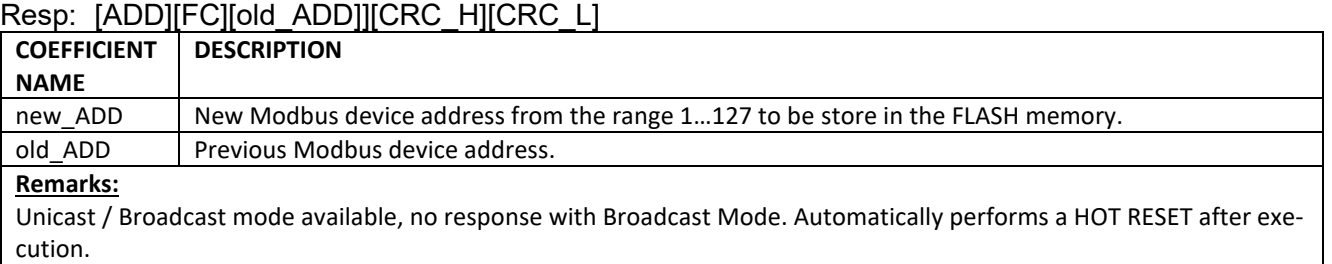

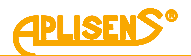

#### <span id="page-21-0"></span>8.3.2.4. **0x67 (103)** "Set Speed, Parity, Stop"

Używana do konfiguracji 3 współczynników określających parametry komunikacji Modbus. Set Speed, Parity, Stop | 7 bytes request, 7 bytes response |

Req: [ADD][FC][RS\_mode\_1][RS\_mode\_2][RS\_mode\_3][CRC\_H][CRC\_L] Resp: [ADD][FC][RS\_mode\_1][RS\_mode\_2][RS\_mode\_3][CRC\_H][CRC\_L]

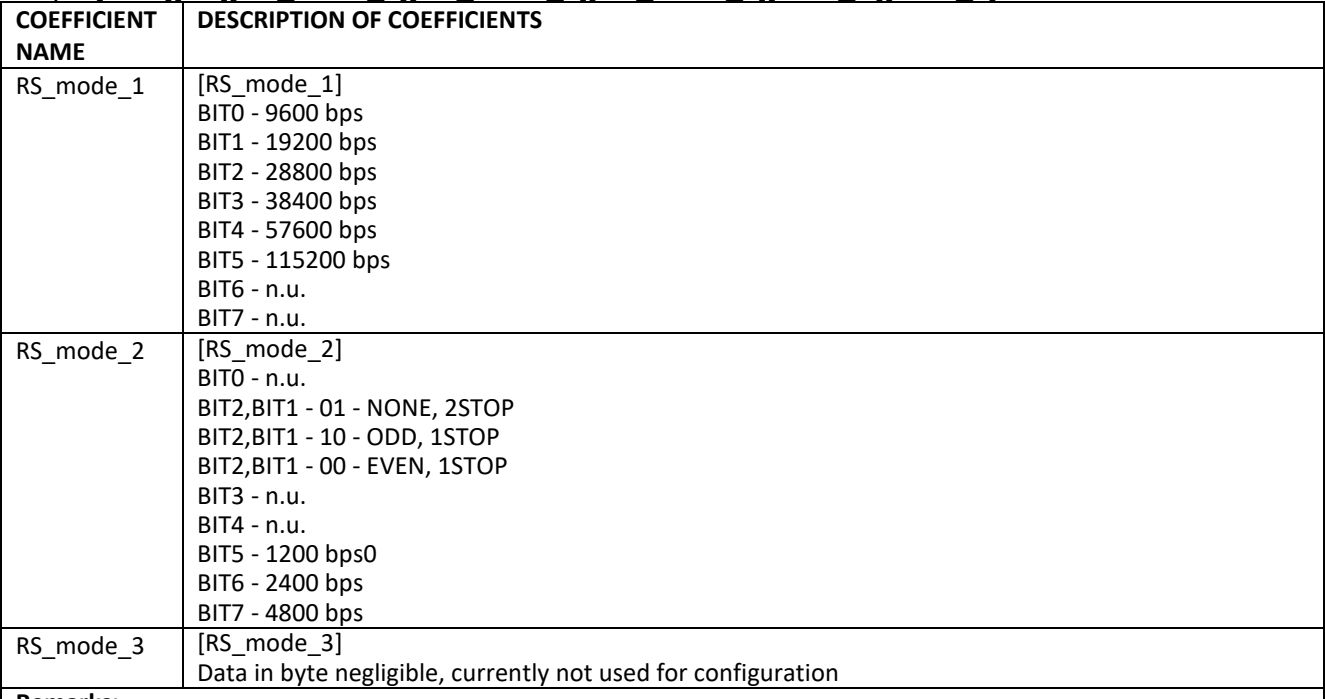

**Remarks:**

Unicast / Broadcast mode available, no response in broadcast mode.

Only one bit from BIT0 to BIT5 in RS\_mode\_1 and bits from BIT5 to BIT7 in RS\_mode\_2 can be in "ON" state. [ n.u. ] Bit not used (can be set as zero - "OFF" state)

#### <span id="page-21-1"></span>**8.3.2.5. 0x68 (104) "Perform Action"**

Funkcja używana do wykonania określonych działań przetwornika. Perform Action | 5 bytes request, 5 bytes response |

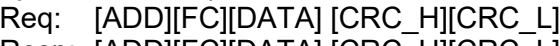

Resp: [ADD][FC][DATA] [CRC\_H][CRC\_L]

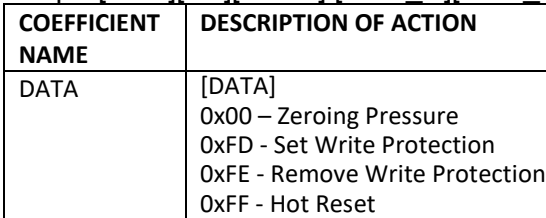

**Remarks:**

Unicast / Broadcast mode available, no response in broadcast mode.

The reset function 0xFF may take about 2 seconds to complete.

#### <span id="page-21-2"></span>8.3.2.6. **0x69 (105)** "Set Modbus Device Address (RAM)"

**ACTION** 

Używana do zapisu adresu Modbus w ulotnej pamięci RAM.

0x69 | 105 | Set Modbus Device Address (RAM) | 5 bytes request, 5 bytes response |

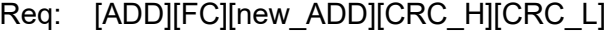

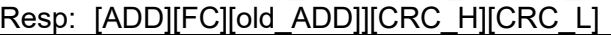

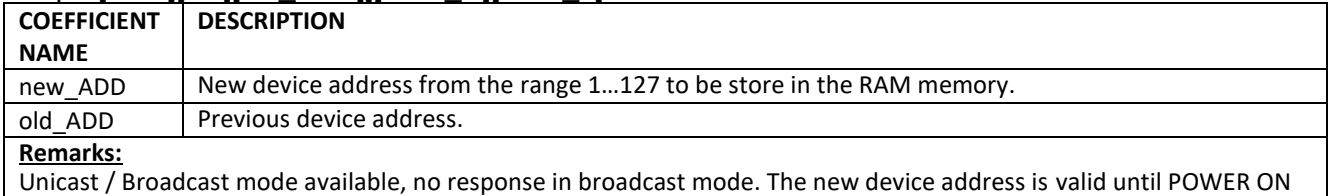

RESET or HOT RESET, after their execution it returns to the address saved in the FLASH memory.

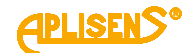

#### <span id="page-22-0"></span>**8.3.3. Układ rejestrów Modbus w przestrzeni adresowej, rejestry od adresu 0x0000 lub 0x0100 lub 0x9C41 (40001 dec)**

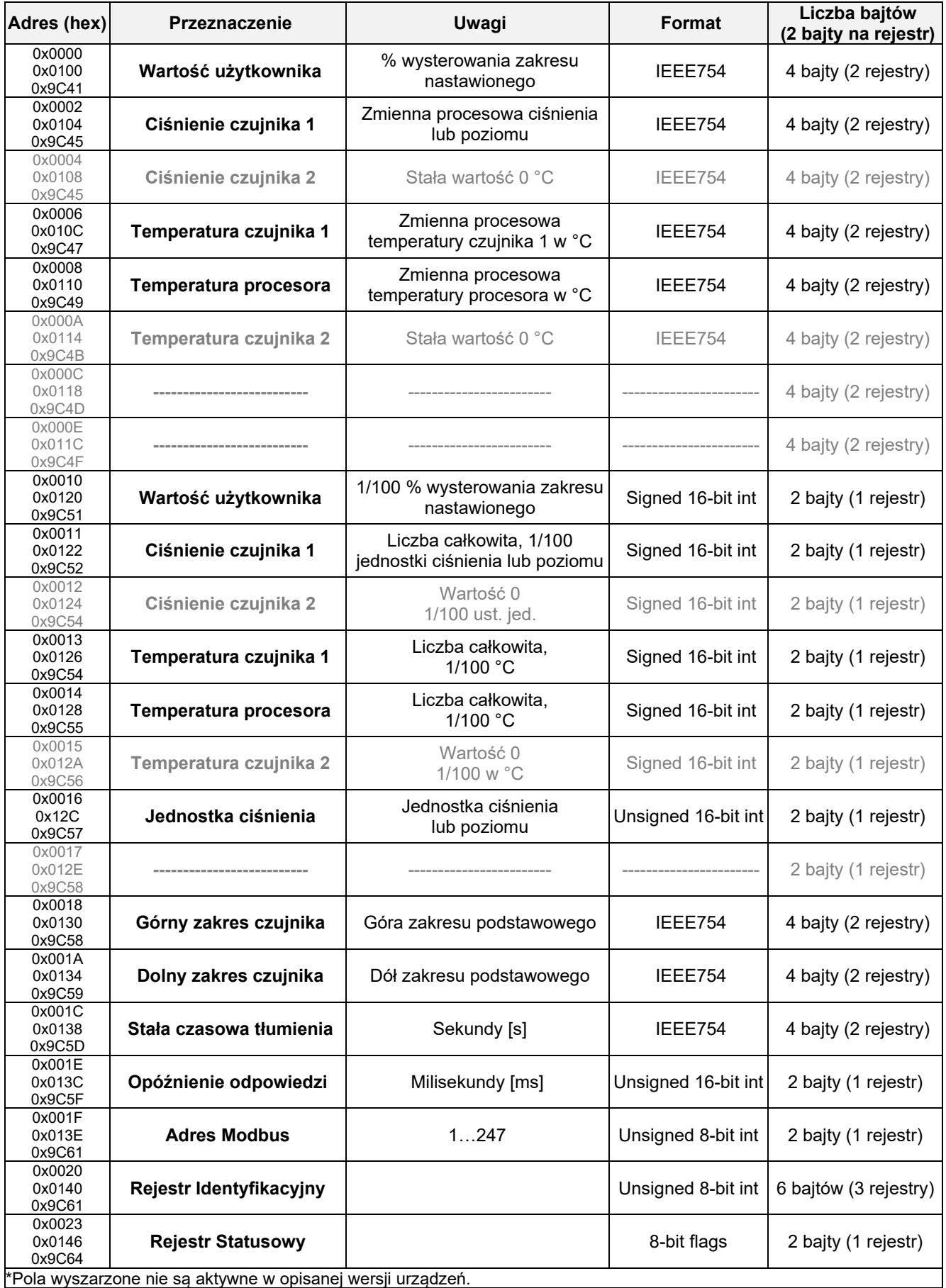

<span id="page-23-0"></span>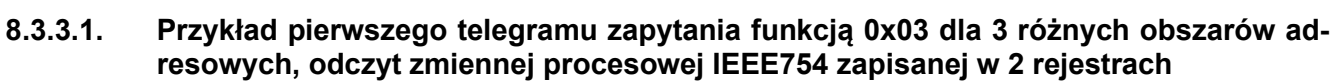

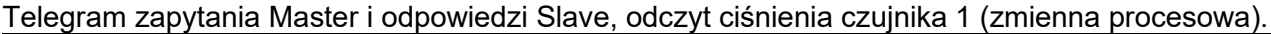

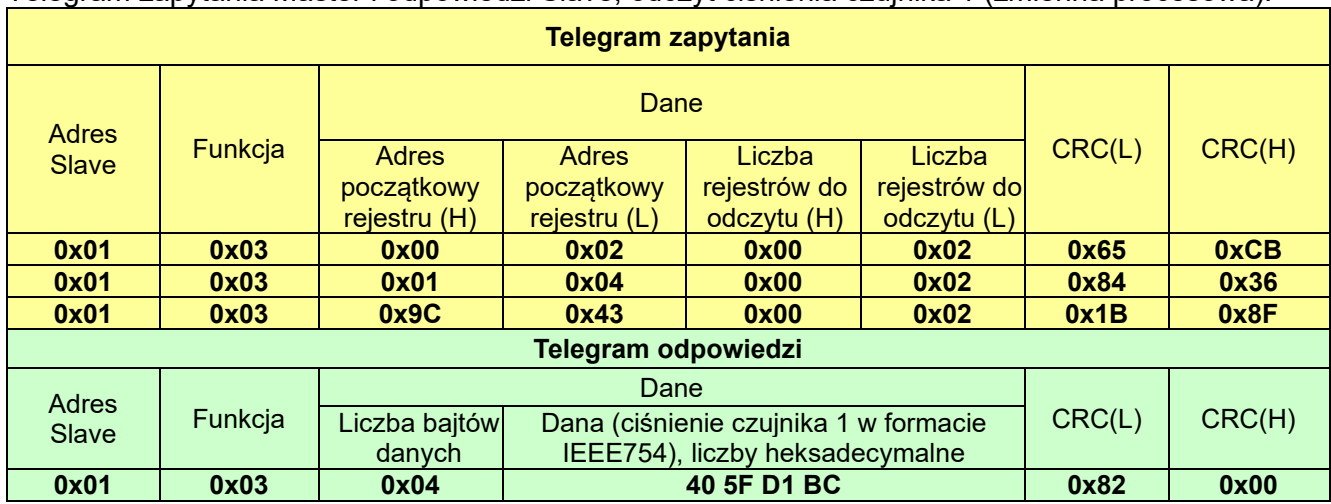

#### <span id="page-23-1"></span>**8.3.3.2. Przykład drugiego telegramu zapytania funkcją 0x03 dla 3 różnych obszarów adresowych, odczyt wszystkich rejestrów**

Telegram zapytania Master i odpowiedzi Slave, odczyt całej dostępnej przestrzeni adresowej.

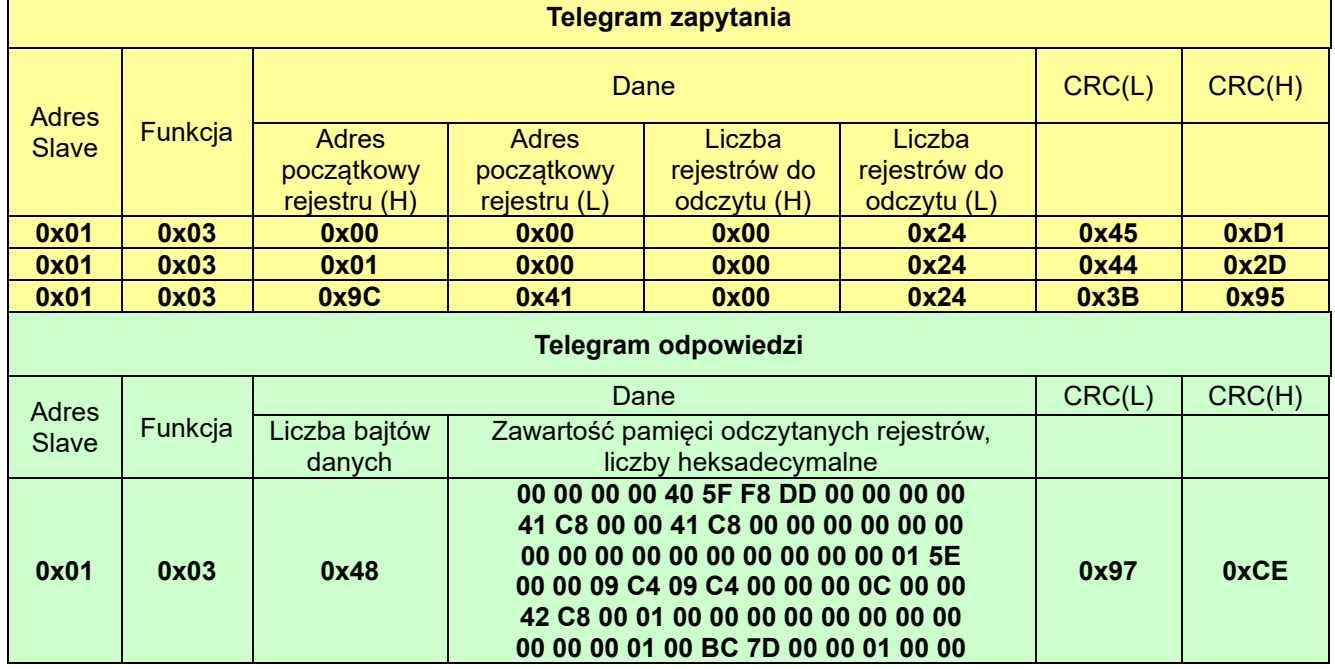

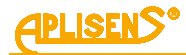

#### <span id="page-24-0"></span>**8.3.3.3. Dane odebrane na podstawie przykładu 2, przyporządkowane właściwym rejestrom**

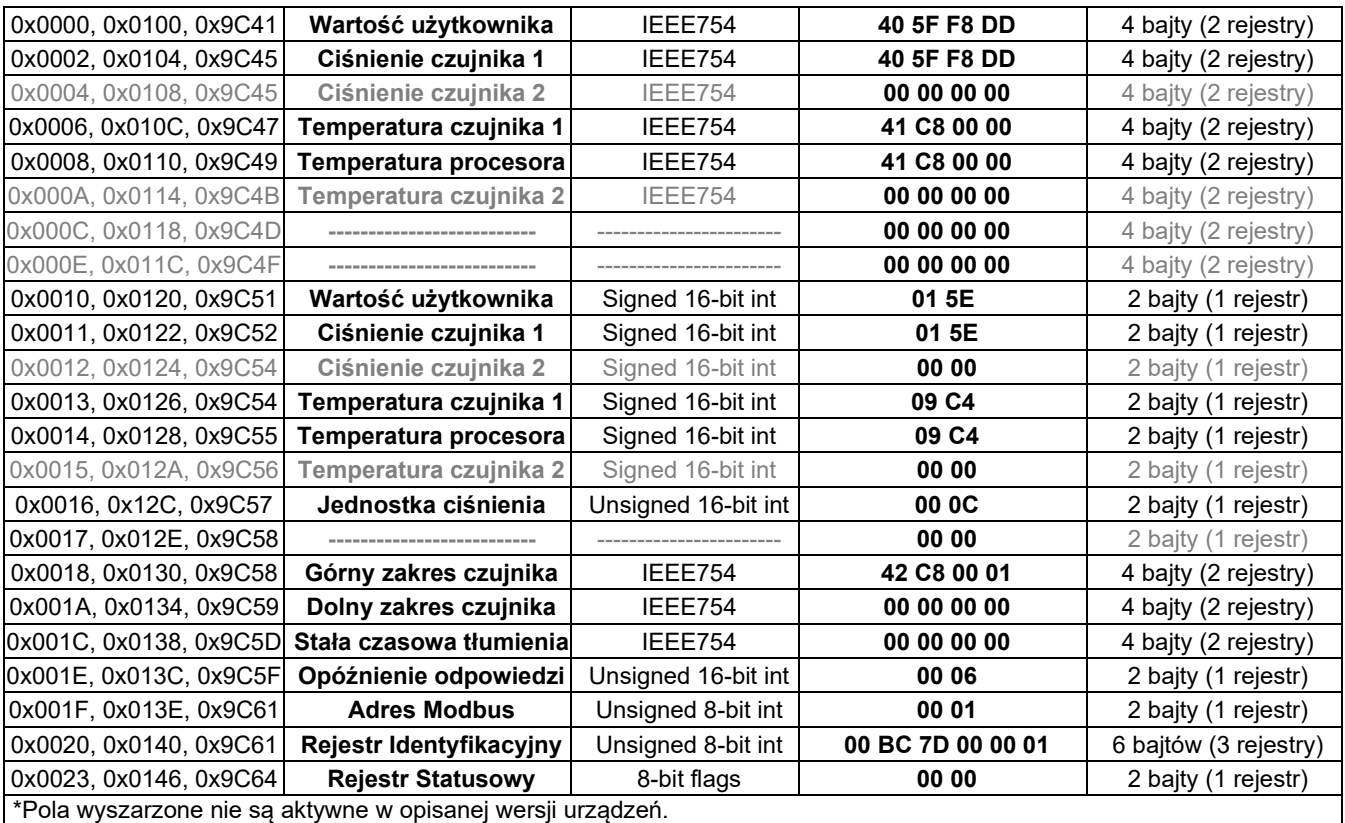

<span id="page-24-1"></span>

#### **8.3.4. Opis danych z rejestrów możliwych do odczytu za pomocą funkcji 03**

#### <span id="page-24-2"></span>**8.3.4.1. Rejestr 0x0000 lub 0x0100 lub 0x9C41, wartość użytkownika, % wysterowania zakresu nastawionego**

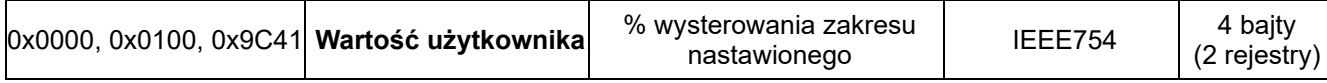

Jest to wartość wysterowania zakresu nastawionego wyrażona w procentach. Dla przykładu: jeżeli zakres nastawiony to 0…100 kPa, a aktualnie odczytana wartość ciśnienia to 50 kPa, wówczas wartość wysterowania wynosi 50 %. Zaletą zakresu nastawionego jest możliwość zdefiniowania przez użytkownika jego szerokości poprzez podanie jego wartości początkowej i końcowej zawierającej się w zakresie podstawowym ciśnienia. Wówczas użytkownik może wykonywać operacje matematyczne na części zakresu pomiarowego lub używać tą część zakresu pomiarowego do wyświetlania własnych zdefiniowanych przez siebie jednostek/wartości. Wartość ta może być używana przez użytkownika do wykonywania na niej dodatkowych operacji matematycznych w sterowniku współpracującym z przetwornikiem. Może być także przeliczana w przetworniku za pomocą funkcji kwadratowej, sześciennej, pierwiastkowej lub liniowej wieloodcinkowej i w takiej postaci odczytywana z rejestru za pomocą funkcji **0x03 (3)** "**Read Holding Register"**. Można to wykorzystać do np. pomiaru przepływu na zwężkach lub obliczania objętości w zbiornikach o różnych kształtach. W przypadku przetworników PC-28.Modbus-ALW zakres nastawiony powiązany jest także z wewnętrznym regulatorem prądu 4-20 mA, gdzie początkowi zakresu nastawionego przyporządkowana jest wartość 4 mA, a końcowi zakresu nastawionego przyporządkowana jest wartość 20 mA. Funkcja ta umożliwia wyświetlanie na lokalnym wyświetlaczu LCD wskazań w jednostkach użytkownika odnoszących się do całego lub tylko części zakresu podstawowego przetwornika. Użytkownik decydując się na zmianę zakresu nastawionego na zakres inny niż zakres podstawowy, powinien dostosować wskazanie lokalnego wskaźnika LCD do zmienionej nastawy. W tym celu powinien w Trybie Konfiguracyjnym za pomocą oprogramowania Modbus Configurator ustawić stały prąd w linii wewnętrznego regulatora na wartość 4 mA, skalibrować wskaźnik LCD dla początku zakresu nastawionego, następnie ustawić stały prąd w linii wewnętrznego regulatora na wartość 20 mA i skalibrować odpowiednio wskaźnik LCD dla końca zakresu nastawionego. Obsługa wskaźnika LCD w zakresie kalibracji i wyświetlanej jednostki znajduje się w rozdziale ➔[8.7.](#page-37-2) [Obsługa](#page-37-2)  wyświetlacza (dotyczy [PC-28.Modbus-ALW\).](#page-37-2)

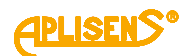

#### <span id="page-25-0"></span>**8.3.4.2. Rejestr 0x0002 lub 0x0104 lub 0x9C43, ciśnienie czujnika 1**

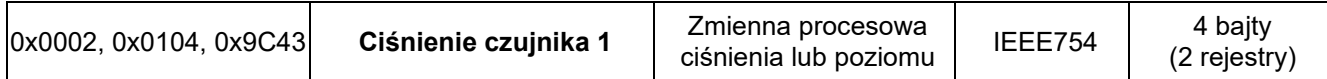

Jest to wartość podstawowej zmiennej procesowej (ciśnienia lub poziomu) zestandaryzowanej dla ustawionej jednostki fizycznej. Wartość ta jest przesyłana w formacie zmiennoprzecinkowym 4 bajtowym IEEE754. Maksymalny zakres ciśnienia lub poziomu możliwego do odczytu zawiera się pomiędzy wartościami (1 i 2) określonymi jako:

1. [Dolny zakres czujnika - 0,5 x (Górny zakres czujnika – Dolny zakres czujnika)];

2. [0,5 x (Górny zakres czujnika - Dolny zakres czujnika) + Górny zakres czujnika].

Jeżeli oznaczymy Dolny zakres czujnika jako Pd, Górny jako Pg, wówczas możliwy maksymalny zakres przetwarzania przetwornika można opisać jako:

P= [Pd -0,5x(Pg-Pd) ….. Pg+0,5x(Pg-Pd)]

Przykład:

Przetwornik ciśnienia, dla którego Pd=0 kPa, Pg=100 kPa, będzie przetwarzał ciśnienie w zakresie od -50 kPa do +150 kPa. Dalszy wzrost ciśnienia poza granicę przedziału nie spowoduje zmiany wartości odczytu.

#### <span id="page-25-1"></span>**8.3.4.3. Rejestr 0x0004 lub 0x0108 lub 0x9C45, ciśnienie czujnika 2**

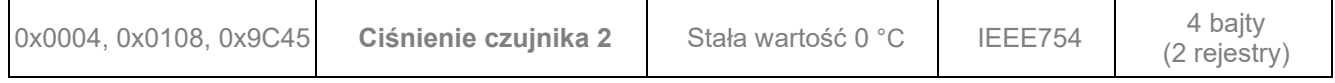

Jest to rejestr rezerwowy. Dana odczytywana jest zawsze zerem.

#### <span id="page-25-2"></span>**8.3.4.4. Rejestr 0x0006 lub 0x010C lub 0x9C47, temperatura czujnika 1**

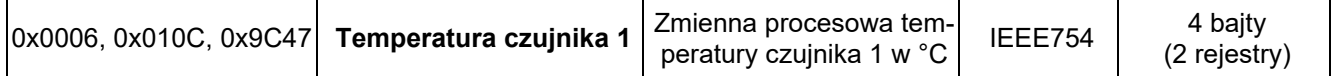

Jest to wartość zmiennej procesowej temperatury w °C, odczytywanej z głowicy pomiarowej przetwornika. Odzwierciedla ona temperaturę samego czujnika pomiarowego oraz przybliżoną temperaturę mierzonego medium (zależnie od aplikacji).

#### <span id="page-25-3"></span>**8.3.4.5. Rejestr 0x0008 lub 0x0110 lub 0x9C49, temperatura procesora**

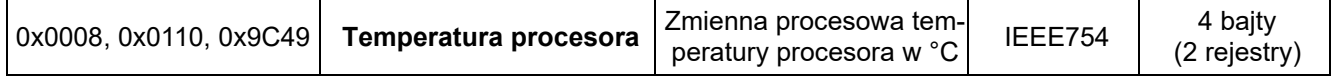

Jest to wartość zmiennej procesowej temperatury w °C, odczytywanej z czujnika temperatury mikrokontrolera. Odzwierciedla ona przybliżoną temperaturę płytki elektroniki przetwornika.

#### <span id="page-25-4"></span>**8.3.4.6. Rejestr 0x000A lub 0x0114 lub 0x9C4B, temperatura czujnika 2**

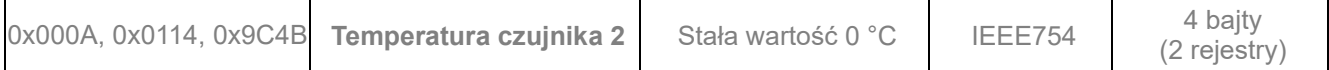

Jest to rejestr rezerwowy. Dana odczytywana jest zawsze zerem.

#### <span id="page-25-5"></span>**8.3.4.7. Rejestr 0x000C lub 0x0118 lub 0x9C4D, rezerwa**

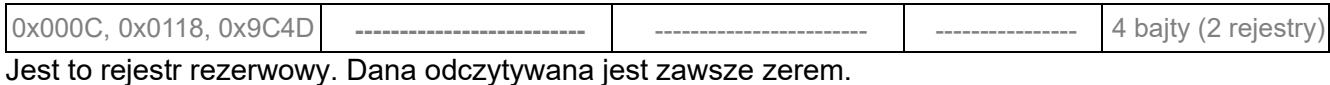

#### <span id="page-25-6"></span>**8.3.4.8. Rejestr 0x000E lub 0x011C lub 0x9C4F, rezerwa**

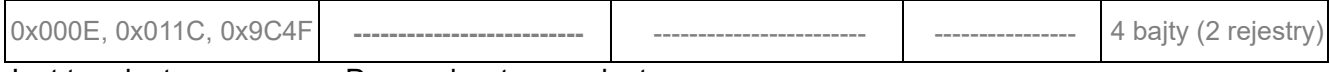

Jest to rejestr rezerwowy. Dana odczytywana jest zawsze zerem.

#### <span id="page-25-7"></span>**8.3.4.9. Rejestr 0x0010 lub 0x0120 lub 0x9C51, wartość użytkownika**

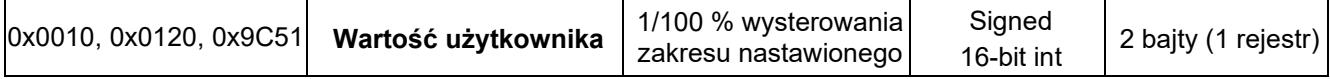

Dana została opisana przy Rejestrze 1. Pod tym indeksem występuje w wersji liczby całkowitej 16 bitowej ze znakiem.

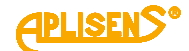

#### <span id="page-26-0"></span>**8.3.4.10. Rejestr 0x0011 lub 0x0122 lub 0x9C52, ciśnienie czujnika 1 – format binarny liczba całkowita ze znakiem**

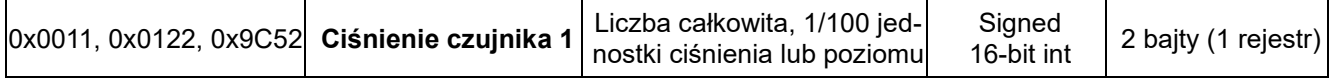

Jest to wartość podstawowej zmiennej procesowej (ciśnienia) zestandaryzowanej dla ustawionej jednostki fizycznej ciśnienia (lub poziomu). Wartość ta jest liczbą całkowitą przesyłaną w formacie binarnym skalowanym jako 100 krotność liczby zmiennej procesowej ciśnienia czujnika 1.

**Uwaga!** Zakres pomiarowy dla skalowanej wartości całkowitej ze znakiem mieści się w zakresie od -32767 do 32767 jednostek. Przekroczenie tego zakresu powoduje przekłamanie odczytu. W przypadku odczytu ciśnienia w formacie binarnym "Signed 16-bit int" należy tak dobrać jednostkę podstawową, aby 100 krotność wartości ciśnienia w niej wyrażonej nie przekraczała powyższego zakresu.

#### <span id="page-26-1"></span>**8.3.4.11. Rejestr 0x0012 lub 0x0124 lub 0x9C53, ciśnienie czujnika 2**

0x0012, 0x0124, 0x9C53 **Ciśnienie czujnika 2** Wartość 0, 1/100 ust. jed. Signed 16-bit int 2 bajty (1 rejestr) Jest to rejestr rezerwowy. Dana odczytywana jest zawsze zerem.

#### <span id="page-26-2"></span>**8.3.4.12. Rejestr 0x0013 lub 0x0126 lub 0x9C54, temperatura czujnika 1 – format binarny liczba całkowita ze znakiem**

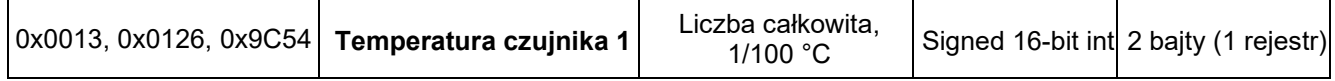

Jest to wartość zmiennej procesowej temperatury w °C, odczytywanej z głowicy pomiarowej przetwornika. Wartość ta jest liczbą całkowitą przesyłaną w formacie binarnym skalowanym jako 100 krotność liczby zmiennej procesowej temperatury czujnika 1. Odzwierciedla ona temperaturę samego czujnika pomiarowego oraz przybliżoną temperaturę mierzonego medium (zależnie od aplikacji).

#### <span id="page-26-3"></span>**8.3.4.13. Rejestr 0x0014 lub 0x0128 lub 0x9C55, temperatura procesora – format binarny liczba całkowita ze znakiem**

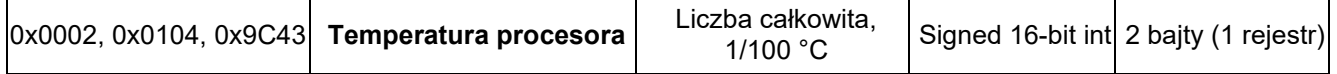

Jest to wartość zmiennej procesowej temperatury w °C, odczytywanej z procesora przetwornika. Wartość ta jest liczbą całkowitą przesyłaną w formacie binarnym skalowanym jako 100 krotność liczby zmiennej procesowej temperatury procesora. Odzwierciedla ona temperaturę układów elektronicznych przetwornika.

#### <span id="page-26-4"></span>**8.3.4.14. Rejestr 0x0015 lub 0x012A lub 0x9C56, temperatura czujnika 2**

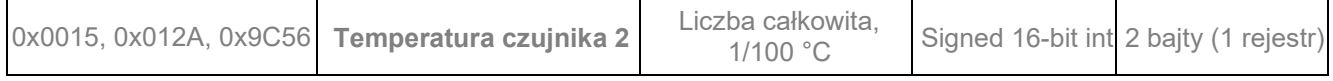

Jest to rejestr rezerwowy. Dana odczytywana jest zawsze zerem.

#### <span id="page-26-5"></span>**8.3.4.15. Rejestr 0x0016 lub 0x012C lub 0x9C57, jednostka ciśnienia**

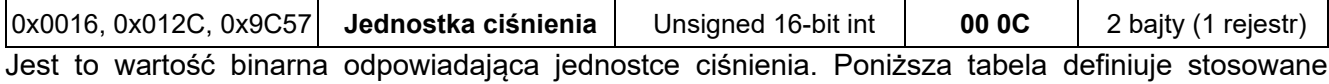

jednostki.

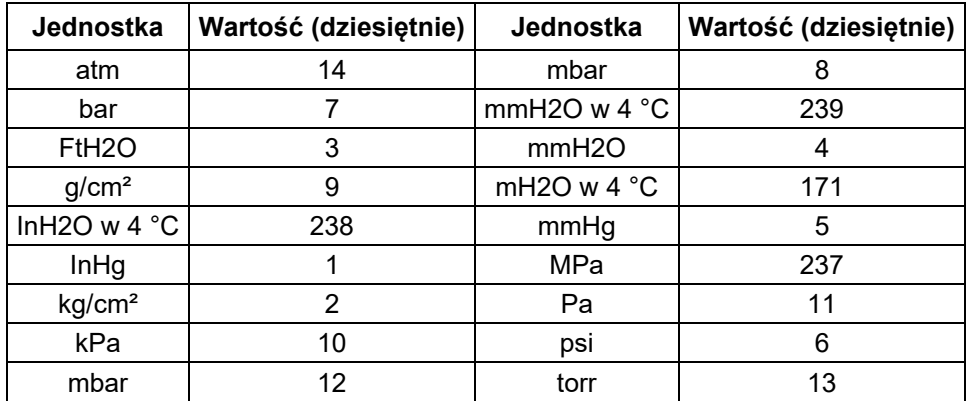

#### <span id="page-27-0"></span>**8.3.4.16. Rejestr 0x0017 lub 0x012E lub 0x9C58, rezerwa**

0x0017, 0x012E, 0x9C58 **--------------------------** ------------------------ -------------------- 2 bajty (1 rejestr)

Jest to rejestr rezerwowy. Dana odczytywana jest zawsze zerem.

#### <span id="page-27-1"></span>**8.3.4.17. Rejestr 0x0018 lub 0x0130 lub 0x9C59, górny zakres czujnika**

Jest to wartość górnego zakresu podstawowego przetwornika wyrażonego w jednostkach ciśnienia przetwornika. Wartość ta jest przesyłana w formacie zmiennoprzecinkowym 4 bajtowym IEEE754. 0x0018, 0x0130, 0x9C59 **Górny zakres czujnika** Góra zakresu podstawowego IEEE754 4 bajty (2 rejestry)

#### <span id="page-27-2"></span>**8.3.4.18. Rejestr 0x001A lub 0x0134 lub 0x9C5B, dolny zakres czujnika**

Jest to wartość dolnego zakresu podstawowego przetwornika wyrażonego w jednostkach ciśnienia przetwornika. Wartość ta jest przesyłana w formacie zmiennoprzecinkowym 4 bajtowym IEEE754. 0x001A, 0x0134, 0x9C5B **Dolny zakres czujnika** Dół zakresu podstawowego IEEE754 4 bajty (2 rejestry)

#### <span id="page-27-3"></span>**8.3.4.19. Rejestr 0x001C lub 0x0138 lub 0x9C5D, stała czasowa tłumienia**

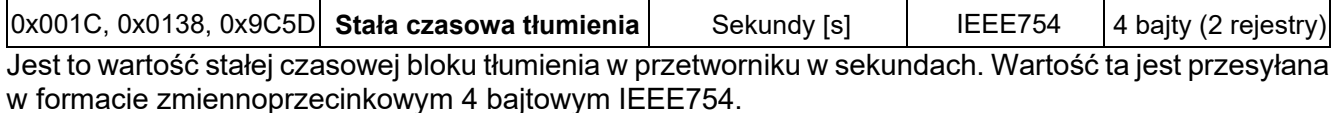

#### <span id="page-27-4"></span>**8.3.4.20. Rejestr 0x001E lub 0x013C lub 0x9C5F, opóźnienie odpowiedzi**

0x001E, 0x013C, 0x9C5F **Opóźnienie odpowiedzi** Milisekundy [ms] Unsigned 16-bit int 2 bajty (1 rejestr)

Jest to wartość opóźnienia odpowiedzi po zapytaniu Master. Opisuje czas pomiędzy końcem bitu stop bajtu sumy kontrolnej telegramu zapytania a bitem startu bajtu adresu telegramu odpowiedzi. Czas ten zależy od prędkość transmisji i jest zawsze większy od 3,5T. Czas ten może być przydatny przy projektowaniu czasu cyklu pomiaru w sieci Modbus.

#### <span id="page-27-5"></span>**8.3.4.21. Rejestr 0x001F lub 0x013E lub 0x9C60, adres Modbus**

0x001F, 0x013E, 0x9C60 **Adres Modbus** 1 … 247 Unsigned 8-bit int 2 bajty (1 rejestr) Jest to wartość rejestru adresu sieciowego przetwornika. Adres przesyłany jest na 2 bajtach. Pierwszy starszy bajt jest zawsze zerem. Drugi młodszy bajt niesie informację o adresie. Adres ten może być ustawiany w zakresie od 1 do 247. Każdy z przetworników dołączonych do sieci musi posiadać swój unikalny adres sieciowy. W przypadku istnienia w sieci dwóch lub więcej przetworników z tym samym adresem odczyt danych z któregokolwiek z nich będzie niemożliwy.

#### <span id="page-27-6"></span>**8.3.4.22. Rejestr 0x0020 lub 0x0140 lub 0x9C61, rejestr identyfikacyjny**

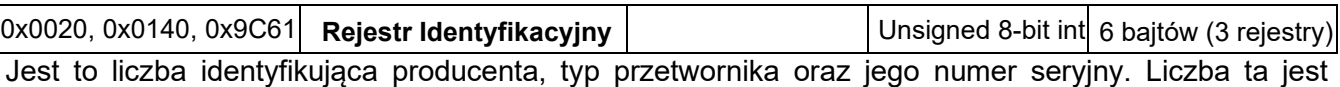

unikalna i różna dla każdego przetwornika.

Znaczenie bajtów w kolejności przesyłania:

- − 1 bajt bez znaczenia, zawsze 0;
- − 2 bajt to numer producenta w organizacji HCF, APLISENS S.A. posiada numer 188 dec (BC hex);
- − 3 bajt to numer typu urządzenia, przetworniki, którym poświęcona jest instrukcja posiadają numer 125 dec (7D hex);
- − 4-6 bajt to 24 bitowy binarny numer identyfikacyjny urządzenia. W tym numerze zakodowana jest data produkcji oraz numer seryjny.

#### <span id="page-27-7"></span>**8.3.4.23. Rejestr 0x0023 lub 0x0146 lub 0x9C64, rejestr statusowy**

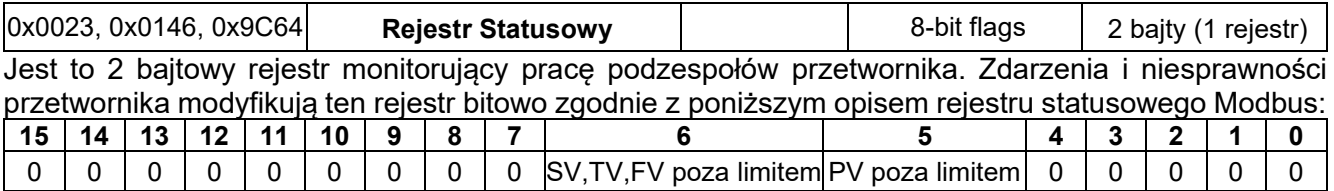

Niesprawności te są możliwe do szczegółowego zidentyfikowania w trybie konfiguracyjnym w innych programach takich jak np. Raport 2 produkcji APLISENS S.A.

#### <span id="page-28-0"></span>**8.4. Tryb konfiguracyjny**

#### <span id="page-28-1"></span>8.4.1. Oprogramowanie "Modbus Configurator". Konfiguracja portu szeregowego, skano**wanie sieci Modbus, wyszukiwanie pojedynczego przetwornika**

Oprogramowanie przetwornika w wersji co najmniej 17 pozwala wykonywać za pomocą funkcji Modbus podstawowe działania lub zmiany parametrów opisane w rozdziale ➔[8.3. Warstwa aplikacji, opis za](#page-17-1)[implementowanych funkcji.](#page-17-1) Jednak w celu wykonania specyficznych nastaw lub czynności kalibracyjnych należy przetwornik przestawić za pomocą oprogramowania firmy APLISENS S.A. (link do oprogramowania):

[https://aplisens.pl/download/pliki\\_do\\_pobrania/Modbus%20Configurator%20Setup.exe.](https://aplisens.pl/download/pliki_do_pobrania/Modbus%20Configurator%20Setup.exe)

**Modbus Configurator** w tryb konfiguracyjny przy użyciu przycisku na formie programu. Do pracy w trybie konfiguracyjnym zaleca się odłączyć konfigurowany przetwornik od sieci Modbus i podłączyć go bezpośrednio do konwertera RS485 sprzężonego z komputerem klasy PC/Windows z zainstalowanym oprogramowaniem Modbus Configurator.

#### **Postępowanie w przypadku potrzeby zmiany konfiguracji parametrów jednego z przetworników, pracującego w sieci Modbus:**

Aby zmienić nastawy lub wykonać czynności kalibracyjne przetwornika w trybie konfiguracyjnym, zalecane jest jego odłączanie od sieci Modbus. Jeżeli jest to niemożliwe, w celu jego konfiguracji należy zatrzymać sterownik procesowy Master obsługujący sieć Modbus i wpiąć do sieci dodatkowy Master oparty o komputer klasy PC z oprogramowaniem "Modbus Configurator".

Po uruchomieniu programu należy otworzyć ustawienia portu szeregowego **in ustawić numer portu** COM, do którego jest dołączony konwerter RS485, prędkość transmisji Modbus oraz parzystość i bity stop, w której pracują przetworniki w danej sieci.

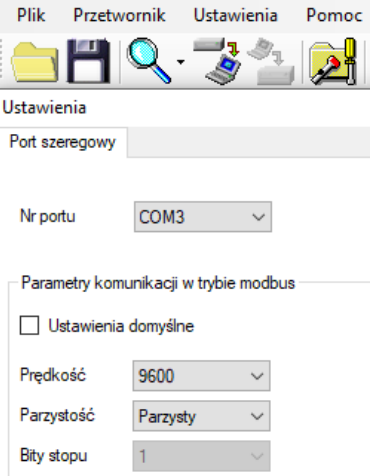

Przykładowe ustawienia portu szeregowego.

Następnie należy uruchomić wyszukiwanie przetworników Modbus według adresu klikając na "Skanuj sieć Modbus" (rysunek poniżej).

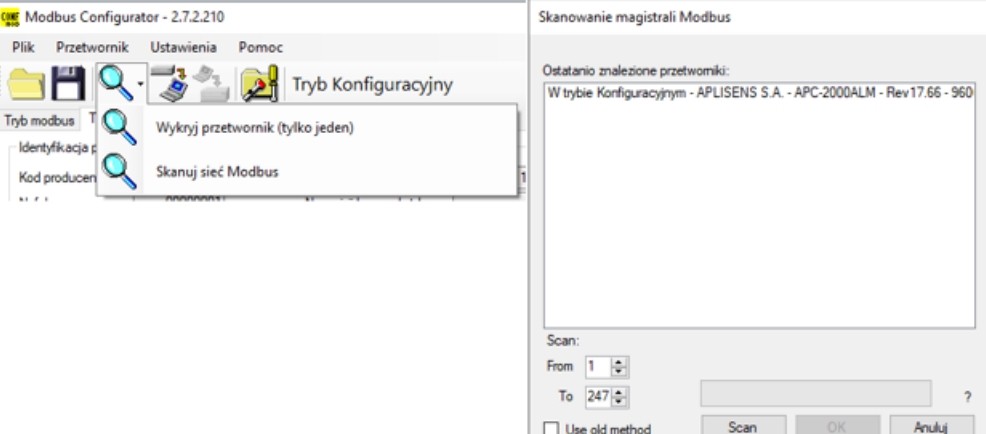

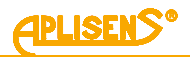

W trakcie skanowania sieci pojawi się lista z dołączonymi do niej przetwornikami Modbus firmy Aplisens S.A. Znając adres sieciowy przetwornika, który zamierzamy konfigurować, klikamy na wybrany przetwornik z zeskanowanej listy. Pojawi się lista rejestrów z odczytywanymi parametrami z rejestrów Modbus.

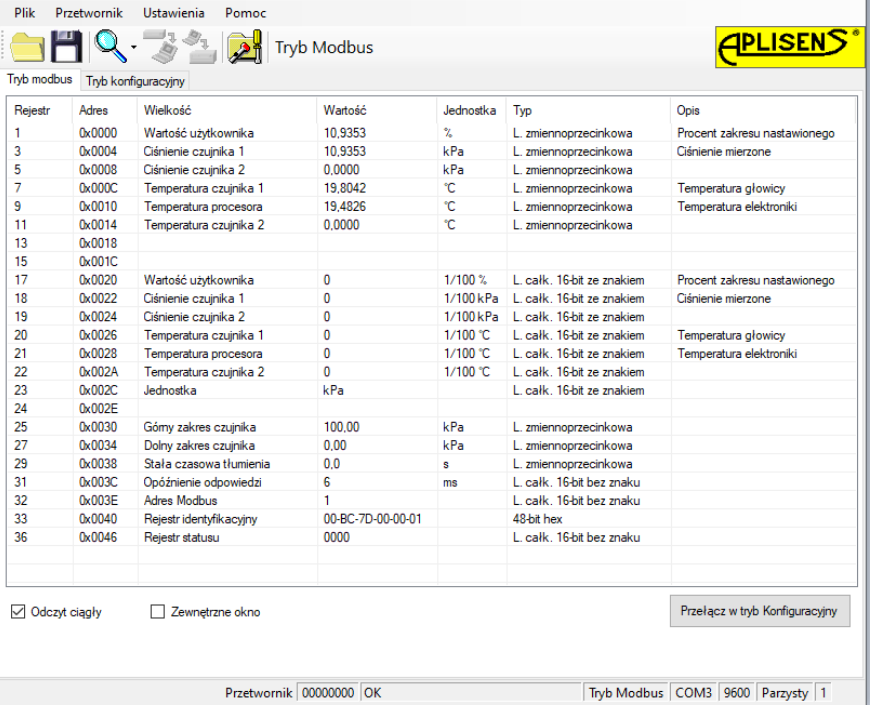

Następnie przełączamy przetwornik z trybu Modbus w tryb konfiguracyjny pracujący z użyciem protokołu komunikacyjnego HART.

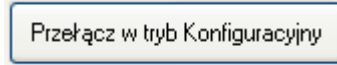

**Postępowanie w przypadku potrzeby zmiany konfiguracji parametrów lub identyfikacji pojedynczego przetwornika nie połączonego siecią Modbus z innymi przetwornikami:**

Jeżeli użytkownik chce zidentyfikować pojedynczy przetwornik, a nie jest pewien, czy znajduje się on w trybie Modbus czy Konfiguracyjnym, powinien użyć opcji "Wykryj przetwornik (tylko jeden)".

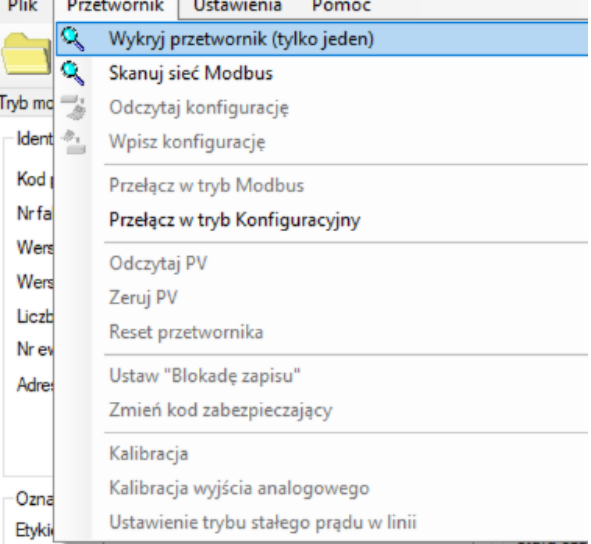

W otwartym oknie należy skonfigurować parametry wyszukiwania przetwornika związane z prawdopodobnymi ustawieniami transmisji. Jeżeli nie jesteśmy pewni zakresu ustawień, najlepiej będzie zaznaczyć wszystkie opcje. Po kliknięciu przycisku "Scan" program rozpocznie w kolejności wyszukiwanie przetwornika począwszy od trybu Konfiguracyjnego, a następnie będzie przeszukiwał zaznaczony zakres prędkości transmisji i parzystości w trybie Modbus.

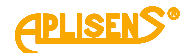

Wyszukiwanie przetwornika w trybie Modbus realizowane jest za pomocą adresu rozgłoszeniowego. W związku z tym podczas wyszukiwania do magistrali komunikacyjnej może być dołączony tylko jeden przetwornik. W przypadku większej liczby dołączonych do magistrali przetworników pracujących w trybie Modbus, ustawionych na takie same parametry transmisji - wysłanie adresu rozgłoszeniowego spowoduje, że odpowiedzą one w tym samym czasie na telegram zapytania powodując zafałszowanie danych i w konsekwencji nieczytelną odpowiedź.

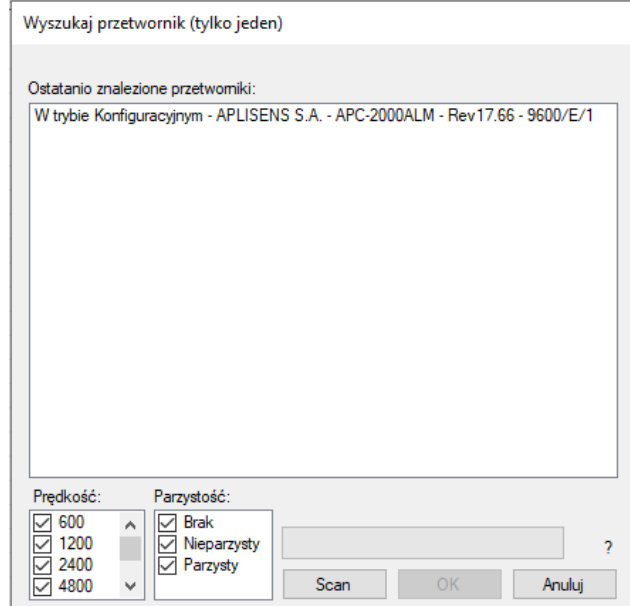

Klikamy na znaleziony przetwornik. Pojawi się lista rejestrów z odczytywanymi parametrami z rejestrów Modbus.

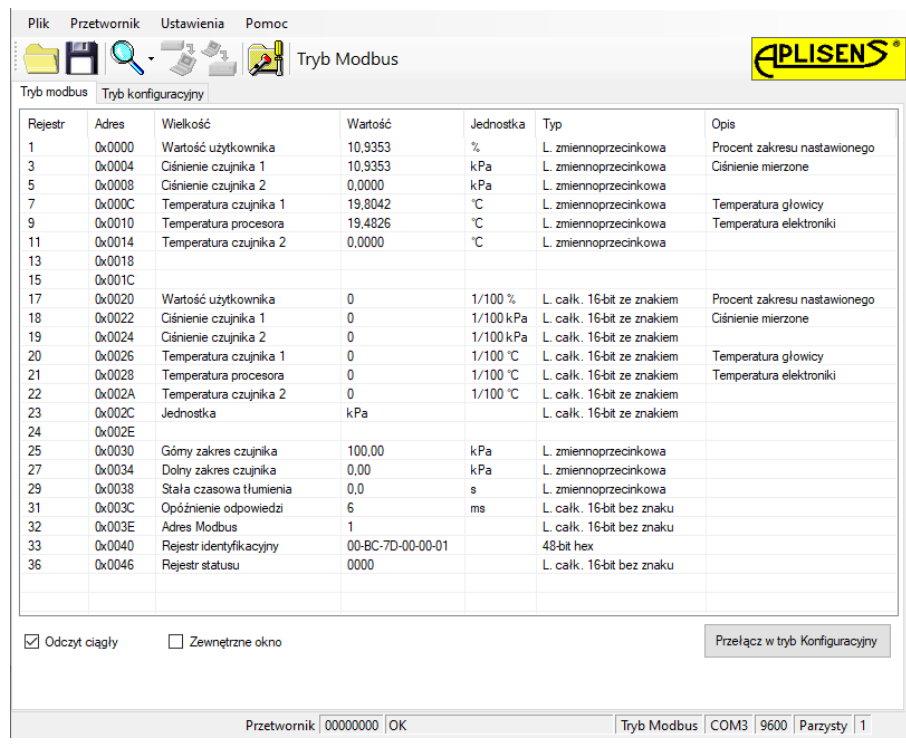

Następnie przełączamy przetwornik z trybu Modbus w tryb konfiguracyjny.

Przełącz w tryb Konfiguracyjny

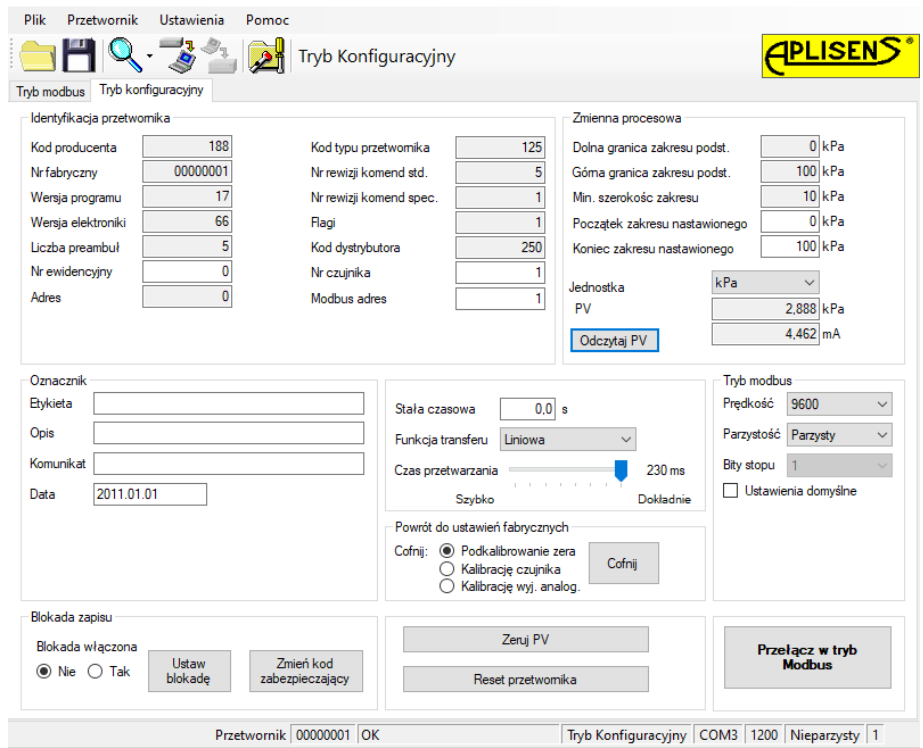

#### Widok trybu konfiguracji

#### <span id="page-31-0"></span>**8.4.2. Odczyt identyfikacyjny przetwornika**

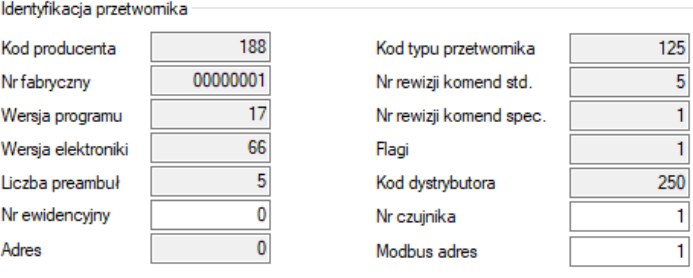

Przykład ramki danych identyfikacyjnych. Wartości tylko do odczytu są wyszarzone. Pola informacyjne tylko do odczytu:

- <sup>−</sup> **Kod producenta** zgodny z numeracją HCF (HART).
- <sup>−</sup> **Numer fabryczny** przetwornika.
- <sup>−</sup> **Wersja programu** procesora głównego.
- <sup>−</sup> **Wersja elektroniki** zastosowanej w przetworniku.
- <sup>−</sup> **Liczba preambuł** stosowana do komunikacji w trybie konfiguracyjnym.
- <sup>−</sup> **Adres** (poolingu) stosowany do komunikacji w trybie konfiguracyjnym.
- <sup>−</sup> **Fabryczny kod przyrządu** określający typ przetwornika.
- <sup>−</sup> **Numer rewizji komend standardowych** trybu konfiguracyjnego.
- <sup>−</sup> **Numer rewizji komend specjalnych** trybu konfiguracyjnego.
- <sup>−</sup> **Flagi** związane z typem obsługi zapisu.
- <sup>−</sup> **Kod dystrybutora** urządzenia.

Pola informacyjne edytowalne:

- <sup>−</sup> **Numer ewidencyjny** urządzenia zapisany binarnie na 3 bajtach, jest to liczba całkowita z zakresu 0…16777215 stosowana w celach ewidencyjnych (możliwość modyfikacji przez użytkownika).
- <sup>−</sup> **Numer czujnika** ciśnienia zapisany binarnie na 3 bajtach, jest to liczba całkowita z zakresu
- <sup>−</sup> 0…16777215 stosowana w celach ewidencyjnych (możliwość modyfikacji przez użytkownika).
- <sup>−</sup> **Adres Modbus**, jest to liczba całkowita z zakresu 1…247 (możliwość modyfikacji przez użytkownika).

Podstawowe znaczenie ma pole "**Modbus adres**" konfigurujące adres sieciowy przetwornika.

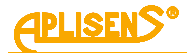

#### <span id="page-32-0"></span>**8.4.3. Odczyt limitów przetwornika oraz zmiennej procesowej**

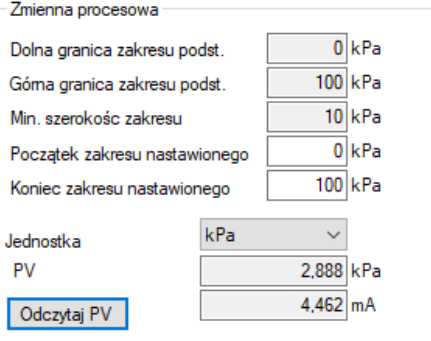

Przykład ramki zmiennej procesowej i limitów.

- <sup>−</sup> **Dolna granica zakresu podstawowego**. Jest to wartość tylko do odczytu, po przekroczeniu tej wartości nie jest gwarantowana dokładność pomiaru przetwornika. Przetwornik jednak będzie dalej przetwarzał sygnał pomiarowy do 50 % szerokości zakresu podstawowego poniżej tego punktu.
- <sup>−</sup> **Górna granica zakresu podstawowego**. Jest to wartość tylko do odczytu, po przekroczeniu tej wartości nie jest gwarantowana dokładność pomiaru przetwornika. Przetwornik jednak będzie dalej przetwarzał sygnał pomiarowy do 50 % szerokości zakresu podstawowego powyżej tego punktu.
- <sup>−</sup> **Minimalna szerokość zakresu**. Jest to wartość tylko do odczytu, określa minimalną szerokość zakresu nastawionego, jaką użytkownik może ustawić zmieniając wartość początku i/lub końca zakresu nastawionego. Parametr ma także znaczenie przy wykonywaniu kalibracji ciśnienia lub poziomu. Uniemożliwia wykonanie kalibracji, jeżeli dobrano punkty kalibracyjne zbyt blisko siebie.
- <sup>−</sup> **Początek zakresu nastawionego**. Wartość związana z trybem pracy 4-20 mA. Przyporządkowuje ciśnienie lub poziom prądowi 4 mA.
- <sup>−</sup> **Koniec zakresu nastawionego**. Wartość związana z trybem pracy 4-20 mA. Przyporządkowuje ciśnienie lub poziom prądowi 20 mA.
- <sup>−</sup> **Jednostka** podstawowa jest jednostką fizyczną, względem której normalizowany jest pomiar przetwornika (możliwość wyboru jednostki przez użytkownika).
- <sup>−</sup> **PV** jest wartością zmiennej procesowej ciśnienia lub poziomu, normalizowaną ustawioną jednostką podstawową. Dodatkowo wyświetlana jest zmienna procesowa prądu.

Aby odświeżyć odczyt, należy przycisnąć przycisk "**Odczytaj PV**".

#### <span id="page-32-1"></span>**8.4.4. Odczyt alfanumerycznych danych ewidencyjnych**

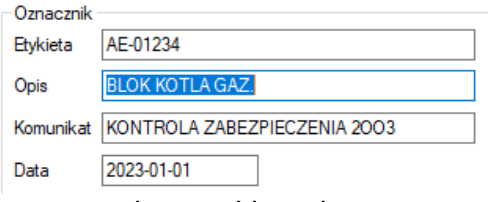

Przykład ramki zawierającej alfanumeryczne dane ewidencyjne.

Użytkownik ma możliwość odczytu lub zapisu alfanumerycznych danych ewidencyjnych przetwornika. **Etykieta** to 8 znakowe pole alfanumeryczne, w które można wpisać np. numer ewidencyjny urządzenia w instalacji. Akceptowane są cyfry oraz duże litery bez znaków diakrytycznych.

**Opis** to 16 znakowe pole alfanumeryczne, w które można zapisać krótki opis dotyczący np. miejsca instalacji. Akceptowane są cyfry oraz duże litery bez znaków diakrytycznych.

**Komunikat** to 32 znakowe pole alfanumeryczne, w które można zapisać dłuższy opis. Akceptowane są cyfry oraz duże litery bez znaków diakrytycznych.

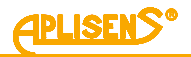

#### <span id="page-33-0"></span>**8.4.5. Tłumienie i funkcja transferu**

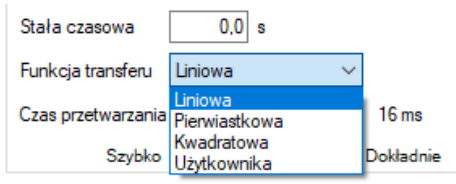

Użytkownik ma możliwość odczytu lub zapisu wartości stałej czasowej tłumienia pomiaru oraz typu funkcji transferu.

**Stała czasowa** jest wyrażona w sekundach i opisuje czas trwania stanu nieustalonego, po którym zmienna procesowa osiągnie 63,2 % całkowitej zmiany wartości. Niemal pełna zmiana wartości zmiennej procesowej z dokładnością poniżej 1 % wystąpi po czasie około 5 stałych czasowych.

**Funkcja transferu** określa metodę przekształcenia zmiennej procesowej pomiaru ciśnienia / różnicy ciśnień na wielkość wysterowania wyjścia procesowego (prąd lub procent zakresu nastawionego).

Do dyspozycji z listy rozwijalnej są następujące funkcje:

- liniowa;
- pierwiastkowa;
- kwadratowa;
- użytkownika.

Przekształcona funkcją transferu wartość wysterowania wyjścia procesowego jest dostępna w rejestrach Modbus 1 i 17.

#### <span id="page-33-1"></span>**8.4.6. Tryb Modbus**

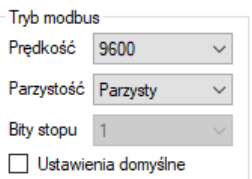

Użytkownik ma możliwość odczytu lub edycji i zapisu prędkości transmisji Modbus RTU, trybu kontroli parzystości, a także wyboru ustawień domyślnych.

#### <span id="page-33-2"></span>**8.4.7. Powrót do ustawień fabrycznych**

Użytkownik ma możliwość powrotu do ustawień fabrycznych następujących parametrów:

− Podkalibrowanie zera.

<span id="page-33-3"></span>**8.4.8. Blokada zapisu**

- − Podkalibrowanie czujnika ciśnienia.
- − Podkalibrowanie wyjścia analogowego. W przypadku zmiany zakresu nastawionego w PC-28.Modbus-ALW należy ponownie skalibrować lokalny wyświetlacz LCD. Procedura jego kalibracji opisana jest w rozdziale → [8.7.](#page-37-2) [Obsługa wyświetlacza \(dotyczy](#page-37-2) PC-28.Modbus-ALW).

Powrót do ustawień fabrycznych może być użyty, gdy użytkownik w sposób niekontrolowany zmienił którekolwiek z powyższych ustawień i nie ma możliwości wykonania kalibracji we własnym zakresie. Należy pamiętać, że operacja ta powoduje powrót do nastaw kalibracyjnych wykonanych w zakładzie produkcyjnym. Jeżeli użytkownik w trakcie eksploatacji wykonywał we własnym zakresie wzorcowanie przetwornika, po wykonaniu powyższych operacji jego kalibracje zostaną utracone.

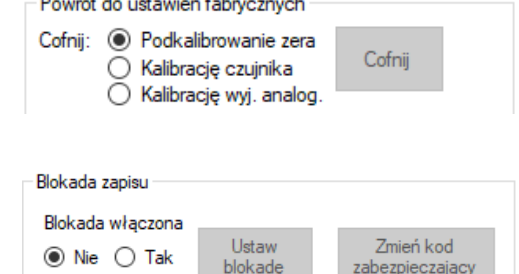

Użytkownik ma możliwość ustawienia blokady modyfikacji parametrów przetwornika oraz zmiany kodu zabezpieczającego możliwość zdjęcia blokady. Kod blokady posiada format 8 znaków heksadecymalnych, tj. z zakresu 0…9, A-F, **wartość domyślna to 00000000**.

Przy włączonej blokadzie nie ma możliwości zmiany nastaw przetwornika.

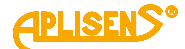

#### <span id="page-34-0"></span>**8.4.9. Dodatkowe czynności obsługowe**

Użytkownik ma możliwość wykonania dodatkowych czynności obsługowych przetwornika:

- − **Zeruj PV** umożliwia wyzerowanie pomiaru ciśnienia przetwornika niezasilonego ciśnieniem. Zerowanie to jest stosowane w celu niwelowania możliwych odchyleń zera powstałych wskutek montażu (wpływ położenia lub naprężeń). Zerowanie nie może być wykonane, jeżeli odchylenie zera przekracza dopuszczalny limit oraz jeżeli przetwornik mierzy ciśnienie absolutne.
- − **Reset przetwornika** umożliwia wysłanie komendy gorącego restartu przetwornika bez konieczności odłączania jego zasilania.

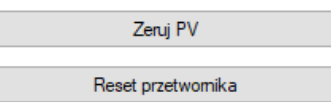

#### <span id="page-34-1"></span>**8.4.10. Kalibracje**

Użytkownik ma możliwość przeprowadzenia 2 punktowej kalibracji ciśnienia, kalibracji analogowej oraz dodatkowo ustawienia trybu stałego prądu w linii.

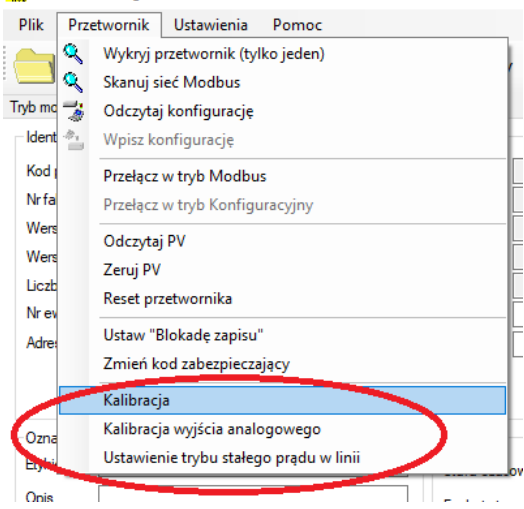

#### <span id="page-34-2"></span>**8.4.10.1. Kalibracja ciśnienia lub różnicy ciśnień**

Aby wejść w zakładke kalibracji ciśnienia lub różnicy ciśnień, należy wybrać "Przetwornik → Kalibracja" na pasku górnym. Kalibrację dolnego i górnego punktu zakresu ciśnień najlepiej przeprowadzać dla zakresów podstawowych przetwornika. Jeżeli zakres użytkowy jest jedynie niewielkim fragmentem zakresu podstawowego, ze względów metrologicznych może być wskazane skalibrowanie przetwornika na krańcach przedziału użytkowego. Procedura kalibracji polega na zasileniu przetwornika ciśnieniem referencyjnym dla dolnego punktu kalibracji. W pole wartości zadanej należy wpisać wzorcującą wartość ciśnienia lub różnicy ciśnień. Po stabilizacji odczytu aktualnej wartości należy przycisnąć przycisk "Kalibruj". Poprawna kalibracja zostanie potwierdzona odpowiednim komunikatem. Identyczną procedurę należy przeprowadzić dla górnego punktu ciśnienia.

Jeżeli różnica pomiędzy zadanym ciśnieniem wzorcowym a ciśnieniem odczytywanym przez przetwornik przekracza dopuszczalny limit, pokalibrowanie nie zostanie wykonane i zostanie wyświetlony odpowiedni komunikat. Podobna sytuacja wystąpi, jeżeli wybrany punkt kalibracji znajdzie się poza dolnym lub górnym limitem przetwornika.

#### <span id="page-34-3"></span>**8.4.10.2. Kalibracja wyjścia analogowego**

Aby wejść w zakładkę kalibracji wyjścia analogowego, należy wybrać "Przetwornik → Kalibracja wyjścia analogowego" na pasku górnym. Kreator kalibracji umożliwi użytkownikowi przeprowadzenie dwupunktowej kalibracji dolnego (4 mA) lub górnego (20 mA) prądu. W przypadku przetworników PC-28.Modbus-ALW z lokalnym wyświetlaczem LCD nie jest wskazane użycie funkcji kalibracji wyjścia analogowego. Jeżeli jednak zostanie użyta, po jej wykonaniu należy ponownie skalibrować lokalny wyświetlacz LCD. Procedura jego kalibracji opisana jest w rozdziale ➔ [8.7.](#page-37-2) [Obsługa wyświetlacza \(do](#page-37-2)tyczy [PC-28.Modbus-ALW\).](#page-37-2)

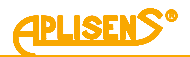

#### <span id="page-35-0"></span>**8.4.10.3. Ustawienie trybu stałego prądu w linii**

Aby wejść w zakładke ustawienia stałego pradu w linii, należy wybrać "Przetwornik → Ustawienie trybu stałego prądu w linii," na pasku górnym. W tym trybie w przetwornikach wyposażonych w regulator prądu użytkownik może w celach testowych ustawiać prąd regulatora w zakresie od 3,600 do 23,000 mA, np. 4,000 mA i 20,000 mA. W przypadku przetworników PC-28.Modbus-ALW opcja ta jest przydatna do skalibrowania lokalnego wskaźnika LCD (w przypadku gdy zmieniono zakres nastawiony, przeprowadzono kalibrację wyjścia analogowego, wykonano powrót do wartości fabrycznych wyjścia analogowego, zmieniono charakterystykę przetwarzania wyjścia analogowego lub zachodzi potrzeba zmiany wskazywanej jednostki na lokalnym wyświetlaczu LCD). Procedura kalibracji lokalnego wyświetlacza LCD opisana jest w rozdziale ➔ [8.7.](#page-37-2) [Obsługa wyświetlacza \(dotyczy](#page-37-2) PC-28.Modbus-ALW).

#### <span id="page-35-1"></span>**8.4.10.4. Wpis konfiguracji**

Po wykonaniu konfiguracji parametrów należy wpisać zmiany do przetwornika. W tym celu należy wybrać na górnej belce formy programu "Przetwornik → Wpisz Konfiguracie" lub przycisnąć ikone wpisu konfiguracji.

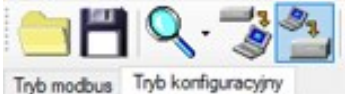

#### <span id="page-35-2"></span>**8.5. Praca w pętli prądowej 4-20 mA (dotyczy PC-28.Modbus i PR-28. Modbus) lub z wewnętrznym regulatorem prądu 4-20 mA (dotyczy PC-28.Modbus-ALW)**

#### <span id="page-35-3"></span>**8.5.1. Zakres nastawiony**

W przypadku zmiany zakresu nastawionego w PC-28.Modbus-ALW należy ponownie skalibrować lo-kalny wyświetlacz LCD. Procedura jego kalibracji opisana jest w rozdziale → [8.7.](#page-37-2) [Obsługa wyświetla](#page-37-2)cza (dotyczy [PC-28.Modbus-ALW\).](#page-37-2) Zakres nastawiony jest parametrem, który powiązany jest ze zmienną procesową zwaną "wartością użytkownika" lub "procentem wysterowania zakresu nastawionego" (rejestr 1 i 17) i jednocześnie z wartością wysterowania regulatora prądowego sterującego wskazaniem lokalnego wskaźnika LCD. Punkt LRV zakresu nastawionego odpowiada prądowi regulatora 4,000 mA natomiast punkt URV odpowiada prądowi regulatora 20,000 mA. Punktom LRV i URV można przyporządkować różne wartości ciśnień z zakresu podstawowego przetwornika z zachowaniem warunku minimalnej szerokości zakresu nastawionego MSV. Można też ustawić charakterystykę rewersyjną, gdzie punktowi LRV przyporządkowuje się ciśnienie wyższe niż punktowi URV z zachowaniem warunku minimalnej szerokości zakresu nastawionego MSV. Poniższa ilustracja przedstawia zakres nastawiony przetwornika oraz limity związane z dopuszczalnym zakresem nastawionym, zakresem przetwarzania cyfrowego oraz limity nasycenia przetwornika ADC pomiaru ciśnienia. Standardowo punktom LRV/URV przyporządkowane są wartości prądów 4 mA /20 mA. Dla uzyskania charakterystyki rewersyjnej możliwe jest odwrócenie przyporządkowania tak, aby punktom LRV/URV były przyporządkowane wartości prądów 20 mA /4 mA.

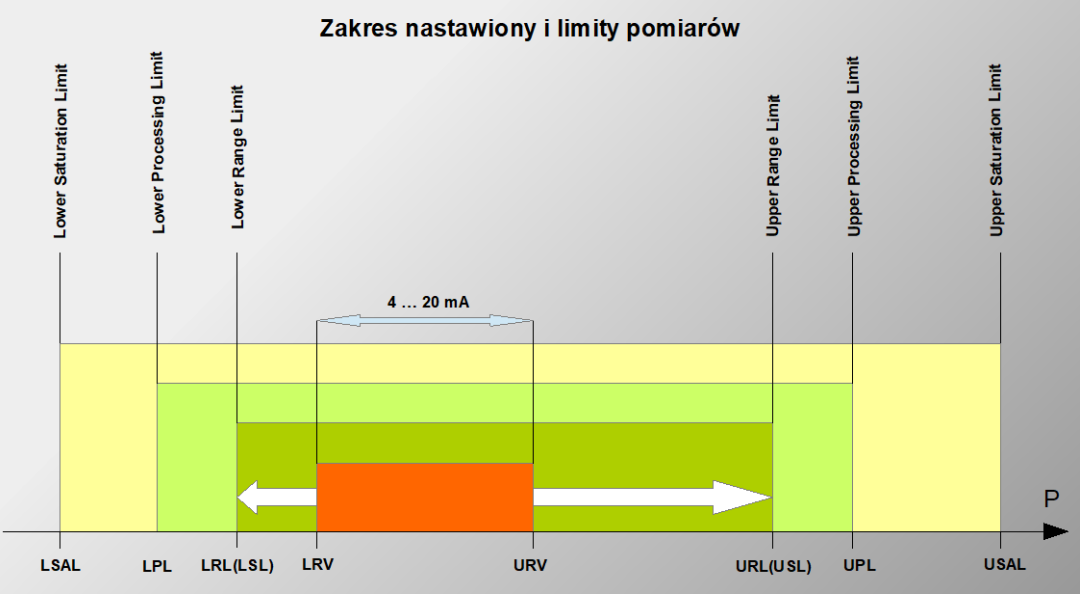

<span id="page-35-4"></span>**Rysunek 3.** Zakres nastawiony i limity pomiarów

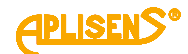

#### <span id="page-36-0"></span>**Tabela 4.** Zakres nastawiony i limity pomiarów

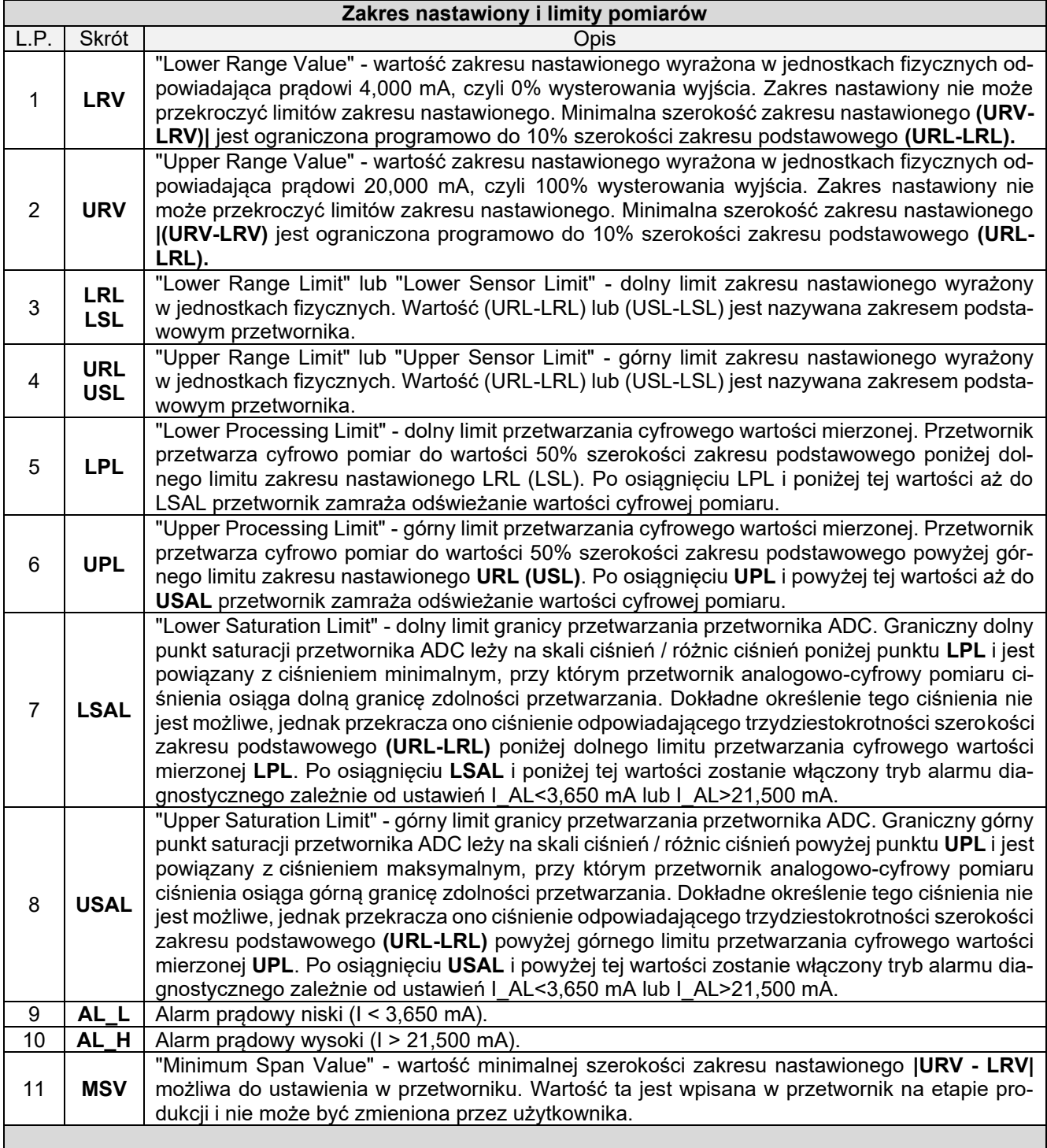

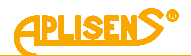

#### <span id="page-37-0"></span>**8.5.2. Poziomy sygnałów alarmowych**

W przypadku przetworników PC-28.Modbus-ALW prądowe sygnały alarmowe są programowo wyłączone, gdyż sygnał prądowy wewnętrznego regulatora prądu służy jedynie do wysterowania lokalnego wskaźnika LCD. W pozostałych typach przetworników Modbus, w których sygnał prądowy regulatora jest wyprowadzony na zewnątrz, możliwe jest wykrywanie sygnałów alarmowych poprzez zewnętrzny sterownik.

Nominalna wartość prądu alarmu niskiego AL\_L wynosi 3,600 mA. Nominalna wartość prądu alarmu wysokiego AL\_H wynosi 22,000 mA.

Tryb alarmowy wyzwalany jest w następujących przypadkach:

- − błędy przetwornika ADC;
- − błędy lokalnego oscylatora kwarcowego;
- − błędy w pamięci dynamicznej RAM;
- <span id="page-37-1"></span>− błędy w pamięci współczynników lub pamięci programu FLASH.

#### **8.6. Praca w trybie Modbus**

Po wykonaniu niezbędnych konfiguracji w celu powrotu przetwornika do pracy w trybie Modbus użytkownik musi zapisać dokonane zmiany ustawień. Klikniecie w przycisk "Przełącz w tryb Modbus" pozwala na jednoczesny zapis zmian i przejście do trybu komunikacyjnego Modbus.

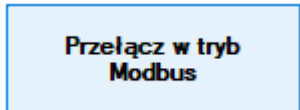

#### <span id="page-37-2"></span>**8.7. Obsługa wyświetlacza (dotyczy PC-28.Modbus-ALW)**

#### <span id="page-37-3"></span>**8.7.1. Wyświetlacz lokalny LCD**

Opcje wyświetlacza można zmienić w lokalnym MENU za pośrednictwem przycisków. Wygląd wyświetlacza przedstawia poniższy rysunek.

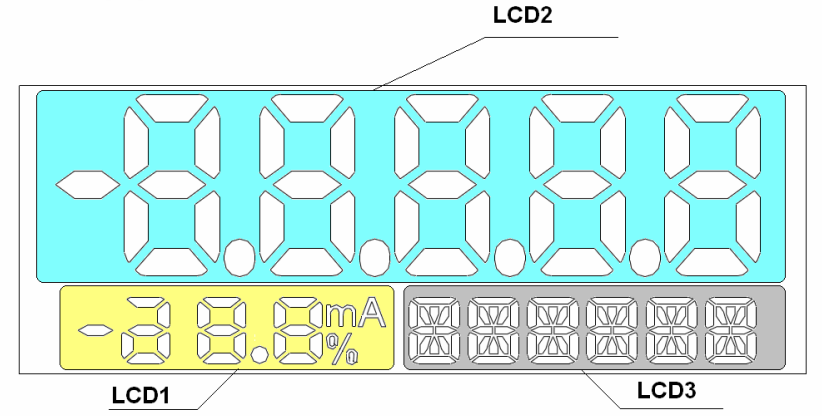

#### <span id="page-37-4"></span>**Rysunek 4.** Wyświetlacz LCD

Na wyświetlaczu możemy wyróżnić 3 podstawowe pola:

- <sup>−</sup> **LCD1** pole wyświetlania prądu lub procentu wysterowania zakresu nastawionego. W zależności od konfiguracji możemy wyświetlać na tym polu wartość prądu w linii prądowej 4÷20mA z rozdzielczością 0,1mA, będącą aktualną zmienną procesową, lub procent wysterowania zakresu nastawionego z rozdzielczością wskazania 1 %.
- <sup>−</sup> **LCD2** pole wyświetlania wartości cyfrowej wielkości mierzonej przez wyświetlacz, wartości przeskalowanej według jednostek użytkownika oraz numerów błędów. Położenie kropki dziesiętnej można ustalać w lokalnym MENU.
- <sup>−</sup> **LCD3** pole informacyjne. Podczas normalnej pracy jest przeznaczone do ciągłego wyświetlania jednostki podstawowej wyświetlacza lub jednostki użytkownika. W trybie obsługi MENU lokalnej zmiany nastaw wyświetla opcje wyboru nastawy. Służy także do wyświetlenia błędów związanych z wykonaniem komend w MENU lokalnej zmiany nastaw.

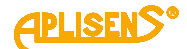

#### <span id="page-38-0"></span>**8.7.2. Konfiguracja wyświetlacza**

Zmiany nastaw wyświetlacza użytkownik może dokonać za pomocą przycisków znajdujących się poniżej wyświetlacza. Dostęp do przycisków uzyskuje się po odkręceniu pokrywy wyświetlacza. Przyciski oznaczone są symbolami [↓], [↑], [●].Przyciski [↓], [↑] pozwalają na poruszanie się w górę i w dół po strukturze drzewa MENU, a przycisk [●] powoduje zatwierdzenie i wykonanie wybranej opcji. Wciśnięcie i przytrzymanie dowolnego z przycisków przez okres około 4s powoduje wejście w tryb nastaw lokalnych, i pojawienie się na wyświetlaczu w polu LCD3 komunikatu "EXIT". Brak działań w obszarze MENU przez okres dłuższy niż 2 min powoduje automatyczne wyjście z trybu nastaw lokalnych i przejście do wyświetlania zmiennej procesowej. Po zatwierdzeniu wybranego parametru wyświetlacz potwierdzi przyjęcie komendy komunikatem "DONE". Opcja "←BACK" pozwala na przejście o poziom wyżej w strukturze Menu.

Sposób poruszania się w strukturze drzewa Menu lokalnego wyświetlacza przedstawiono na schemacie poniżej.

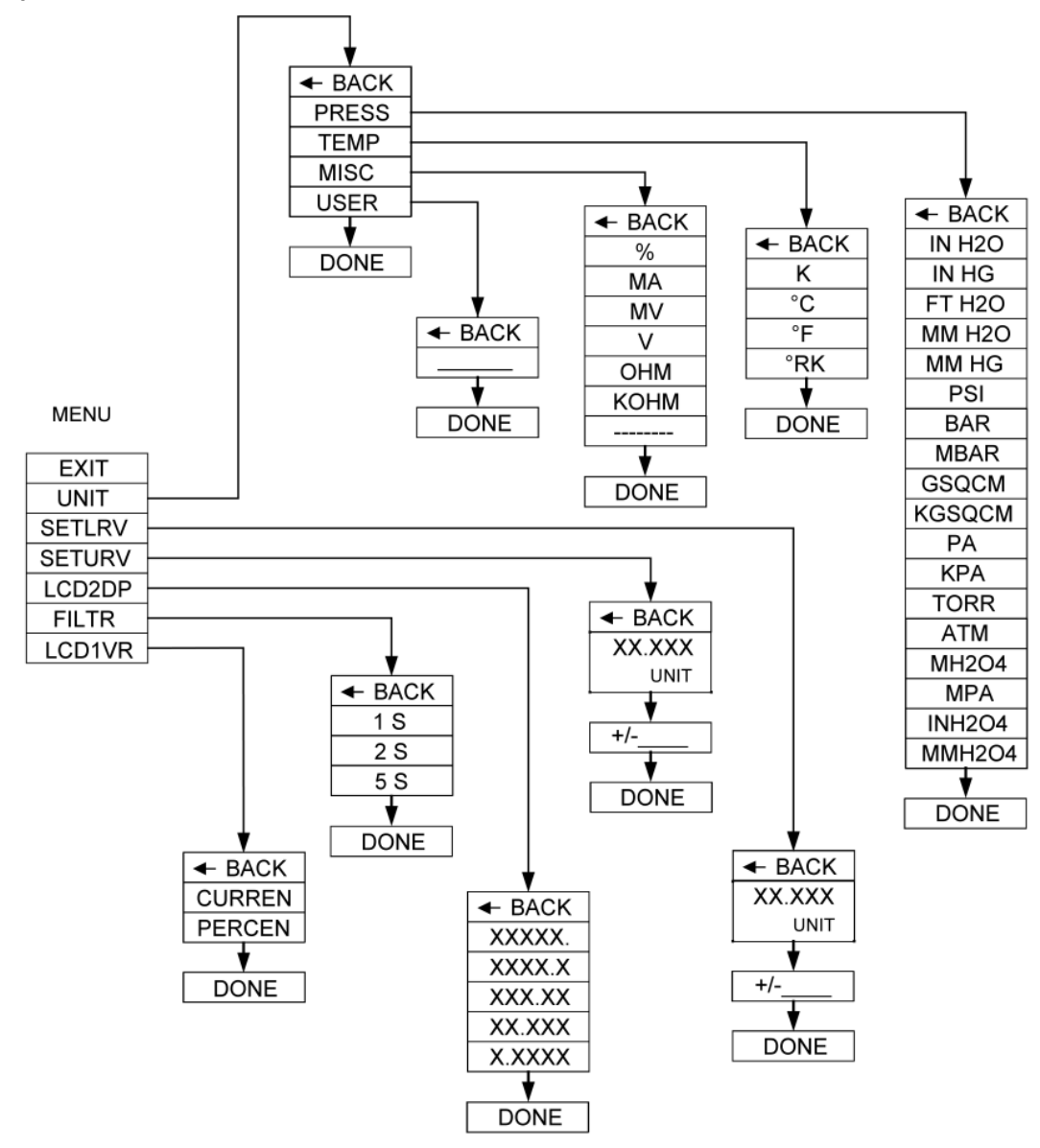

<span id="page-38-1"></span>**Rysunek 5.** Struktura MENU lokalnych nastaw

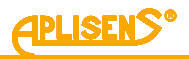

#### <span id="page-39-0"></span>**8.7.3. Menu lokalne, komunikaty błędów**

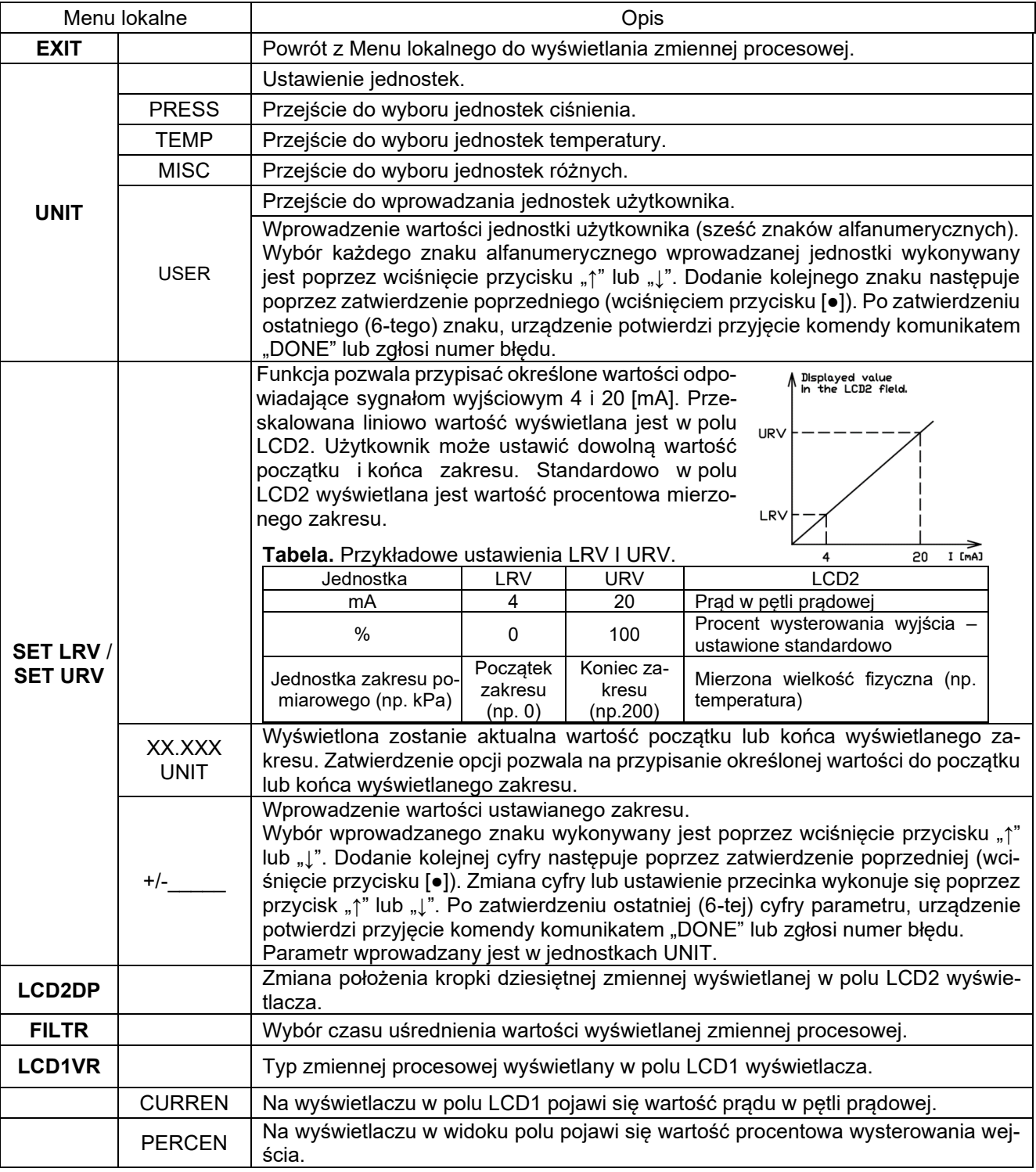

Podczas wykonywania niektórych funkcji w Menu lokalnym może zostać wyświetlony na ekranie LCD2 komunikat błędu EXXXX (literka E i 4 cyfry kod błędu). Wyświetlenie błędu świadczy o niewykonaniu komendy Menu lokalnego. Utrzymywanie się komunikatu błędu przez dłuższy czas świadczy o uszkodzeniu lub nieprawidłowej pracy wyświetlacza. Błędy na wyświetlaczu lub jego nieprawidłowa konfiguracja nie mają wpływu na wartość zmiennej procesowej prądu pętli prądowej.

#### <span id="page-39-1"></span>**8.7.4. Podstawowe parametry techniczne wyświetlacza**

Parametry elektryczne: LCD przeliczający prąd sterujący 4…20 mA na wskazanie zaprogramowane wg ustawionego przeskalowania i ustalonej jednostki.

Parametry metrologiczne: błąd wskazania: 0,2 % ± 1 cyfra.

# <span id="page-40-0"></span>**9. KONSERWACJA**

#### <span id="page-40-1"></span>**9.1. Przeglądy okresowe**

Przeglądy okresowe wykonywać należy zgodnie z normami obowiązującymi użytkownika. W trakcie przeglądu należy kontrolować stan przyłączy ciśnieniowych (brak poluzowań i przecieków) i elektrycznych (sprawdzenie pewności połączeń oraz stanu uszczelek i dławnicy), stan membran separujących (nalot, korozja) oraz stabilność zamocowania obudowy i uchwytu (jeśli został użyty). Sprawdzać charakterystykę przetwarzania wykonując czynności właściwe dla procedury kalibracja i ew. konfiguracja.

#### <span id="page-40-2"></span>**9.2. Przeglądy pozaokresowe**

Jeżeli przetwornik w miejscu zainstalowania został narażony na uszkodzenia mechaniczne, przeciążenia ciśnieniem, impulsy hydrauliczne, przepięcia elektryczne, osady, krystalizację medium, podtrawianie membrany lub stwierdzi się nieprawidłową pracę przetwornika, należy dokonać przeglądu urządzenia. Skontrolować stan membrany, oczyścić ją, sprawdzić funkcjonalność elektryczną przetwornika i charakterystykę przetwarzania.

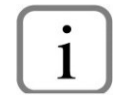

W przypadku stwierdzenia braku sygnału w linii przesyłowej lub jego niewłaściwej wartości należy sprawdzić linię zasilającą, stan podłączeń na listwach zaciskowych, przyłączach itp. Sprawdzić czy właściwa jest wartość napięcia zasilania.

#### <span id="page-40-3"></span>**9.3. Czyszczenie/mycie**

W celu usunięcia zanieczyszczeń z zewnętrznych powierzchni przetwornika należy je przetrzeć zwilżoną w wodzie szmatką.

#### <span id="page-40-4"></span>**9.4. Czyszczenie membrany**

Jedynym dopuszczalnym sposobem czyszczenia membran przetworników jest rozpuszczenie powstałego osadu.

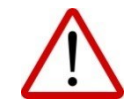

Nie należy usuwać osadów i zanieczyszczeń z membran przetworników powstałych w czasie eksploatacji mechanicznie przy pomocy narzędzi, gdyż w ten sposób można je uszkodzić, a tym samym uszkodzić przetwornik.

#### <span id="page-40-5"></span>**9.5. Części zamienne**

Części przetwornika, które mogą ulec zużyciu lub uszkodzeniu i podlegać wymianie:

- Przetworniki z przyłączem PM12 konektor PM12.
- Przetworniki z przyłączem PKD całe przyłącza.
- Przetworniki z przyłączem PD kostka zaciskowa konektora z osłoną kątową i uszczelką, oraz podstawa konektora z uszczelką.

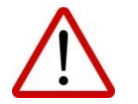

#### **Pozostałe części, w przypadku urządzeń w wykonaniach ATEX może wymienić jedynie producent lub upoważniony przedstawiciel.**

#### <span id="page-40-6"></span>**9.6. Naprawa**

Uszkodzony lub niesprawny przetwornik należy przekazać producentowi lub upoważnionemu przedstawicielowi.

#### <span id="page-40-7"></span>**9.7. Zwroty**

W następujących przypadkach przetwornik należy zwrócić bezpośrednio do producenta:

- konieczność naprawy;
- wykonanie fabrycznej kalibracji;
- wymiana niewłaściwie dobranego/wysłanego przetwornika.

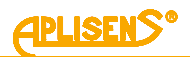

# <span id="page-41-0"></span>**10. ZŁOMOWANIE, UTYLIZACJA**

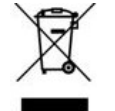

Wyeksploatowane bądź uszkodzone urządzenia złomować zgodnie z Dyrektywą WEEE (2012/29/UE) w sprawie zużytego sprzętu elektrycznego i elektronicznego lub zwrócić je wytwórcy.

# <span id="page-41-1"></span>**11. REJESTR ZMIAN**

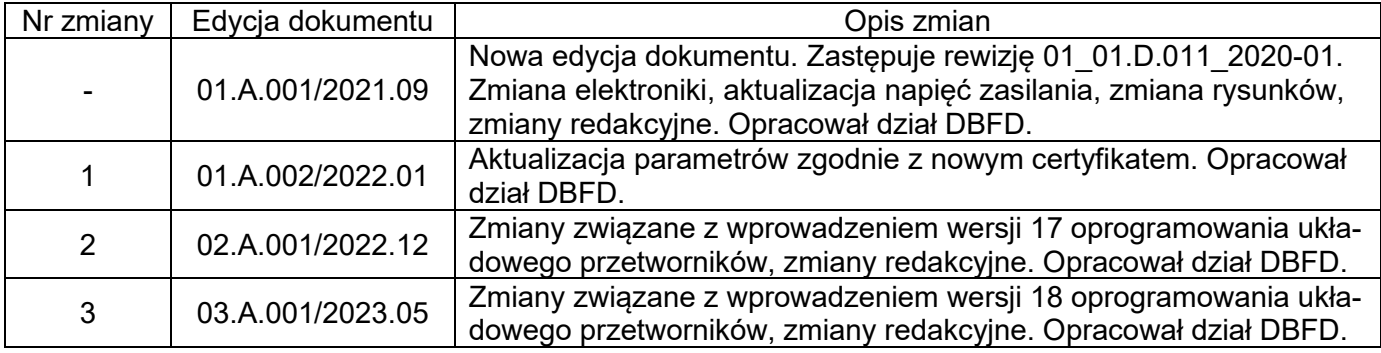

#### <span id="page-41-2"></span>**11.1. Wersje elektroniki i oprogramowania układowego**

#### **01-05-2023 – Wprowadzenie wersji 18 oprogramowania układowego przetworników.**

- Dodanie obszarów adresowych rejestrów od adresu startowego 0x0100 oraz od adresu startowego 0x9C41 (40001 dec).

#### **01-09-2022 – Wprowadzenie wersji 17 oprogramowania układowego przetworników.**

Wersia 17 oprogramowania wprowadziła następujące zmiany:

- Dodanie funkcii Modbus 0x2B (43) Read Device Identification.
- Dodanie funkcji Modbus 0x64 (100) Read coefficients.
- Dodanie funkcji Modbus 0x65 (101) Write coefficients.
- Dodanie funkcji Modbus 0x66 (102) Set Modbus Device Address (FLASH).
- Dodanie funkcji Modbus 0x67 (103) Set Speed, Parity, Stop.
- Dodanie funkcji Modbus 0x68 (104) Perform Action.
- Dodanie funkcji Modbus 0x69 (105) Set Modbus Device Address (RAM).
- Przebudowa zarządzania warstwa aplikacji.
- Zmiana adresów rejestrów (dwukrotnie wyższy adres).

#### *05-10-2017* **- Wprowadzenie wersji 16 oprogramowania układowego przetworników.**

- − Zniesienie ograniczenia maksymalnego czasu tłumienia.
- − Wprowadzenie nowej wersji oprogramowania Modbus Configurator o numerze 2.2.0.204, od której istnieje możliwość wpisu wartości maksymalnego czasu tłumienia bez ograniczeń.

#### *01-09-2015* **- Uzupełnienie informacji o napięciu zasilania dla trybu pracy 4-20 mA.** *24-06-2015* **- Korekta jednostek ciśnienia dla kodów 1, 2, 10, 12.**

#### *01-03-2015* **- Wprowadzenie wersji 15 oprogramowania układowego przetworników.**

- − Poprawiono zarządzanie warstwą łącza danych w oprogramowaniu przetworników. W pewnych warunkach przetwornik mógł nie odesłać odpowiedzi na poprawnie wysłany telegram zapytania. Wprowadzona poprawka usunęła tą wadę.
- − Dodana została możliwość odczytu w trybie Modbus z przetworników procentu wysterowania zakresu nastawionego. Zmienna typu float IEEE754 przesyłana jest na 4 bajtach:

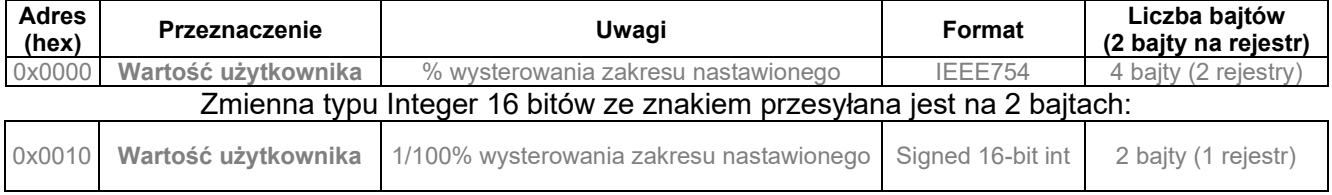

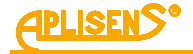

Zakres nastawiony definiuje się w trybie Konfiguracyjnym:

Początek zakresu nastawionego

 $100 \text{ kPa}$ Koniec zakresu nastawionego

1 kPa

Zakres nastawiony może być równy lub mniejszy od zakresu podstawowego. Definiuje się go głównie w celu skonfigurowania przetwornika do pracy w trybie pętli prądowej 4-20 mA.

W tym trybie początek zakresu nastawionego odpowiada prądowi 4 mA oraz procentowi wysterowania 0% zaś koniec zakresu nastawionego odpowiada prądowi 20 mA oraz procentowi wysterowania 100%. Zarówno wartość prądu pętli prądowej w trybie 4-20 mA jak i procent wysterowania zakresu nastawionego może być przekształcany funkcją transferu zdefiniowaną w trybie konfiguracyjnym.

W trybie pracy Modbus procent wysterowania zakresu nastawionego (0-100) może służyć użytkownikowi do przekształcenia w przeliczniku za pomocą operacji matematycznej tej wielkości na dowolną inną. Jednocześnie przy ustawieniu w przetworniku funkcji pierwiastkowej może służyć do odczytu przepływów na kryzach lub zwężkach.

- Informacja wpisywana przez przetwornik do rejestru 31 w wersji 15 oprogramowania opisuje rzeczywisty czas pomiędzy końcem bitu stop ostatniego bajtu sumy kontrolnej CRC telegramu zapytania a bitem start bajtu adresu telegramu odpowiedzi przetwornika (czas odpowiedzi). Czas ten zależy od ustawionej prędkości transmisji przetwornika i zawiera się w przedziale od 3 do 20 ms.
- Wprowadzono drobne poprawki podnoszące komfort obsługi do powiązanego z przetwornikami oprogramowania Modbus Configurator, inkrementując zarazem numer wersji tego oprogramowania do wersji 2.1.0.195.
- Wprowadzono drobne poprawki związane z powyższymi zmianami do Instrukcji Obsługi DTR.PC.PR.SG.MODBUS, Edycja "C".

#### *01-07-2014* **- Wprowadzenie wersji 48 elektroniki.**

- Wersja 48 elektroniki wprowadza następujące zmiany:
- − Miniaturyzacja i zmniejszenie wymiarów płytki elektroniki.
- − Zmiana częstotliwości zegara procesora głównego z 14,74 na 3,68 MHz, obniżenie poboru prądu.
- − Dodanie przetwornika D/A oraz układów źródła prądowego w celu realizacji sterowania pętlą prądową 4-20 mA.
- − Zmiana sposobu podłączeń sygnałów w przyłączu elektrycznym M12.
- − Zwiększenie poziomu odporności na zaburzenia EMI.

#### *01-07-2014* **- Wprowadzenie wersji 14 oprogramowania układowego przetworników.**

Równolegle z wprowadzeniem wersji 48 elektroniki powstała nowa **14** wersja oprogramowania, która wprowadziła następujące zmiany:

- − Usunięcie opcji 10 bitowego słowa transmisji szeregowej. Od wersji 14 oprogramowania, zgodnie ze standardem Modbus RTU (Modbus over serial line specification and implementation guide V1.02) znak ma zawsze długość 11 bitów. W przypadku braku bitu parzystości stosuje się 2 bity Stop dopełniając ramkę znaku do 11 bitów. Stosowane są formaty 8E1 (domyślny), 8O1, 8N2.
- − Usunięcie opcji modyfikacji opóźnienia odpowiedzi przetwornika. W wersji 14 czas ten ustawiony jest na 0 i zależy jedynie od takich czynników jak liczba danych odczytywanych funkcją 03, ustawiona prędkość transmisji oraz koincydencja momentu zapytania z automatem programu przetwornika. Czas ten nie powinien przekroczyć 5 ms.
- − Usunięcie prędkości transmisji Modbus 600 b/s.
- − Zmniejszenie poboru i optymalizacja zarządzania energią pobieraną przez przetwornik.
- − Optymalizacja procedur krytycznych czasowo.
- − Implementacja funkcji związanych z pracą przetwornika w trybie pętli prądowej.
- − Implementacja funkcji związanych z konfiguracją przetwornika w trybie pętli prądowej.

PL.IX.PC.PR.28.MODBUS

# <span id="page-43-0"></span>**Załącznik 1. Instrukcja urządzenia budowy przeciwwybuchowej PL.IX.PC.PR.28.MODBUS**

PRZETWORNIKI CIŚNIENIA/RÓŻNICY CIŚNIEŃ TYPU: PC-28.Modbus, PR-28.Modbus,PC-28.Modbus16, PR-28.Modbus16 WYKONANIA ISKROBEZPIECZNE zgodne z ATEX

#### **1. Wstęp**

Instrukcja urządzenia budowy przeciwwybuchowej PL.IX.PC.PR.28.MODBUS ma zastosowanie wyłącznie do przetworników ciśnienia PC-28.Modbus, PC-28.Modbus16 i różnicy ciśnień PR–28.Modbus, PR-28.Modbus16 w wykonaniu iskrobezpiecznym zgodnym z ATEX z oznaczeniami jak w pkt. 2. oraz informacją o wykonaniu Ex w Świadectwie wyrobu. W trakcie instalowania użytkowania przetworników w wykonaniu Ex należy posługiwać się instrukcją obsługi PL.IO.PC.PR.28.MODBUS wraz z "Instrukcją urządzenia budowy przeciwwybuchowej PL.IX.PC.PR.28.MODBUS".

#### **2. Zastosowanie przetworników w strefach zagrożonych wybuchem**

Przetworniki wykonane są zgodnie z wymaganiami norm:

PN-EN 60079-0:2018-09, PN-EN 60079-11:2012, PN-EN 50303:2004

**2.1.** Przetworniki PC-28.Modbus, PR-28.Modbus z przyłączem elektrycznym PK, PKM, SG, SGM, PZ mogą pracować w strefach zagrożonych wybuchem zgodnie z nadanym oznaczeniem rodzaju budowy przeciwwybuchowej:

**I M1 Ex ia I Ma II 1/2G Ex ia IIC T4/T5/T6 Ga/Gb II 2D Ex ia IIIC T110ºC Db FTZÚ 18 ATEX 0077X**

**2.2.** Przetworniki PC-28.Modbus, PR-28.Modbus z przyłączem elektrycznym PKD oraz PM12 dopuszczone są tylko do gazowych atmosfer wybuchowych i posiadają oznaczenie:

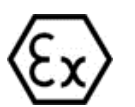

#### **II 1/2G Ex ia IIC T4/T5/T6 Ga/Gb FTZÚ 18 ATEX 0077X**

**2.3.** Przetworniki PC-28.Modbus16, PR-28.Modbus16 z przyłączem elektrycznym PZ, PZ4 posiadają oznaczenie:

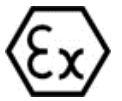

#### **I M1 Ex ia I Ma lub FTZÚ 18 ATEX 0077X**

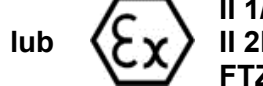

**II 1/2G Ex ia IIB T4 Ga/Gb II 2D Ex ia IIIC T110ºC Db FTZÚ 18 ATEX 0077X**

**3. Dopuszczalne parametry wejściowe (na podstawie danych z certyfikatu FTZÚ 18 ATEX 0077X)**

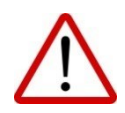

Do podłączenia linii zasilającej oraz linii sygnałowej transmisji danych RS485 należy używać urządzeń, które posiadają odpowiednie certyfikaty iskrobezpieczeństwa, których parametry nie mogą przekraczać dopuszczalnych parametrów wejściowo-wyjściowych, podanych w punktach a) i b).

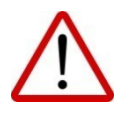

Przetworniki należy zasilać z urządzeń posiadających zasilanie separowane galwanicznie. W przypadku braku możliwości zasilania separowanego galwanicznie należy właściwie uziemić przetwornik lub połączone z nim metalowe części, wykorzystując np. system przewodów wyrównawczych lub stosując połączenie wyrównawcze między przetwornikiem i minusem bariery zasilającej.

**3.1.** Dla przetworników PC(R)-28.Modbus z przyłączem PK, PKM, PKD, PM12, SG, SGM, PZ. Minimalne napięcie zasilania przetworników 4 V DC.

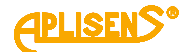

PL.IX.PC.PR.28.MODBUS

Przetwornik ciśnienia jest urządzeniem iskrobezpiecznym z poziomem zabezpieczenia "ia" wtedy, kiedy obwód zasilający posiada poziom zabezpieczenia "ia".

- a) Dopuszczalne parametry wejściowe dla zasilania (czerwony+, czarny-)
	- dla zasilania o charakterystyce liniowej: Ui ≤ 10 V, Ii ≤ 0.4 A,
	- dla zasilania o charakterystyce prostokątnej i trapezowej: Ui ≤ 5 V, Ii ≤ 0.4 A
- b) Dopuszczalne parametry wejściowe i wyjściowe dla transmisji RS485 (niebieski VA, żółty VB): Ui ≤ 10 V, Ii ≤ 0.2 A, Uo ≤ 10V\*, Io ≤ 0.4 A\*

\* parametry wyjściowe przetwornika Uo Io są równe parametrom wyjściowym Uo Io zastosowanego zasilacza.

Zależność klasy temperaturowej przetworników od temperatury otoczenia (w tym temperatury mierzonego medium) Ta [°C] i sumy mocy Pi [W] w obwodzie zasilania i w obwodzie transmisji RS485 podano w Tabeli Z1.

Minimalna temperatura otoczenia Ta=-40°C (wykonanie specjalne od -50°C).

c) Pojemność i indukcyjność wewnętrzna przetwornika w obwodzie zasilania i w obwodzie transmisji RS485 wynosi: Li= 0 µH, Ci≈ 2.5 µF \*\*

d) Maksymalna pojemność i indukcyjność jaka może być dołączona do przetwornika w obwodzie transmisji wynosi dla podgrupy:

IIC Lo= 0.2 mH, Co = 0.5  $\mu$ F; IIB+IIIC Lo= 0.7 mH, Co = 15  $\mu$ F; IIA i grupy I Lo= 1.7 mH, Co = 80 µF.

\*\* Należy uwzględnić pojemność i indukcyjność kabla, które dla przewodu podłączonego na stałe wynoszą:  $Ck = 0.2$  nF/m i Lk = 1  $\mu$ H/m

W przetworniku z przyłączem elektrycznym PK, PKM, PKD, PM12, SG, SGM, PZ wejściowa pojemność Cw i indukcyjność Lw z uwzględnieniem parametrów kabla przyłączonego na stałe wynosi:

 $Cw = Ci + a \cdot Ck = 2.5uF + a \cdot 0.2nF/m$ :  $Lw = Li + a \cdot Lk = 0uH + a \cdot 1uH/m$ 

gdzie:

a - długość kabla zamontowanego w przetworniku na stałe w metrach.

| Pi [W]<br>Suma mocy<br>wejściowych w<br>obwodach zasilania<br>oraz transmisji 485 | Та<br>[°C] | Klasa<br>temp. | Pi [W]<br>Suma mocy<br>wejściowych<br>w obwodach<br>zasilania oraz<br>transmisji 485 | Та<br>[°C] | Klasa<br>temp. | Pi [W]<br>Suma mocy<br>wejściowych<br>w obwodach<br>zasilania oraz<br>transmisji 485 | Та<br>[°C] | Klasa<br>temp. |
|-----------------------------------------------------------------------------------|------------|----------------|--------------------------------------------------------------------------------------|------------|----------------|--------------------------------------------------------------------------------------|------------|----------------|
| 0.25                                                                              | 65         | T6             | 0.75                                                                                 | 55         | T6             | 1.5                                                                                  | 65         | T5             |
|                                                                                   | 80         | T <sub>5</sub> |                                                                                      | 80         | T5             |                                                                                      | 80         | T <sub>4</sub> |
| 0.5                                                                               | 60         | T6             | 1.2                                                                                  | 70         | T <sub>5</sub> | 1.75                                                                                 | 60         | T <sub>5</sub> |
|                                                                                   | 80         | T5             |                                                                                      | 80         | Τ4             |                                                                                      | 80         | T4             |

**Tabela Z1.** Zależność klasy temperaturowej od temperatury otoczenia Ta i sumy mocy Pi.

- **3.2.** Dla przetworników PC(R)-28.Modbus16 z przyłączem elektrycznym PZ, PZ4: Minimalne napięcie zasilania przetworników 10.5 V DC.
- a) Dopuszczalne parametry wejściowe dla zasilania  $(.+". . -").$
- Dopuszczalne parametry zasilania dla podgrupy IIB, IIIC: Ui ≤ 15.8 V, Ii ≤ 1.5 A, Li=0 µH, Ci=0 µF
- Dopuszczalne parametry zasilania dla grupy I : Ui ≤ 15.8 V, Ii ≤ 2 A, Li=0 µH, Ci=0 µF
- b) Dopuszczalne parametry wejściowe i wyjściowe dla transmisji RS485 (VA, VB) dla gr. I, IIB, IIIC: Ui ≤ 10 V, Ii ≤ 0.5 A, Pi ≤ 1.6 W, Li=0 µH, Ci=2.5 µF Uo = 5.88V, Io = 0.039 A, Po = 0.143 W Dla gr. I + IIA: Lo=3 mH, Co=80 µF; dla IIB+IIIC: Lo=3 mH, Co=40 µF.

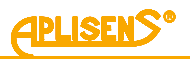

PL.IX.PC.PR.28.MODBUS

#### **4. Sposób połączeń przetworników w wykonaniu Ex**

Połączenia przetwornika oraz urządzeń w pętli pomiarowej przetwornika należy wykonać zgodnie z normami iskrobezpieczeństwa i przeciwwybuchowości oraz warunkami stosowania w strefach zagrożonych.

Nieprzestrzeganie zasad iskrobezpieczeństwa może spowodować wybuch i związane z tym zagrożenie dla ludzi.

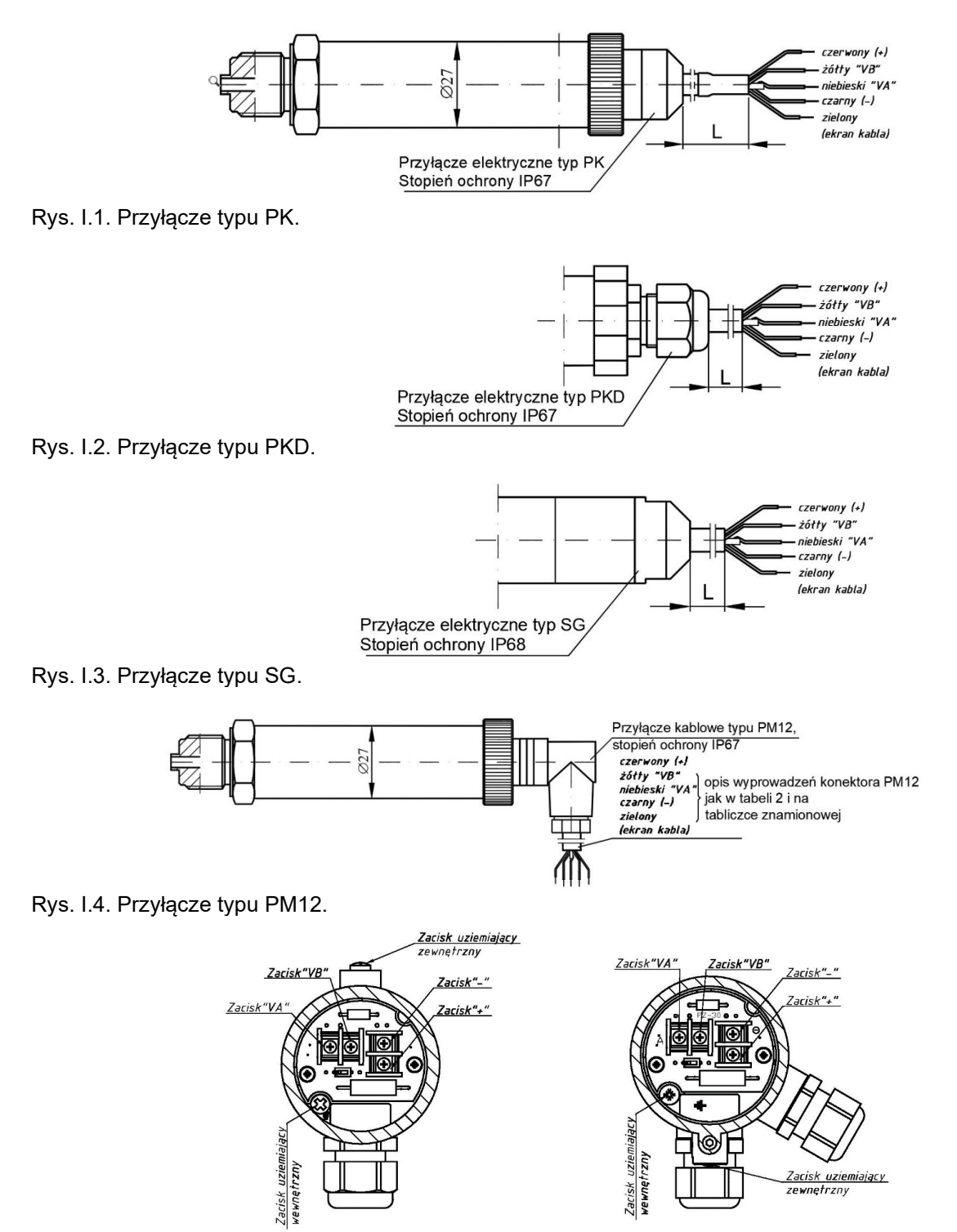

Przyłącze elektryczne PZ4

Rys. I.5. Przyłącze typu PZ i PZ4.

Przyłącze elektryczne PZ

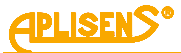

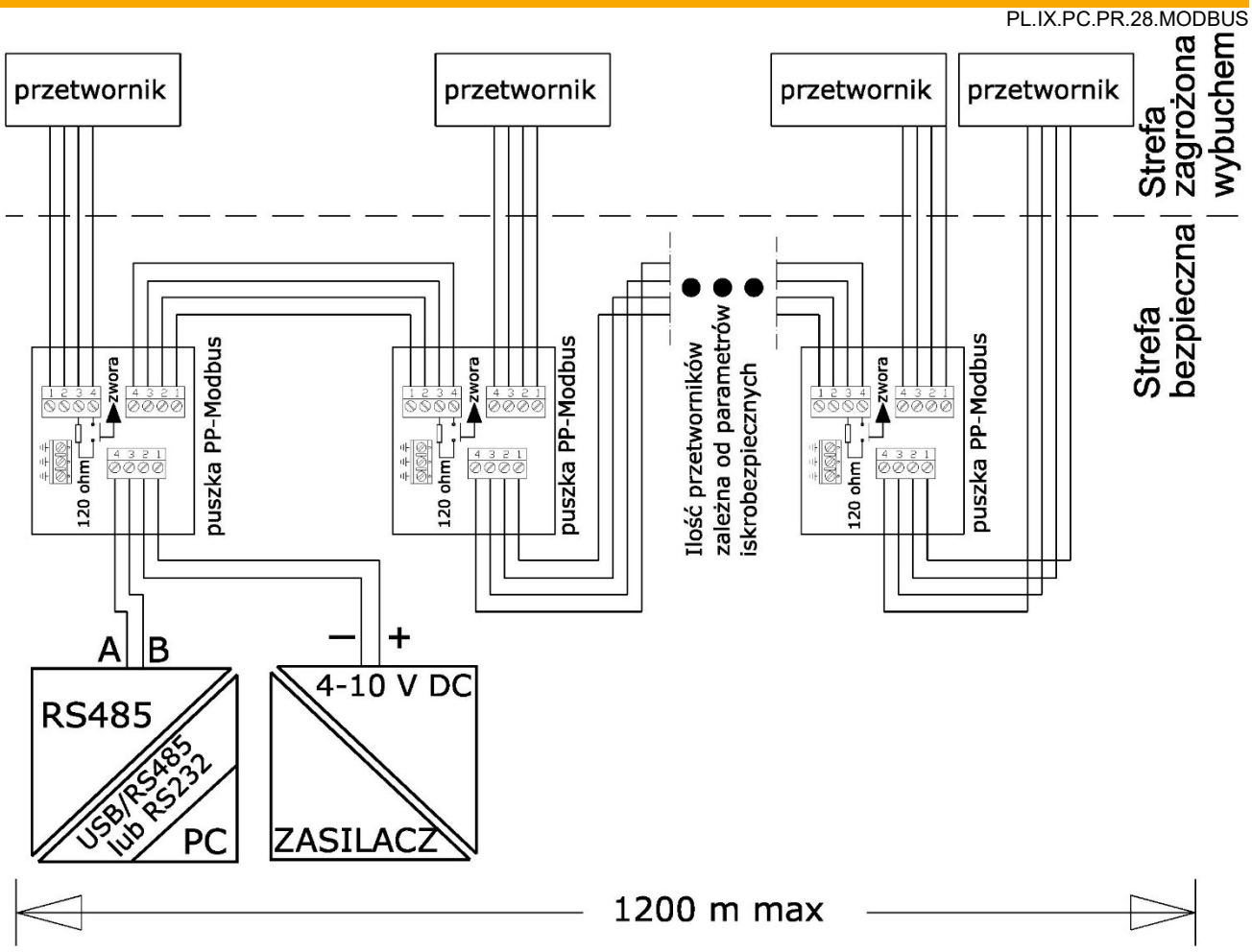

Rys. I.6. Podłączenie przetworników w sieci Modbus w wykonaniu Exi.

Przetwornik PC(R)-28.Modbus16 z przyłączem elektrycznym typu PZ, PZ4 posiada rezystor 560Ω, który może być wykorzystany jako terminator linii/magistrali. Załączenie rezystora można dokonać za pomocą przełącznika DIP 1-pozycyjnego poprzez przełączenie w pozycję ON. Ilość możliwych do podłączenia przetworników z przyłączem elektrycznym PZ, PZ4 do magistrali RS485 zależy od parametrów iskrobezpiecznych. W przypadku przetwornika z przyłączem PZ4 nie więcej niż 10 szt.

#### **5. Szczególne warunki stosowania**

- 1. Przetworniki nie spełniają testu izolacji (500 V rms) wymaganego w normie PN-EN 60079- 11:2012. Musi to być uwzględnione podczas instalacji urządzenia.
- 2. Zakres temperatur otoczenia ➔ **Tabela Z1** oraz informacje znajdujące się na tabliczce znamionowej przetwornika.
- 3. Temperatura procesu (medium) przy membranie musi mieścić się w zakresie temperatury otoczenia.
- 4. W przypadku zastosowania w konstrukcji separatora części tytanowych, podczas instalacji i eksploatacji przetwornika separator powinien być zabezpieczony przed uderzeniami mechanicznymi.
- 5. Przetworniki z separatorami membranowymi pokrytymi warstwą PTFE, dla Grupy lll, powinny być instalowane w miejscach i w sposób uniemożliwiający ładowanie elektrostatyczne.